**Werken** met de **MSX** 

# praktijkprogramma's

**Robert-Jan Donkers** 

**TERMINAL SOFTWARE PUBLICATIES** 

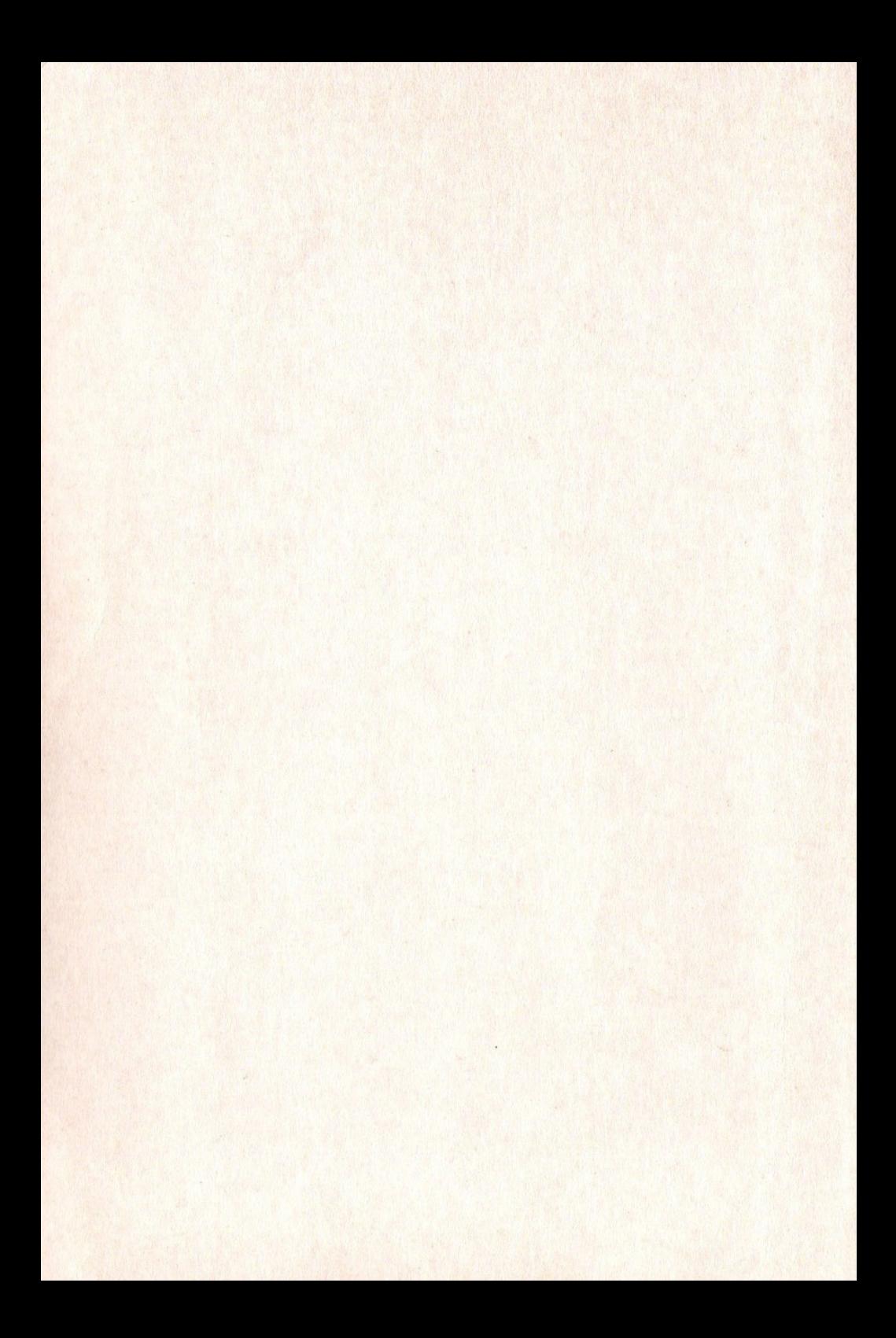

# WERKEN MET MSX COMPUTERS PRAKTIJKPROGRAMMA'S

## WERKEN MET MSX COMPUTERS PRAKTIJKPROGRAMMA" S

Robert Jan Donker

### TERMINAL SOFTWARE

#### PUBLICATIES

Een uitgave van:Terminal Software Publicaties Postbus 111,5110 AC Baarle Nassau

le druk oktober 1985

tc) 1985,R-J. Donkers

ISBN 90-6883-009-0

CIP-GEGEVENS KONINKLIJKE BIBLIOTHEEK, DEN HAAG

Donkers, Robert-Jan

Werken met de MSX computer:paktijkprogramma's/ Robert-Jan Donkers.- Baarle Nassau : Terminal Software Publicaties ISBN 90-6883-009-0 SIS0 365.3 UDC 681.3.06 UGI 650 Trefw.: computerprogramma's / ISX (computer).

Niets uit deze uitgave mag worden verveelvoudigd en/of openbaar gemaakt worden , anders dan voor eigen gebruik, door middel van druk. fotokopie, microfilm, electronische informatiedragers of druk, fotokopie, microfilm, electronische informatiedragers op welke andere wijze dan ook, zonder voorafgaande schriftelijke toestemming van de uitgever.

Ondanks alle zorg waarmee deze uitgave is samengesteld kan noch de auteur noch de uitgever enige aansprakelijkheid aanvaarden<br>voor eventuele schade die zou kunnen voortvloeien uit het gevoor eventuele schade die zou kunnen voortvloeien uit het ge- bruik van deze programma's Of uit enige fout die in deze uitgave zou kunnen voorkomen.

MSX is een handelsmerk van MICROSOFT CORP.

## INHOUD

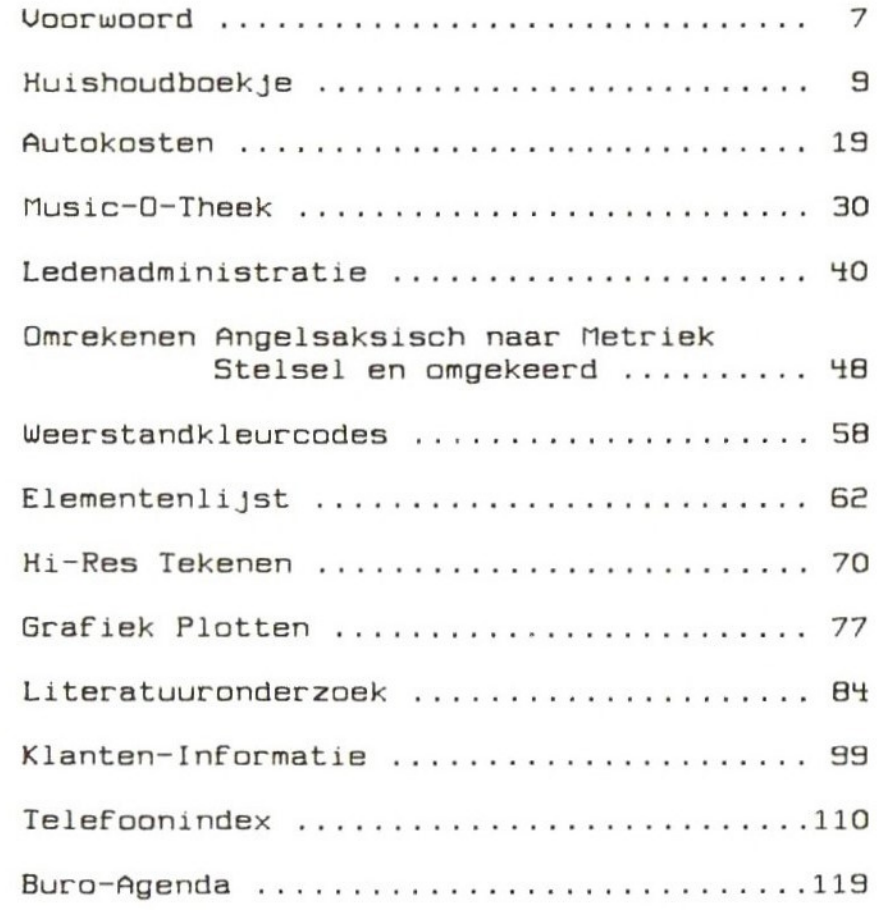

Met de komst van de MSX computers is er nu eindelijk een gestandaardiseerd systeem voor home-computers op de markt.

De standaardisatie is niet alleen belangrijk<br>voor de onderlinge uitwisselbaarheid, van de voor de onderlinge uitwisselbaarheid van de programma's, maar ook de hardware is onder- ling uitwisselbaar. Bovendien is het MSX Systeem zodanig opgebouwd dat het niet alleen<br>geschikt is om allerlei spelprogramma's mee geschikt is om allerlei spelprogramma's mee<br>te spelen, maar is uitermate geschikt voor te spelen, maar is uitermate geschikt voor allerlei serieuze zaken. In de nabije toekomst zal het MSX Systeem een steeds be-<br>langrijkere rol gaan spelen in het huis van langrijkere rol gaan spelen in het de toekomst.

Met de collectie programma's in dit boek wil<br>ik dan ook de serieuze gebruiker een aantal ik dan ook de serieuze gebruiker kant en klare programma's bieden, waarmee hij of zij direct aan de slag kan. De programma's zijn allemaal geschreven in MSX BASIC en wer-<br>ken met een schermbreedte van 40 tekens. ken met een schermbreedte van 40 tekens.<br>Keeft U geen monitor tot Uw beschikking, dan Heeft <sup>U</sup> geen monitor tot Uw beschikking, dan kan het noodzakelijk zijn de breedte op <sup>37</sup> tekens te zetten, omdat bij een normale TV er aan de zijkanten een aantal tekens kunnen af- vallen.

De programma's zijn zodanig geschreven, dat <sup>U</sup> de ingevoerde gegevens zowel op cassette diskette kunt opslaan.

Er zijn in de programma's geen modules opgenomen om allerlei foutmeldingen op te vangen,<br>die kunt U er desgewenst zelf aan toe-<br>voegen. Beslist nodig is het niet, want de voegen. Beslist nodig is het niet, programma's werken foutloos, zoals ze hier in dit boek zijn afgedrukt. Als <sup>U</sup> de instructies opvolgt kan er niets mis gaan. spreken voor zich,

<sup>U</sup> zult zich de programma's snel eigen maken, mede door het feit dat U ze zelf intoetst.<br>Aldus leert U ook nog het gebruik van allerlei routines, die U misschien in Uw eigen programma's kunt toepassen. Ik hoop dan ook dat <sup>U</sup> veel plezier en vooral veel gemak van deze programma's zult hebben. Voor eventuele opmerkingen Uwerzijds houd ik me gaarne aanbevolen. Een briefje naar uitgever is dan voldoende.

September 1985,

Robert-Jan Donkers.

#### HUISHOUDBOEKJE

Met dit programma bent U in staat Uw vaste uitgaven per maan/kwartaal/jaar bij te<br>houden. Ook Uw inkomsten worden per maand in houden. Ook Uw inkomsten worden per maand het maandoverzicht bijgehouden.

Direct na het opstarten van het programma kunt U Uw salaris, vakantiegeld en een even-<br>tuele dertiende maand invoeren.

Daarna komt <sup>U</sup> in het Hoofdmenu.

Bij het invoeren van de diverse kostenposten kunt <sup>U</sup> elke kostensoort zijn eigen naam geven, met dien verstande dat die naam maximaal <sup>17</sup> tekens lang mag zijn.

<sup>U</sup> kunt 50 verschillende kostensoorten invoeren.

Het invoeren van de diverse kosten:

Bij het invoeren moet U aangeven of deze post<br>elke maand of 4\* .6\* of 1\* per jaar moet elke maand of  $4*$ ,  $6*$  of  $1*$  per jaar worden afgerekend.

Als <sup>U</sup> bijv. invoert 12x per jaar, dan betekent dat er elke maand een bepaald bedrag moet worden afgerekend, zoals huur of hypotheek. Direct erna geeft <sup>U</sup> aan wat dat bedrag per maand is.

Dan wordt er gevraagd of er ook nog een jaar-<br>afrekening komt, zoals dat bijv. geldt voor<br>gas.electriciteit of water. Is er geen gas, electriciteit of water. Is er afrekening dan toetst <sup>U</sup> een nul in en is er wel een jaarafrekening dan geeft <sup>U</sup> het bedrag en de maand waarin deze afrekening plaats- vindt.

Nadat <sup>U</sup> alle kosten heeft ingevoerd kunt <sup>U</sup> via de keuze 'gegevens opslaan' de gegevens wegschrijven naar tape of disk.

 $\iota$ 

Zijn er bepaalde kosten die niet meer van toepassing zijn, dan kunt <sup>U</sup> die wissen. Het programma is zo gebruikersvriendelijk mogelijk gehouden, zodat bediening vlot verloopt.<br>Bovendien is het programma van duidelijke REM-statements voorzien, zodat <sup>U</sup> zich snel een inzicht over de opbouw van het programma kunt verschaffen.

Eenmaal ingetoetst en op disk of tape gezet zult <sup>U</sup> met veel plezier van het programma ge- bruik maken, want nu kunt <sup>U</sup> elke maand zien waar <sup>U</sup> aan toe bent.

Mogelijke posten die <sup>U</sup> kunt gebruiken:

Huur of Hypotheek Gas Water Electriciteit Autoverzekering W.A. Verzekering Brandverzekering Telefoon Ziekenfonds Omroepbijdrage Dagblad Onroer .goed.bel. Weekblad of leesmap Abon. MSX Blad Hobbyclub Moeder etc.etc.

10 RFM \*\*\*\*\*\*\*\*\*\*\*\*\*\*\*\*\*\*\*\*\*\*\*\*\*\*\*\*\* 46.46 **HUISHOUDBOEKJE** \*\*(C)1985 ROBERT-JAN DONKERS\*\* \*\* VERSIE V3.2 VOOR MSX \*\*\*\*\*\*\*\*\*\*\*\*\*\*\*\*\*\*\*\*\*\*\*\*\* 20 REM \*\*\*\*\*\*\*\*\* \*\*\*\*\*\*\*\*\*\*\*\*\*\* INITIALISEREN \*\*\*\*\*\*\*\*\*\*\*\*\*\*\*\*\*\*\*\*\*\*\*\*\*\*\*\*\* 30 CLEAR 6000 40 DATA JAN., FEB., MRT., APR., MEI., JUN., JU L., AUG., SEP., DKT., NOV., DEC. 50 CLS: WIDTH 40: COLOR 15.1.1: KEYOFF 60 DIM N\$(51), M\$(51, 12), G\$(51), J\$(51), I\$  $(51) . F(51) . S$(12)$  $70$  ST=0 80 FOR N=1 TO 51  $90$  N\$(N)="\*.............." 100 NEXT N: GOTO 190 110 LOCATE 0.10: INPUT"Uw Maandsalaris : "  $: K5$ 120 LOCATE 0, 12: INPUT"In welke maand (1/ 130 LOCATE 0.14: INPUT"Hoeveel is dat : ";  $L$ \$ 140 LOCATE 0.16: INPUT"Ontvangt U ook nog zo ja, geef dan bed een 13e maand : rag, anders Ø "; W\$ 150 IF VAL(W\$)>0 THEN LOCATE 0.18: INPUT" In welke maand : "; W 160 FOR N=1 TO 12: 5\$(N)=K\$: NEXT N 170 LET S\$(U)=STR\$((UAL(S\$(U))+UAL(L\$))) 180 LET S\$(W)=STR\$((VAL(S\$(W))+VAL(W\$))) :FOR I=1 TO 12:ST=ST+VAL(S\$(I)):NEXT I 190 REM \*\*\*\*\*\*\*\*\*\*\*\*\*\*\*\*\*\*\*\*\*\*\*\*\*\*\*\*\*\*\* HOOFDMENU \*\*\*\*\*\*\*\*\*\*\*\*\*\*\*\*\*\*\*\*\*\*\*\*\*\*\*\*\*\* **200 CLS** 

 $\mathbf{z}$  $\mathbf{z}$  $2 M E N U 2$  $\overline{\mathscr{L}}$  $\sim$ **XXXXXXXXXXXXXX** 220 PRINT: PRINT 230 PRINT: PRINT" Maandoverzicht------ $-----> = 1$ " 240 PRINT: PRINT" Jaaroverzicht------- $-----> = ?"$ 250 PRINT: PRINT" Uitgaven invoeren--- $-----> = 3"$ 260 PRINT: PRINT" Uitgaveposten afvoer  $env---> = 4"$ 270 PRINT: PRINT" Uitgaveposten opslaa  $n \rightarrow - - - - \rightarrow = 5$ " 280 PRINT: PRINT" Uitgaveposten inleze  $n----->= 6"$ 290 PRINT: PRINT" Stoppen met programm  $a-----> = 7"$ 300 LOCATE 0, 22: PRINT" TOETS UW K EUZE IN (1/7)" 310 Q\$=INKEY\$: IF Q\$="" THEN 310 320 IF Q\$<"1" OR Q\$>"7" THEN 310 330 ON VAL(Q\$) GOTO 680,1240,340,960,140 0,1760,2050 340 REM \*\*\*\* \*\*\*\*\*\*\*\*\*\*\*\*\*\*\*\*\*\*\*\*\*\*\* \*\* UITGAVEPOSTEN INVOEREN \*\*\*\*\*\*\*\*\*\*\*\*\*\*\*\*\*\*\*\*\*\*\*\*\*\*\* 350 IF S\$(1)="" THEN CLS: GOTO 110 360 CLS 370 PRINT" UITGAVEPOSTEN INVOEREN": PRINT 380 PRINT STRING\$(39, "%"): PRINT 390 FOR N=1 TO 50: IF N\$(N)="\*........... ...." THEN 420 400 NEXT N 410 PRINT: PRINT"BESTAND IS VOL !!!!": FOR Q-1 TO 1500: NEXT Q: GOTO 200 420 INPUT"OMSCHRIJUING :";Q\$

アススススススススス

 $12$ 

210 PRINT"

```
430 IF Q$="" THEN LOCATE 0.5: GOTO 420
440 IF LEN(Q$)>16 THEN PRINT"OMSCHRIJUIN
G TE LANG (MAX.16) !": LOCATE 0.5: GOTO 42
Ø
450 L1 = LEN(G5)460 MIDS(NS(N).1.LL)=QS
470 PRINT
480 INPUT"FREQUENTIE PER JAAR : ":F(N)
490 IF F(N)>12 THEN PRINT"REKEN BEDRAG O
M PER MAAND !! ": GOTO 480
500 IF F(N)=12 THEN RESTORE: FOR I=1 TO 1
2: READ AS: MS(N. I) = AS: NEXT I: GOTO 570
510 PRINT: PRINT" IN DE MAAND(EN): "
520 FOR T=1 TO F(N)
530 INPUT"MAANDNR. (1 T/M 12): "; Q
540 RESTORE: FOR I=1 TO Q: READ K$: NEXT I:
M$(N, T)=K$550 PRINT M$(M.T)
560 NEXT T
570 PRINT: INPUT"TERMIJNBEDRAG : ";G$(N)
580 PRINT: INPUT"JAARAFREKENING(0-GEEN): "
: J$(N)590 IF VAL(J$(N))=0 THEN 630
600 INPUT"IN WELKE MAAND ? (1 t/m 12) ":
\mathbf{I}610 IF I<1 OR I>12 THEN 600
620 RESTORE: FOR F=1 TO I: READ A$: NEXT F:
IS(N)=AB630 LOCATE 0.22: PRINT" GEGEVENS IN ORD
E ? (Ja/Nee)
                      \bullet640 QS-INKEYS: IF QS-"" THEN 640
650 IF Q$="J" OR Q$="j" THEN 190
660 IF Q$="N" OR Q$="n" THEN CLS: PRINT"
   UITGAVEPOSTEN INVOEREN": PRINT: PRINT S
TRING$(39."%"): PRINT: GOTO 420
670 GOTO 640
680 REM ********************************
        * MAANDOUERZICHT*
        ******************************
690 H-0: CLS
```
13

```
700 PRINT" UITGAVEN IN EEN BEPAALDE MAAN
D": PRINT
710 PRINT STRINGS(39, "%"): PRINT
720 INPUT"WELKE MAAND (1 t/m 12) :"; K
730 IF K<1 OR K>12 THEN 690
740 RESTORE: FOR N=1 TO K: READ K$: NEXT N
750 CLS: LOCATE 16.0: PRINT"MAAND: ": K$: PRI
NT USING" SALARIS: #####.##": VAL(S$(K)):
PRINT
760 FOR N=1 TO 50
770 FOR T-1 TO 12
780 IF N$(N)="*.............." THEN 820
790 IF M$(N.T)=K$ THEN PRINT N$(N):: PRIN
T USING"F1 #####.##"; VAL(G$(N)): H=H+VAL(
G$(N)): GOTO 810
BØØ NEXT T
B10 NEXT N
В20 КОР-0
830 FOR N=1 TO 50
840 IF N$(N)="*..............."THEN 890
850 IF IS(N)<>KS THEN 880
860 IF KOP=0 THEN PRINT: PRINT"JAARAFREKE
NING: ": LET KOP=1
870 PRINT N$(N);: PRINT USING"F1 #####.##
"; UAL(J$(N)) : H=H+UAL(J$(N))BBØ NEXT N
890 PRINT: PRINT STRING$(39, "%"): PRINT
                           ": : PRINT USING
900 PRINT"TOTAAL
"F1#######.##": H
910 LOCATE 0,22: PRINT" > M< = MENU > A
\leq = ANDERE MAAND"
920 Q$=INKEY$: IF Q$="" THEN 920
930 IF Q$="M" OR Q$="m" THEN 190
940 IF Q$="A" OR Q$="a" THEN 680
950 GOTO 920
960 REM *******************************
        ** UITGAVEPOSTEN AFVOEREN **
        ****************************
970 CLS
```
 $1 - 1$ 

```
980 LOCATE 0, 21: PRINT" >> M <<
= MENU"
990 LOCATE 0, 3: INPUT"WELKE RUBRIEK WILT
U AFUDEREN ": KS
1000 IF KS="M" OR KS="m" THEN 190
1010 LL=LEN(K$): IF LL>16 THEN 970
1020 LOCATE 0.21: PRINT SPACES(38)
1030 FOR N=1 TO 50: IF K$=MID$(N$(N), 1, LL
) THEN 1060
1040 NEXT N
1050 LOCATE 0.3: PRINT K$: " zit niet in h
et bestand !": FOR V=1 TO 1500: NEXT V: GOT
0 960
1060 LOCATE 0,3: PRINT"OMSCHRIJUING : "; N$
(N)1070 LOCATE 0.21: PRINT" TOETS IN ......>
W< =WISSEN >M< =MENU"
1080 Q$=INKEY$: IF Q$="" THEN 1080
1090 IF Q$="M" OR Q$="m" THEN 190
1100 IF Q$="W" OR Q$="w" THEN 1120
1110 GOTO 1080
1120 REM ********************************
         ** RUBRIEK-WISSEN **
         *******************************
1130 FOR T=1 TO 51: IF N$(T)="*..........
....." THEN 1150
1140 NEXT T
1150 NS(N)=NS(T-1):NS(T-1)=NS(T):F(N)=F(T-1: F(T-1)=F(T)1160 FOR M=1 TO 12:M$(N, M)=M$(T-1, M):M$(
T-1.M)=M$(T.M): NEXT M
1170 GS(N) = GS(T-1) : GS(T-1) = GS(T) : JS(N) = J$(T-1): J$(T-1)=J$(T)1180 IS(N)=IS(T-1):IS(T-1)=IS(T)1190 LOCATE 4,10: PRINT" DE GEGEVENS ZIJN
GEWIST !"
1200 QS=INKEYS: IF QS="" THEN 1200
1210 IF Q$="M" OR Q$="m" THEN 190
1220 IF Q$="W" OR Q$="w" THEN 960
1230 GOTO 1200
```
15

1240 REM \*\*\*\*\*\*\*\*\*\*\*\*\*\*\*\*\*\*\*\*\*\*\*\*\*\*\*\*\*\*\* \*\* JAAROUERZICHT\*\* \*\*\*\*\*\*\*\*\*\*\*\*\*\*\*\*\*\*\*\*\*\*\*\*\*\*\*\* 1250 CLS 1260 PRINT" JAAROUERZICHT" 1270 PRINT: PRINT USING"JAARSALARIS: #### ##.##"; ST 1280 TT-0 1290 FOR N=1 TO 51  $1300$   $H=0$ 1310 IF N\$(N)="\*.............." THEN 13 60 1320 H=H+(F(N)\*VAL(G\$(N)))+VAL(J\$(N)) 1330 PRINT N\$(N):: PRINT USING"F1 #####.# #": H 1340 TT=TT+H 1350 NEXT N 1360 PRINT: PRINT"JAARTOTAAL ";: PRIN T USING"F1#######.##": TT 1370 LOCATE 0.22: PRINT "  $>>> M$  $<<$  = MENU" 1380 Q\$=INKEY\$: IF Q\$="" THEN 1380 1390 IF Q\$="M" OR Q\$="m" THEN 190 ELSE 1 **BBE** 1400 REM \*\*\*\*\*\*\*\*\*\*\*\*\*\*\*\*\*\*\*\*\*\*\*\*\*\*\*\*\*\* GEGEVENS OPSLAAN \*\* \*\*\*\*\*\*\*\*\*\*\*\*\*\*\*\*\*\*\*\*\*\*\*\*\*\*\*\*\* 1410 FOR K=1 TO 50: IF N\$(K)="\*..........  $\ldots$  " THEN NF=K: GOTO 1430 1420 NEXT K 1430 CLS 1440 PRINT: PRINT"MET WELKE BAUDRATE WILT U NAAR CASSETTE SCHRIJUEN ? (1=1200, 2  $=$  2400 BAUD" 1450 Q\$=INKEY\$: IF Q\$="" THEN 1450 1460 IF Q\$="1" THEN BR=1:GOTO 1490 1470 IF Q\$="2" THEN BR=2: GOTO 1490 1480 GOTO 1450 1490 PRINT: PRINT"GEEF NAAM VAN DE FILE: ( MAX.6 LETTERS)

```
1500 SCREEN., BR
1510 INPUT Q$
1520 SS$="CAS: "+Q$
1530 PRINT"ZET RECORDER KLAAR (RECORD+PL
AY)"
1540 PRINT"TOETS DAARNA 'RETURN' VOOR SA
UEN"
1550 Q$=INKEY$: IF Q$="" THEN 1550
1560 IF ASC(Q$)=13 THEN 1570 ELSE 1550
1570 OPEN SS$ FOR OUTPUT AS#1
1580 MOTOR ON
1590 PRINT#1, NF
1600 FOR K=1 TO NF
1610 PRINT#1, F(K)
1620 PRINT#1, G$(K)
1630 PRINT#1, I$(K)
1640 PRINT#1, N$(K)
1650 NEXT K
1660 FOR K=1 TO NF: FOR M=1 TO 12
1670 PRINT#1, M$(K, M)
1680 NEXT M: NEXT K
1690 FOR K=1 TO 12
1700 PRINT#1, S$(K)
1710 NEXT K
1720 PRINT#1, ST
1730 CLOSE#1
1740 MOTOR OFF
1750 GOTO 190
1760 REM ****************************
               GEGEUENS INLEZEN
         *****************************
1770 CLS
1780 PRINT: PRINT"GEEF NAAM VAN DE FILE: (
MAX. GLETTERS)
1790 INPUT Q$
1800 IF LEN(Q$)>6 THEN 1770
1810 SS$="CAS: "+Q$
1820 PRINT"ZET RECORDER KLAAR (PLAY)"
1830 PRINT"TOETS DAARNA 'RETURN' VOOR IN
LEZEN"
```
 $\mathbf{I}$ 

```
1840 Q$=INKEY$: IF Q$="" THEN 1840
1850 IF ASC(Q$)=13 THEN 1860 ELSE 1840
1860 OPEN SS$ FOR INPUT AS#1
1870 MOTOR ON
1880 INPUT#1, NF
1890 FOR K=1 TO NF
1900 INPUT#1, F(K)
1910 INPUT#1, G$(K)
1920 INPUT#1, I$(K)
1930 INPUT#1, N$(K)
1940 NEXT K
1950 FOR K=1 TO NF: FOR M=1 TO 12
1960 INPUT#1, M$(K, M)
1970 NEXT M: NEXT K
1980 FOR K=1 TO 12
1990 INPUT#1.5$(K)
2000 NEXT K
2010 INPUT#1, ST
2020 CLOSE#1
2030 MOTOR OFF
2040 GOTO 190
2050 REM ****************************
         ** EINDE VAN 'T PROGRAMMA **
         **************************
2060 CLS
2070 PRINT"U WILT HET PROGRAMMA BEEINDIG
FN ?"
2080 PRINT: PRINT"HEEFT U DE GEGEVENS DIE
                 INGEVOERD AL OP CASSETT
U HEEFT
E GEZET ?"
2090 PRINT: PRINT"ALS U DIT AL GEDAAN HEE
FT OF ALS DAT
                 NIET NODIG IS; TOETS DA
N 'E'(EINDE)"
2100 PRINT: PRINT"IN ALLE ANDERE GEVALLEN
 TOETST U 'M',
                ZODAT U TERUGKEERT NAAR
 HET HOOFDMENU"
2110 LOCATE 0.22: PRINT"TOETS UW KEUZE IN
 ('E' of 'M')"2120 Q$=INKEY$: IF Q$="" THEN 2120
2130 IF Q$="M" OR Q$="m" THEN 190
2140 IF Q$="E" OR Q$="e" THEN END
2150 GOTO 2120
```
#### AUTOKOSTEN

Met dit programma houdt <sup>U</sup> per maand de vaste en variabele kosten van Uw auto bij. Met de waardevermindering van Uw auto wordt geen rekening gehouden.<br>In dit programma

In dit programma kunt <sup>U</sup> de volgende vijf kostensoorten invoeren t.w.:

Belasting, Brandstof, Onderhoud, Verzekering, Reparaties.

Kosten voor lidmaatschap ANWB en WW kunt <sup>U</sup> het beste opnemen onder 'Verzekeringen'.

Aan het begin van het programma geeft <sup>U</sup> de kilometerstand van het moment dat <sup>U</sup> met dit programma gaat werken.

Nadat <sup>U</sup> gedurende een jaar de gegevens heeft vastgelegd, geeft <sup>U</sup> de eindstand.

Uw MSX berekent dan voor <sup>U</sup> het aantal gereden kilometers, het totaal der kosten en daaruit wordt dan de kilometerprijs berekend, zonder rekening te houden met de afschrijving, zoals reeds is opgemerkt.<br>Omdat voor diverse

merken de afschrijving<br>dat moeilijk in dit nogal verschilt is dat moeilijk in dit<br>programma in te bouwen. Er zijn nu eenmaal programma in te bouwen. Er zijn nu eenmaal bepaalde merken die sterker in prijs dalen<br>dan andere merken. Voor de werkelijke afdan andere merken. Voor de werkelijke af-<br>schrijving kunt U het best uitgaan van de schrijving kunt U het best uitgaan van de<br>tabellen, die door de ANWB worden samengetabellen, die door de ANWB<br>steld.

In het voorbeeld op de volgende pagina ziet <sup>U</sup> een Fictieve opgave voor een auto van merk X. MAANDOUERZICHT

t/m Februari MAAND Februari BELASTING : f 245.00 f 245.00 BRANDSTOF : F 175.00 F 350.00<br>
ONDERHOUD : F 175.00 F 175.00<br>
UERZEKERING: F 0.00 F 0.00 REPERATIES : F 0.00 f 96.75 MAANDIOTAAL: f 595.00 f 866.75 MAANDOUERZICHT ---------------------- $t/m$  Juli MAAND Juli BELASTING : f 0.00 f 245.00<br>BRANDSTOF : f 175.00 f 1400.00<br>ONDERHOUD : f 0.00 f 425.00<br>UERZEKERING: f 875.00 f 1085.00 REPERATIES: f 125.00 f 331.75 MAANDIOTAAL: f 1175.00 f 3486.75 **JAAROUERZICHT** BELASTING : f 245.00 BRANDSTOF : f 1400.00<br>ONDERHOUD : f 425.00 UERZEKERING: f 1085.00 REPERATIES : f 331.75 JAARTOTAAL : f 3486.75 GEREDEN Kms.: 8000 KILOMETERPRIJS: F 0.44 

10 REM \*\*\*\*\*\*\*\*\*\*\*\*\*\*\*\*\*\*\*\*\*\*\*\*\*\*\*\*\* \*\* AUTOKOSTEN \*\*\*\*\*\*\*\*\*\*\*\*\*\*\*\*\*\*\*\*\*\*\*\*\*\*\*\* 20 REM \*\* (C) 1985 R-J.DONKERS \*\* \*\*\*\*\*\*\*\*\*\*\*\*\*\*\*\*\*\*\*\*\*\*\*\*\*\*\* 30 CLS: WIDTH 40: KEYOFF: COLOR 15.1.1 40 CLEAR 4000 50 DIM M\$(12), K\$(12, 5), K(12, 5), S(5), T(12  $) . T(C12)$ 60 REM \*\*\*\*\*\*\*\*\*\*\*\*\*\*\*\*\*\*\*\*\*\*\*\*\*\*\*\* M\$=MAANDEN , K=KOSTEN \*\* K\$=KOSTENSOORTEN T=MAANDTOTAAL \*\*\*\*\*\*\*\*\*\*\*\*\*\*\*\*\*\*\*\*\*\*\*\*\*\*\* **70 GOSUB 2000** 100 REM \*\*\*\*\*\*\*\*\*\*\*\*\*\*\*\*\*\*\*\*\*\*\*\*\*\*\*\* \*\* HOOFDMENU \*\* \*\*\*\*\*\*\*\*\*\*\*\*\*\*\*\*\*\*\*\*\*\*\*\*\*\* 110 CLS: PRINT SPC(10); "AUTOKOSTEN" 120 PRINT SPC(9): "=============" 130 LOCATE 5, 4: PRINT"1. GEGEVENS INVOERE N<sup>"</sup> 140 LOCATE 5,6: PRINT"2. GEGEVENS TOEVOEG FN" 150 LOCATE 5.8: PRINT"3. GEGEVENS OPSLAAN 160 LOCATE 5,10: PRINT"4. GEGEVENS INLEZE N" 170 LOCATE 5, 12: PRINT"S. GEGEVENS PRINTE  $N$   $(S/P)^n$ 180 LOCATE 5, 14: PRINT"6. JAAROVERZICHT (  $S/P$ <sup>"</sup> 190 LOCATE 5,16: PRINT"7. STOPPEN MET PRO **GRAMMA**" 200 LOCATE 8,22: PRINT"TOETS UW KEUZE IN" 210 QS=INKEYS: IF QS="" THEN 210 220 IF QS<"1" OR QS>"7" THEN 210  $230$  Q-VAL(Q\$)

```
240 ON Q GOTO 500, 800, 1600, 1800, 1000, 120
0.2400
300 GOTO 100
         *************************
500 RFM
         ** GEGEUENS INUDEREN
         *************************
510 COLOR 15.4.4:CLS
520 IF A THEN 570
530 LOCATE 0.5: PRINT" GEEF DE KM-STAND A
AN HET BEGIN "
540 LOCATE 0.7: INPUT"KM-STAND : "; A
550 LOCATE 0.21: PRINT" TOETS >> RETURN <
< UOOR UERUOLG"
560 CLS
570 PRINT SPC(B); "GEGEVENS INVOEREN"
580 PRINT SPC(7); "=====================""
590 LOCATE 0.4: INPUT"WELKE MAAND (1/12):
": Q
600 FOR N=1 TO 5
610 LOCATE 0, 6+N: PRINT N; ". "; K$(Q, N)
620 NEXT N
630 FOR N=1 TO 5
640 LOCATE 17, 6+N: INPUT B
650 K(Q, N) = B660 LOCATE 17, 6+N: PRINT USING"f #####.##
"; K(Q, N)670 T(Q) = T(Q) + K(Q, N)680 NEXT N
700 LOCATE 0.16: PRINT"MAANDTOTAAL "; M$(Q
1: ": "; USING"F ######; ##"; T(Q)
740 LOCATE 0.21: PRINT"TOETS >C<=CORRECTI
E >M<=MENU "
750 Q$=INKEY$: IF Q$="" THEN 750
760 IF Q$="C" OR Q$="c" THEN T(Q)=0:FOR
N=1 TO 5: K(Q, N) = 0: NEXT N: GOTO 500
770 IF Q$="M" OR Q$="m" THEN 100
780 GOTO 750
         *******
BØØ REM
               ********************
          ** GEGEVENS TOEVOEGEN
          **************************
```

```
810 COLOR 15.4.4:CLS
820 PRINT SPC(8); "GEGEVENS TOEVOEGEN"
830 PRINT SPC(7); "======================"
840 LOCATE 0.4: INPUT"VOOR WELKE MAAND (1
/12): "; Q
845 FOR N=1 TO 5
850 LOCATE 0, 6+N: PRINT N; ". "; K$(Q, N)
855 LOCATE 17, 6+N: PRINT USING"F #####.##
"; K(Q, N)865 LOCATE 29, 6+N: INPUT"+/- "; B
870 K(Q, N) = K(Q, N) + B
875 LOCATE 17.6+N: PRINT USING"f #####.##
"; K(Q, N): LOCATE 29, 6+N: PRINT SPC(10)
BBA T(Q) = T(Q) + BBB5 NEXT N
890 LOCATE 0.16: PRINT"MAANDIOTAAL "; M$(Q
):":":USING"f ######.##":T(Q)
895 LOCATE 0.21: PRINT"TOETS >C<=CORRECTI
E > M<=MENU "
900 Q$=INKEY$: IF Q$="" THEN 900
910 IF Q$="C" OR Q$="c" THEN I(Q)=0:FOR
N=1 TO 5: K(Q, N)=0: NEXT N: GOTO 800
920 IF Q$="M" OR Q$="m" THEN 100
930 GOTO 900
1000 REM ***************************
         ** GEGEUENS PRINTEN(S/P)**
         *************************
1010 COLOR 1.11.11: CLS: FOR N=1 TO 5: S(N)
= 0: NEXT N: ST=0
1020 PRINT SPC(8); "GEGEVENS PRINTEN"
1030 PRINT SPC(7): "======================
1040 LOCATE 0, 4: INPUT"VAN WELKE MAAND WI
LT U DE GEGEVENS
                   (1/12) \cdot ": Q
1050 FOR N=1 TO Q
1055 FOR M=1 TO 5
1060 S(M)=S(M)+K(N,M)
1065 NEXT M
1070 NEXT N
1075 LOCATE 0.7: PRINT"WILT U DE MAANDGEG
EUENS : "
```
23

1080 PRINT" >>> OP HET SCHERM (S  $DE.$ " 1085 PRINT" >>> NAAR DE PRINTER (P  $\mathbf{)}$ " 1090 LOCATE 0,21: PRINT" TOETS UW KEUZE  $(S$  of  $P)$   $IN.$ ." 1095 Q\$=INKEY\$: IF Q\$="" THEN 1095 1100 IF Q\$="S" OR Q\$="s" THEN O\$="CRT:": GOTO 1120 1105 IF Q\$="P" OR Q\$="p" THEN O\$="LPT:": GOTO 1120 1110 GOTO 1095 1120 CLS 1130 OPEN OS FOR OUTPUT AS #1 1135 PRINT#1, SPC(B); "M A A N D O V E R Z ICHT" 1140 PRINT#1, SPC(7): "=====================  $\mathbf{m} = \mathbf{m} = \mathbf{m} = \mathbf{m} = \mathbf{m} = \mathbf{m} = \mathbf{m}$ 1145 PRINT#1, "MAAND "; M\$(Q); "  $t/m$  ";  $M(S(Q))$ 1150 PRINT#1, 1160 PRINT#1, K\$(1,1); USING" f ######.##"  $(1)$ 1165 PRINT#1, K\$(1,2); USING" f ######. ##" ; K(Q, 2); : PRINT#1, USING" f ######. ##"; S  $(2)$ 1170 PRINT#1, K\$(1,3); USING" f ######.##"  $(E)$ 1175 PRINT#1, K\$(1, 4); USING" f ######.##" ; K(Q, 4); : PRINT#1, USING" f ###### . ##"; S  $(4)$ 1180 PRINT#1, K\$(1,5); USING" f ######.##"  $(5)$ 1181 PRINT#1, 1182 PRINT#1, "============================

```
1183 PRINT#1, "MAANDTOTAAL: "; USING" f ###
###.##"; T(Q);
1184 FOR N=1 TO 5
1185 ST=ST+S(N)
1186 NEXT N
1187 PRINT#1, USING" f ######.##";ST
1188 CLOSE#1
1189 LOCATE 0.21: PRINT" TOETS >> M << U
OOR MENU"
1190 Q$=INKEY$: IF Q$="" THEN 1190
1195 IF Q$="M" OR Q$="m" THEN 100
1196 GOTO 1190
1200 REM ***************************
         ** JAAROUERZICHT (S/P) **
         *************************
1210 COLOR 1, 11, 11: CLS
1215 INPUT"WAT IS KM.-EINDSTAND NU:"; B
1216 CLS: FOR Q=1 TO 5: S(Q)=0: NEXT Q
1217 FOR Q=1 TO 12: TT(Q)=0: NEXT Q: JT=0
1220 PRINT SPC(B): "J A A R O U E R Z I C
 H T''1230 PRINT SPC(7):"==================
100 000 000 000 000 000 <sup>33</sup>
1240 LOCATE 0.4: PRINT"WILT U HET JAAROUE
RZICHT : "
1250 LOCATE 0.5: PRINT"
                         >>> OP HET
SCHERM (S) OF."
1260 LOCATE 0,6: PRINT"
                               >>> NAAR DE
 PRINTER (P)"
1270 LOCATE 0.21: PRINT" TOETS UW KEUZE
(S of P) IN.."
1280 Q$-INKEY$: IF Q$="" THEN 1280
1290 IF Q$="S" OR Q$="s" THEN O$="CRT:":
GOTO 1320
1300 IF Q$="P" OR Q$="p" THEN O$="LPT:":
GOTO 1320
1310 GOTO 1280
1320 CLS
1330 FOR N=1 TO 12
1340 FOR M-1 TO 5
```
 $\gamma$   $_{\tilde{\gamma}}$ 

```
1350 S(M)=S(M)+K(N.M)
1360 NEXT M
1370 TT(N)=TT(N)+T(N)1380 NEXT N
1390 FOR N=1 TO 12: JT=JT+TT(N): NEXT N
1400 OPEN OS FOR OUTPUT AS #1
1410 PRINT#1, SPC(B); "J A A R O U E R Z I
C H T"
1420 PRINT#1, SPC(7); "=====================
1430 PRINT#1.
1440 PRINT#1.K$(1.1):USING" f ######.##"
; S(1)1450 PRINT#1, K$(1,2): USING" f ######. ##"
: S(2)1460 PRINT#1, K$(1,3); USING" f ######.##"
: S(3)1470 PRINT#1, K$(1, 4); USING" f ######. ##"
: S(4)1480 PRINT#1, K$(1,5); USING" f ######. ##"
: S(5)1490 PRINT#1,
1500 PRINT#1, "===========================
--------------
1510 PRINT#1, "JAARTOTAAL : "; USING" f ###
###.##": JT
1520 PRINT#1. "GEREDEN Kms.: ": B-A
1530 G=JI/(B-A)1540 PRINT#1,
1550 PRINT#1, "KILOMETERPRIJS: ": USING" f
###.##":G
1560 PRINT#1, "===========================
1570 CLOSE#1
1580 LOCATE 0,21: PRINT" TOETS >> M << V
OOR MENU"
1590 Q$=INKEY$: IF Q$="" THEN 1590
1595 IF Q$="M" OR Q$="m" THEN 100
1596 GOTO 1590
```

```
1600 REM *************************
         ** GEGEVENS OPSLAAN
         *************************
1610 COLOR 4.7.7:CLS
1620 PRINT SPC(4); "GEGEVENS OPSLAAN"
1630 PRINT SPC(3); "====================="
1640 LOCATE 0, 4: PRINT"GEGEVENS OPSLAG OP
 DATACASSETTE "
1650 PRINT"PLAATS EEN LEGE CASSETTE IN R
ECORDER "
1660 PRINT: PRINT"=========================
---------------<sup>"</sup>
1670 PRINT: PRINT"ONDER WELKE NAAM WILT U
 DE DATA OP TAPE ZETTEN ? (MAX.6 Letters
\lambda.
1680 PRINT: INPUT "NAAM: "; P$
1690 PRINT: PRINT"ZET RECORDER OP OPNEMEN
EN TOETS DAARNA >> RETURN << "
1700 Q$=INKEY$: IF Q$="" THEN 1700
1710 IF ASC(Q$)<>13 THEN 1700
1720 OPEN "CAS: P$" FOR OUTPUT AS#1
1725 PRINT#1, A
1730 FOR N=1 TO 12
1740 FOR M-1 TO 5
1750 PRINT#1, K(N, M)
1760 NEXT M
1765 PRINT#1, T(N)
1770 NEXT N
1775 CLOSE#1
1780 LOCATE 0.21: PRINT" TOETS >> M << U
OOR MENU"
1785 Q$=INKEY$: IF Q$="" THEN 1785
1790 IF Q$="M" OR Q$="m" THEN 100
1795 GOTO 1785
1800 REM *************************
             GEGEVENS INLEZEN
         *************************
1810 COLOR 4, 7, 7: CLS
1820 PRINT SPC(4); "GEGEVENS INLEZEN"
1830 PRINT SPC(3); "==================="
```
27

```
1840 LOCATE 0.4: PRINT"GEGEVENS INLEZEN V
AN DATACASSETTE "
1850 PRINT"PLAATS DE JUISTE CASSETTE IN
RECORDER "
1860 PRINT: PRINT"==========================
-----------------
1870 PRINT: PRINT"ONDER WELKE NAAM WILT U
 DE DATA VAN TAPE INLEZEN? (MAX.6 Letter
5)."
1880 PRINT: INPUT"NAAM: ": P$
1890 PRINT: PRINT"ZET RECORDER OP PLAY EN
TOETS DAARNA >> RETURN << "
1900 Q$-INKEY$: IF Q$-"" THEN 1900
1910 IF ASC(0$)<>13 THEN 1900
1920 OPEN "CAS: P$" FOR INPUT AS#1
1925 INPUT#1.A
1930 FOR N=1 TO 12
1940 FOR M-1 TO 5
1950 INPUT#1, K(N, M)
1960 NEXT M
1965 INPUT#1, T(N)
1970 NEXT N
1975 CLOSE#1
1980 LOCATE 0.21: PRINT" TOETS >> M << V
OOR MENU"
1985 Q$=INKEY$: IF Q$="" THEN 1985
1990 IF Q$="M" OR Q$="m" THEN 100
1995 GOTO 1985
2000 REM ***************************
         ** INITIALISEREN
         ************************
2010 M$(1)="Januari ": M$(2)="Februari "
: M$(3) = "Maart ": M$(4) = "April ": M$(5)="Mei ": M$(6)="Juni ": M$(7)="
        \overline{\mathbf{12}}Juli
2020 M$(8)="Augustus ": M$(9)="September"
:MS(10) = "Oktober " : MS(11) = "November " : M"$(12) = "December "
2030 FOR N=1 TO 12
2040 RESTORE 2200
```

```
2070 KS(N.M)=AS
PØBØ NEXT M
2090 NEXT N
2100 RETURN
2200 DATA "BELASTING : ", "BRANDSTOF : ",
"ONDERHOUD : ", "VERZEKERING: ", "REPERATIE
S:"
PHOO REM ***************************
         ** PROGRAMMA BEEINDIGEN **
         **************************
2410 CLS
2420 PRINT" U WILT HET PROGRAMMA STOPPEN
\cdot \cdot2430 LOCATE 0.3: PRINT"VOORDAT WE ECHT ST
OPPEN, WIL IK VAN U WETEN OF U DE GEGE
VENS AL OPGESLAGEN HEEFT."
2440 PRINT: PRINT"ALS ALLES IN ORDE IS TO
ETST U > E < "2450 PRINT: PRINT"WILT U NIET STOPPEN TOE
TST U DAN > M < "
2460 LOCATE 0,21: PRINT" TOETS UW KEUZE (
E of M) IN...2470 Q$=INKEY$: IF Q$="" THEN 2470
2480 IF Q$="E" OR Q$="e" THEN END
2490 IF Q$="M" OR Q$="m" THEN 100
2500 GOTO 2470
```
2050 FOR M=1 TO 5

2060 READ AS

 $\mathcal{N}(x)$ 

#### MUSIC-O-THEEK

Dit is een bestandsprogramma voor grammofoonplaten, Musicassettes of Compact Discs.<br>Het programma is ideaal voor, het, ontsluiten Het programma is ideaal voor het ontsluiten<br>van zon, verzamel-LP's, Hoe vaak is het U al van zgn. verzamel-LP's. Hoe vaak is het <sup>U</sup> al niet gebeurd, dat <sup>U</sup> wist dat <sup>U</sup> een bepaald muziekstuk in Uw discotheek had, wist op welke plaat dat ook al weer stond. Voordat <sup>U</sup> nu Uw hele collectie moet doorzoeken, kunt <sup>U</sup> met behulp van dit programma snel een bepaald stuk localiseren. <sup>U</sup> kunt namelijk elke song of stuk apart invoeren en omdat er dan verwezen wordt naar het plaatnummer heeft <sup>U</sup> desbetreffende song snel teruggevonden. Nooit meer zoeken dus. Per File kunt U 300 verschillende songs en<br>muziekstukken opslaan. Als dat voor Uw muziekstukken opslaan. collectie niet voldoende is, kunt <sup>U</sup> Uw col- lectie ook in genres indelen en dan per genre een file aanmaken.

Bijv.: een file Klassiek, POP, Gospel, Country & Western, Folk, etc.etc.

Bij het invoeren van gegevens geeft <sup>U</sup> de Naam van de song, de componist, genre, tijdsduur en plaatnummer.

<sup>U</sup> kunt op alle ingevoerde gegevens terug- zoeken.

Het programma is volledig menugestuurd en<br>werkt met INKEY\$ voor optimaal bedieningsgewerkt met INKEYS voor optimaal bedieningsge-<br>mak. Verder wordt elke routine van het wordt elke routine programma voorafgegaan door een REM-statement een duidelijk inzicht programma krijgt.

10 REM \*\*\*\*\*\*\*\*\*\*\*\*\*\*\*\*\*\*\*\*\*\*\*\*\*\*\*\*\*\*\* \*\* MUSIC - 0 - THEE K\*\* 46.46  $(C)$  1985 ROBERT-JAN DONKERS \*\*\*\*\*\*\*\*\*\*\*\*\*\*\*\*\*\*\*\*\*\*\*\*\*\*\*\*\*\* 15 CLEAR 9000 20 DIM N\$(300), C\$(300), S\$(300), O\$(300), T  $(300)$  $30 P = 0$ 40 CLS: WIDTH 40: COLOR 15, 4, 4: KEYOFF 50 PRINT" TERMINAL >> MUZIEKIND  $EX <<$ " **AAAAAAA** 33 70 LOCATE 3, 3: PRINT" <1> INVOEREN VAN GE **GEUENS**" BØ LOCATE 3,5: PRINT" <2> ZOEKEN VAN GEGE UENS" 90 LOCATE 3,7: PRINT" <3> WIJZIGEN VAN GE **GEVENS**" 100 LOCATE 3, 9: PRINT" <4> RAADPLEGEN VAN BESTAND" 110 LOCATE 3.11: PRINT" <5> BESTAND NAAR PRINTER" 120 LOCATE 3,13: PRINT" < 6> BESTAND VAN T APE INLEZEN" 130 LOCATE 3.15: PRINT" <7> BESTAND OP TA PE VASTLEGGEN" 140 LOCATE 3, 17: PRINT" <B> NIEUW BESTAND CREEREN" 150 LOCATE 3,19: PRINT" < 9> PROGRAMMA EIN DIGEN" . . . . . . . . . . . . . . . . **!!** 170 PRINT" TOETS UW KEUZE IN  $11<sup>m</sup>$ 180 Q\$=INKEY\$: IF Q\$="" THEN 180 190 IF QS<"1" OR QS>"9" THEN 180 200 Q-VAL(Q\$)

210 ON Q GOTO 300.500.700.900.1100.1300. 1500.1700.1900 220 GOTO 180 300 REM \*\*\*\*\*\*\*\*\*\*\*\*\*\*\*\*\*\*\*\*\*\*\*\*\*\*\*\*\*\* GEGEUENS INVOEREN \*\*\*\*\*\*\*\*\*\*\*\*\*\*\*\*\*\*\*\*\*\*\*\*\*\* 310 CLS: PRINT" INVOEREN UAN **GEGEVENS**"  $\cdots$   $\cdots$   $\cdots$  ": PRINT: P=P+1 330 IF P>300 THEN PRINT"BESTAND I S VOL !! ": FOR R=1 TO 1000: NEXT R: GOTO 40 340 LOCATE 0.4: PRINT"VOLGNo: ": P 350 LOCATE 0.6: INPUT"PLAATNo: ": N\$(P) 360 IF LEN(N\$(P))>3 THEN 350 370 LOCATE 0.7: INPUT"COMPONIST: "; C\$(P) 380 LOCATE 0.8: INPUT"MUZIEKSTUK: "; S\$(P) 390 LOCATE 0.10: INPUT"GENRE: "; O\$(P) 400 LOCATE 0.11: PRINT"T I J D :" 410 INPUT"TIJD IN MIN. SEC: ": X. Y 420 IF Y-0 THEN T(P)=X: GOTO 450 430 Z=INT(Y/6): IF Z<(Y/6) THEN Z=Z+1 440 T(P)=X+Z/10 450 LOCATE 0.20: PRINT"TOETS > RETURN< VOO R UOLGENDE TITEL TOETS > M< VOOR MENU" 460 Q\$=INKEY\$: IF Q\$="" THEN 460 470 IF ASC(0\$)=13 THEN 300 480 IF Q\$="M"THEN 40 500 REM \*\*\*\*\*\*\*\*\*\*\*\*\*\*\*\*\*\*\*\*\*\*\*\*\*\*\*\*\*\*\* **ZOEKEN UAN GEGEUENS** \*\*\*\*\*\*\*\*\*\*\*\*\*\*\*\*\*\*\*\*\*\*\*\*\*\*\*\* 510 CLS: PRINT" Z O E K E N VAN GEGEVENS IN BESTAND" **ARAAAAAA** 33 530 LOCATE 0.4: PRINT" ZOEKMOGELIJKHEDEN: TOETS UW KEUZE IN." 540 LOCATE 0,6: PRINT" <1> OP PLAATno: " 550 LOCATE 0.8: PRINT" <2> OP COMPONIST"

560 LOCATE 0.10: PRINT" < 3> OP MUZIEKSTUK  $\mathbf{z}$ 570 LOCATE 0.12: PRINT" <4> OP GENRE" 580 LOCATE 0, 14: PRINT" <5> OP TIJD" 590 LOCATE 0.16: PRINT" <6> OP COMPONIST+ MUZIEKSTUK" 600 LOCATE 0.18: PRINT" <7> TERUG NAAR HO OFDMENU" 610 Q\$=INKEY\$: IF Q\$="" THEN 610 620 IF Q\$<"1" OR Q\$>"7" THEN 610 630 Q-VAL(Q\$) 640 ON Q GOTO 2000, 2100, 2200, 2300, 2400, 2 500.40 700 REM \*\*\*\*\*\*\*\*\*\*\*\*\*\*\*\*\*\*\*\*\*\*\*\*\*\*\*\*\*\*\* WIJZIGEN VAN GEGEVENS \*\*\*\*\*\*\*\*\*\*\*\*\*\*\*\*\*\*\*\*\*\*\*\*\*\*\*\*\* 710 CLS: PRINT"W I J Z I G E N VAN GEGEU ENS" ............<u>.PRINT</u> 730 PRINT"ALLE GEGEVENS MOETEN OPNIEUW W ORDEN INGEUULD." 740 INPUT"WELK VOLGNUMMER MOET GEWIJZIGD  $WORDEN : "G$ 750 IF Q>P THEN PRINT"DIT NUMMER ZIT NIE T IN HET BESTAND !! ": FOR N=1 TO 500: NEXT N: GOTO 710 760 Z\$="ER STAAT : ": Y\$="WIJZIGEN IN " 765 PRINT"PLAATNUMMER:" 770 PRINT 2\$; N\$(Q) 780 PRINT YS:: INPUT NS(Q) 785 PRINT"COMPONIST:" 790 PRINT 2\$; C\$(Q) B00 PRINT YS; : INPUT CS(Q) BØ5 PRINT"MUZIEKSTUK:" 810 PRINT 2\$; S\$(Q) B20 PRINT Y\$;: INPUT S\$(Q) 830 PRINT 2\$; 0\$(Q) B35 PRINT"G E N R E : " B40 PRINT YS:: INPUT OS(Q)

```
850 PRINT 2$; I(Q)
855 PRINT"T I J D : "
860 PRINT YS:: INPUT T(Q)
870 PRINT: PRINT"NOG MEER WIJZIGEN < J/N
 \rightarrow "880 Q$=INKEY$: IF Q$="" THEN 880
885 IF Q$="J" OR Q$="j" THEN 700
890 IF Q$="N" OR Q$="n" THEN 40
895 GOTO 880
SOO REM *****************************
        ** RAADPLEGEN VAN BESTAND
        ****************************
S10 CLS: PRINT"R A A D P L E G E N VAN H
ET BESTAND"
920 PRINT"IN HET BESTAND ZIJN "; P; " STUK
KEN ": PRINT "OPGENOMEN. ": FOR N=1 TO 500:
NEXT N
930 FOR I=1 TO P
940 GOSUB 1000
950 NEXT I
960 PRINT: PRINT"EINDE VAN BESTAND.": PRIN
A 33970 PRINT" TOETS >> RETURN << VOOR MENU"
980 Q$=INKEY$: IF Q$="" THEN 980
985 IF ASC(0$)=13 THEN 40
990 GOTO 980
1000 CLS: PRINT"VOLGno: "; I
1005 PRINT: PRINT" PLAATno: "; N$(I)
1010 PRINT"COMPONIST: ";C$(I)
1020 PRINT" TITEL:"; S$(I)
1030 PRINT" GENRE: "; OS(I)
1040 PRINT"
                TIJD: "; T(I)
1050 LOCATE 0,17: PRINT"TOETS >> RETURN<<
VOOR VERVOLG": PRINT" > M< IS TERUG NAA
R HOOFDMENU"
1060 Q$=INKEY$: IF Q$="" THEN 1060
1070 IF ASC(Q$)=13 THEN RETURN
1080 IF Q$="M" OR Q$="m" THEN 40
1090 GOTO 1060
```
```
1100 REM *****************************
            PRINTROUTINE
        **
        *****************************
1110 CLS: PRINT" P R I N T E N VAN BESTA
ND"
1120 PRINT: PRINT"ZET UW PRINTER KLAAR EN
 TOETS DAARNA >> RETURN << VOOR PRIN
TEN OF >M<= MENU"
1130 Q$=INKEY$: IF Q$="" THEN 1130
1140 IF ASC(0$)=13 THEN 1200
1150 IF QS="M" OR QS="m" THEN 40
1160 GOTO 1130
1200 LPRINT"MUZIEK INDEX"
1205 LPRINT
1210 FOR I=1 TO P
1220 LPRINT"VOLGNUMMER : "; I
1230 LPRINT"PLAATNUMMER : "; N$(I)
1240 LPRINT"COMPONIST : ";C$(I)
1250 LPRINT"MUZIEKSTUK :"; S$(I)<br>1260 LPRINT"GENRE :"; O$(I)
1270 LPRINT"TIJD IN MIN.:": T(I)
1280 LPRINT
1290 NEXT I
1295 GOTO 40
1300 REM ******************************
        ** GEGEUENS UAN TAPE INLEZEN**
        *****************************
1310 CLS: PRINT"WELKE FILE WILT U INLEZEN
???": INPUT F$: IF LEN(F$)>6 THEN 1310
1320 PRINT: PRINT"ZET UW RECORDER KLAAR E
N PLAATS JUISTE CASSETTE IN DE RECORDER
 1 + m1330 PRINT: PRINT"TOETS DAARNA >> RETURN
<< (>M<= MENU)"
1340 Q$=INKEY$: IF Q$="" THEN 1340
1350 IF ASC(Q$)-13 THEN 1400
1360 IF QS="M" OR QS="m" THEN 40
1370 GOTO 1340
1400 OPEN"CAS: F$" FOR INPUT AS#1
1410 INPUT#1, P
```

```
1470 INPUT#1, T(I)
1480 NEXT I
1490 GOTO 40
1500 REM *****************************
               GEGEVENS OP TAPE
                  UASTLEGGEN
        *****************************
1510 CLS: PRINT"ONDER WELKE NAAM WILT U D
E FILE OPSLAAN": INPUT F$: IF LEN(F$)>6 TH
EN 1510
1520 PRINT: PRINT"ZET UW RECORDER KLAAR E
N PLAATS JUISTE CASSETTE IN DE RECORDER
 11<sup>23</sup>1530 PRINT: PRINT"TOETS DAARNA >> RETURN
<< (>M<= MENU)"
1540 Q$=INKEY$: IF Q$="" THEN 1540
1550 IF ASC(0$)=13 THEN 1600
1560 IF Q$="M" OR Q$="m" THEN 40
1570 GOTO 1540
1600 OPEN"CAS: F$" FOR OUTPUT AS#1
1610 PRINT#1.P
1620 FOR I=1 TO P
1630 PRINT#1.N$(I)
1640 PRINT#1.C$(I)
1650 PRINT#1, 5$(I)
1660 PRINT#1, 0$(I)
1670 PRINT#1, T(I)
1680 NEXT I
1690 GOTO 40
1700 REM *****************************
        ** BEGINNEN MET NIEUW BESTAND**
        *******************************
1710 CLS: PRINT"BEGINNEN MET N I E U W
BESTAND"
```
1420 FOR I=1 TO P 1430 INPUT#1, N\$(I) 1440 INPUT#1, C\$(I) 1450 INPUT#1.5\$(I) 1460 INPUT#1, 0\$(I)

1730 PRINT: PRINT"ALS U HET HUIDIGE BESTA ND NIET MEER - 2 NODIG HEEFT, OF U HEEFT NET REEDS OP<br>N TOETST U V >> RETURN << ,ANDERS > M< VOOR MENU." 1740 Q\$=INKEY\$: IF Q\$="" THEN 1740 1750 IF ASC(Q\$)-13 THEN RUN 1760 IF Q\$="M" OR Q\$="m" THEN 40 1770 GOTO 1740 1900 REM\*\*\*\*\*\*\*\*\*\*\*\*\*\*\*\*\*\*\*\*\*\*\*\*\*\*\*\*\*\* \*\* EINDIGEN VAN PROGRAMMA **落落春春春春凄凄凄凄寒寒凄梅梅梅梅春春春寒暮暮春春春春春暮寒梅** 1910 CLS: PRINT"PROGRAMMA WORDT BEEINDIGD  $11<sup>22</sup>$ 1920 PRINT"HEEFT U DE GEGEVENS AL OP TAP E GEZET ?" 1930 PRINT: PRINT"ZO JA, DAN TOETST U RET URN !" 1940 PRINT: PRINT"ZO NIET, TOETS DAN >M< VOOR TERUGKEER () NAAR HOOFDMENU !" 1950 Q\$=INKEY\$: IF Q\$="" THEN 1950 1960 IF ASC(0\$)=13 THEN END 1970 IF QS="M" THEN 40 1980 GOTO 1950 \*\* ZOEKEN VAN GEGEVENS IN HET TOTALE BESTAND \*\*\*\*\*\*\*\*\*\*\*\*\*\*\*\*\*\*\*\*\*\*\*\*\*\*\*\* 2010 REM \*\*\*\*\*\*\*\*\*\*\*\*\*\*\*\*\*\*\*\*\*\*\*\*\*\*\*\*\*\*\* \*\* ZOEKEN OP PLAATNUMMER \*\*\*\*\*\*\*\*\*\*\*\*\*\*\*\*\*\*\*\*\*\*\*\*\*\*\*\*\*\* 2020 CLS: PRINT"Z O E K E N OP PLAATNUMM FR" 2030 PRINT: INPUT"WELK PLAATNUMMER: "; Z\$ 2040 FOR I=1 TO P 2050 IF N\$(I)=2\$ THEN GOSUB 1000 **2060 NEXT I 2070 GOTO 3000** 

2100 RFM\*\*\*\*\*\*\*\*\*\*\*\*\*\*\*\*\*\*\*\*\*\*\*\*\*\*\*\*\* ZOEKEN OP COMPONIST \*\*\*\*\*\*\*\*\*\*\*\*\*\*\*\*\*\*\*\*\*\*\*\*\*\*\*\*\* 2110 CLS: PRINT"Z O E K E N OP COMPONIST 2120 PRINT: INPUT"GEEF NAAM COMPONIST: ": 2 \$  $P130$  FOR  $I=1$  TO P 2140 IF C\$(I)-2\$ THEN GOSUB 1000 2150 NEXT I **2160 GOTO 3000** 2200 REM \*\*\*\*\*\*\*\*\*\*\*\*\*\*\*\*\*\*\*\*\*\*\*\*\*\*\*\*\*\* ZOEKEN OP MUZIEKSTUK \*\* 2210 CLS: PRINT"Z O E K E N OP MUZIEKSTU K" 2220 PRINT: INPUT"GEEF NAAM MUZIEKSTUK: ": 2\$  $P230 FOR I=1 TO P$ 2240 IF S\$(I)=2\$ THEN GOSUB 1000 **2250 NEXT I** 800E OTOB 8355 2300 REN\*\*\*\*\*\*\*\*\*\*\*\*\*\*\*\*\*\*\*\*\*\*\*\*\*\*\*\*\*\* **ZOEKEN OP GENRE** \*\*\*\*\*\*\*\*\*\*\*\*\*\*\*\*\*\*\*\*\*\*\*\*\*\*\*\*\*\*\* 2310 CLS: PRINT"Z O E K E N OP GENRE" 2320 PRINT: INPUT"WELK GENRE: ": 2\$ 2330 FOR I=1 TO P 2340 IF OS(I)=2S THEN GOSUB 1000 2350 NEXT I 000E OTO3 03ES 2400 REM \*\*\*\*\*\*\*\*\*\*\*\*\*\*\*\*\*\*\*\*\*\*\*\*\*\*\*\*\*\*\* ZOEKEN OP TIJD \*\*\*\*\*\*\*\*\*\*\*\*\*\*\*\*\*\*\*\*\*\*\*\*\*\*\*\* 2410 CLS: PRINT"Z O E K E N OP TIJD" 2420 PRINT: PRINT"DE TE ZOEKEN TIJD WORDT BEGRENSD DOOR EEN MINIMUM EN EEN MAXI MUM. DEZE MIN. EN MAX. MOET **U OPGEVEN."** 2430 PRINT: INPUT"MAX. TIJD IN MINUTEN: ": M  $\mathsf{A}$ 

```
2440 INPUT"MIN.TIJD IN MINUTEN: ": MI
2450 FOR I=1 TO P2460 IF T(I)=<MA AND T(I)>=MI THEN GOSUB
 1000
2470 NEXT I
2480 GOTO 3000
2500 REM******************************
        **
                 ZOEKEN OP
        ** COMPONIST + MUZIEKSTUK
        *************************
2510 CLS: PRINT"Z O E K E N OP COMPONIST
 + MUZIEKSTUK"
2520 PRINT: INPUT"GEEF NAAM COMPONIST: ": 2
£
2525 INPUT"GEEF NAAM MUZIEKSTUK: ": Y$
2530 FOR I=1 TO P
2540 IF CS(I)=2$ AND S$(I)=Y$ THEN GOSUB
 10002550 NEXT I
3000 PRINT: PRINT "EINDE BESTAND !"
3010 PRINT"NOG MEER ZOEKEN ? < J/N > "
3020 Q$=INKEY$: IF Q$="" THEN 3020
3030 IF Q$="J" OR Q$="1" THEN 500
3040 IF Q$="N" OR Q$="n" THEN 40
3050 GOTO 3020
```
## LEDENADMINISTRATIE

Dit programma is ideaal voor allerlei vereni-<br>gingen die de registratie van hun leden, wilgingen die de registratie van hun leden len vereenvoudigen.

Het programma wordt volledig menu-gestuurd. Het hoofdmenu staat boven aan het scherm en geeft <sup>U</sup> de volgende mogelijkheden:

- CURSOR  $, \cdot$ vooruit 'bladeren' door het bestand.
- CURSOR  $'$ terug 'bladeren' in het bestand.
- TOETS  $'U'$ Veranderen van gegevens van desbetreffend lid. Alles opnieuw invoeren.
- TOETS  $^{\prime}$  L  $^{\prime}$ Nieuw lid. <sup>U</sup> krijgt automatisch het volgende lidnummer en <sup>U</sup> kunt daarna de gegevens invullen.
- TOETS  $'N'$ Op lidnummer zoeken.<br>De cursor springt naar de positie direct achter 'LIDNo:'. U geeft<br>hier een lidnummer en direct daar-<br>na verschijnen de gegevens van na verschijnen de gegevens van<br>dat lid op het scherm, als dat dat lid op het scherm,<br>nummer tenminste bestaat.
- TOETS 'po Printen. Hier komt U in de print-<br>routine, U heeft 2 mogelijkheden: De gegevens voluit printen of al- leen een adresstrook. Tevens bepaalt <sup>U</sup> aan de hand van de index welke gegevens geprint moeten worden.
- TOETS  $'S'$ Het ledenbestand op tape of disk zetten.
- TOETS T° Het ledenbestand van tape of disk inlezen.

Het gebruik van de INDEX.

<sup>U</sup> heeft twee indexmogelijkheden tot Uw beschikking, waarmee U een onderscheidt kunt maken tussen de diverse leden.

Voor een sportvereniging zouden de volgende indexen gebruikt kunnen worden:

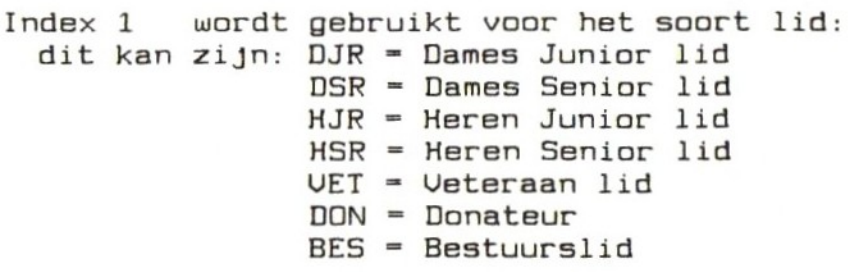

Index <sup>2</sup> kan gebruikt worden om aan te geven in welke maand het lidmaatschap moet worden voldaan.(Als dit per jaar geschiedt,bij maandelijkse contributie is dit overbodig). Bijv. JAN,APR,AUG etc.etc. of om aan te geven in welk jaar het lidmaatschap is ingegaan; bijv. B3,B4,85 etc.etc.

Door nu consequent de door <sup>U</sup> vastgestelde indexen te gebruiken kunt <sup>U</sup> op eenvoudige wijze adreslabels aanmaken voor bijvoorbeeld het versturen van invitaties voor een clubavond. Eenmaal per jaar een brief verzenden aan de donateurs is nu een koud kunstje. De mogelijkheden zijn legio en ik wens <sup>U</sup> dan ook veel gemak van dit programma.

```
10 REM
        *******
                ******************
        **
            LEDENADMINISTRATIE
        ** MET OPTIE VOOR PRINTEN
              UAN ADRESLARELS
        **
        ****************************
20 WIDTH 40: CLS: COLOR 15.4.4: KEYOFF
30 CLEAR 11000: M=100: DIM D$(M)
40 Z$=SPACE$(40)
50 YS-SPACES(25)
60 LOCATE 0,19: PRINT"NIEUWE DATA: "
70 LOCATE 0.21: INPUT"VANAF LID No:"; I
80 IF I=0 THEN 70
SO F=I: N=I: C=0: I I=I1000 REM **************************
         ** HOOFDMENU
         **************************
1010 CLS: COLOR 1, 10, 10
1020 LOCATE 1,5: PRINT"LIDNo: "
1021 LOCATE 1, 7: PRINT"Naam : "
1022 LOCATE 1, 9: PRINT"Tel. : "
1023 LOCATE 1, 11: PRINT"Adres: "
1024 LOCATE 6, 12: PRINT": "
1025 LOCATE 6, 13: PRINT": "
1026 LOCATE 6.14: PRINT": "
1027 LOCATE 6, 15: PRINT": "
1028 LOCATE 0, 17: PRINT"Index1:"
1029 LOCATE 0, 18: PRINT" Index2: "
2000 LOCATE 0,0: PRINT"MENU: '> '=VOORUIT Z
OEKEN '<'=TERUG ====='U'=VERANDERE
       N.
 ZOEKEN 'P'=PRINTEN
AVEN 'T'=INLEZEN"
2010 PRINT STRINGS(39, "=")
2020 GOSUB B000
2030 LOCATE 0,0: PRINT 2$; 2$; 2$; 2$; 2$
2040 IF QS-"N" THEN 2500
2050 IF ASC(Q$)=29 THEN 3100
2060 IF ASC(0$)-28 THEN 3200
```

```
2070 IF Q$="U" THEN 4000
2080 IF Q$="L" THEN 4100
2090 IF Q$="P" THEN 5000
2100 IF Q$="S" THEN 6000
2110 IF QS="T" THEN 7000
2120 GOTO 2000
2500 REM ****************************
         ** ZOEKEN OP LIDNUMMER
         *****************************
2505 IF D$(1) = "" THEN LOCATE 1,20: PRINT"
 BESTAND IS LEEG !": FOR L=1 TO 1000: NEXT
 L: LOCATE 1.20: PRINT Z$: GOTO 2000
2510 LOCATE 8,5: INPUT I
3000 IF IKE OR I>=N THEN FOR L = 7 TO 18:LOCATE 7.L: PRINT YS: NEXT L: GOTO 2000
3010 C-I
9020 GOTO 9300
3100 IF D$(1)="" THEN LOCATE 1,20: PRINT"
 BESTAND IS LEEG !": FOR L=1 TO 1000: NEXT
L: LOCATE 1.20: PRINT 2$: GOTO 2000
3105 IF C>=N-1 THEN 2000
3110 C = C + 19120 GOTO 3300
3200 IF D$(1)="" THEN LOCATE 1,20: PRINT"
 BESTAND IS LEEG !": FOR L=1 TO 1000: NEXT
 L: LOCATE 1.20: PRINT 2$: GOTO 2000
3205 IF C<=F THEN 2000
3210 C = C - 13300 FOR A= 5 TO 18
3310 LOCATE 7.A: PRINT YS
3320 NEXT A
3330 LOCATE 8,5: PRINT C
3340 P=7
3350 FOR L=7 TO 15
3360 IF L-8 OR L-10 THEN L-L+1
3370 LOCATE 8, L:
3380 IF P>100 THEN 3500
3390 Q=ASC(MID$(D$(C+1-F).P.1))
3400 P-P+1
3410 IF Q>127 THEN 3440
```
3420 PRINT CHRS(Q): **9430 GOTO 3380** 3440 PRINT CHR\$(Q-128): 3450 NEXT L 3500 LOCATE 8,17: PRINT LEFTS(DS(C+1-F).3  $\mathcal{L}$ 3510 LOCATE 8,18: PRINT MIDS(D\$(C+1-F). 4.  $\overline{1}$ 3520 GOTO 2000 4000 REM \*\*\*\*\*\*\*\*\*\*\*\*\*\*\*\*\*\*\*\*\*\*\*\*\*\*\*\*\*\* GEGEUENS UERANDEREN \*\* \*\*\*\*\*\*\*\*\*\*\*\*\*\*\*\*\*\*\*\*\*\*\*\*\*\*\*\* 4010 IF C<F OR C>=N THEN 2000 9020 GOTO 9200 4100 REM \*\*\*\*\*\*\*\*\*\*\*\*\*\*\*\*\*\*\*\*\*\*\*\*\*\*\*\*\* GEGEVENS NIEUW LID \*\*\*\*\*\*\*\*\*\*\*\*\*\*\*\*\*\*\*\*\*\*\*\*\*\* 4105 IF N<F+M THEN 4130 4110 LOCATE 0,21: PRINT" FILE IS VOL  $1111"$ 4115 FOR Q=1 TO 1000:NEXT Q:LOCATE 0.21: PRINT 2\$ 4120 GDTD 2000  $4130 E=N$  $4140$  N=N+1 4150 FOR A-5 TO 18 4160 LOCATE 7.A: PRINT YS 4170 NEXT A 4200 LOCATE 0,21: PRINT Z\$: LOCATE 8,5: PRI NT C 4210 P=7:D\$(C+1-F)=" ,, 4220 FOR L=7 TO 15 4230 IF L=8 OR L=10 THEN L=L+1 4240 LOCATE 7.L:  $4250$   $J$=Y$: I$=""$ 4260 IF P>100 THEN 4370 4270 INPUT IS 4280 IF LEN(I\$)>24 THEN I\$=LEFT\$(I\$,24)  $4290$  IF  $15 = "$  THEN  $15 = "$ 4300 K-LEN(IS)

```
4310 IF P+K>100 THEN IS=LEFTS(IS, 101-P)
4320 K-LEN(IS)
4330 MIDS(JS, 2, K+1)=IS
4335 C$-MID$(I$, K, 1)
4340 MIDS(IS, K, 1)=CHRS(ASC(CS)+128)
4350 D$(C+1-F)=D$(C+1-F)+I$
4360 P = P + K4370 LOCATE 7.L: PRINT J$
4380 NEXT L
4400 LOCATE 7, 17: INPUT IS
4420 MIDS(DS(C+1-F).1.3)=IS
4430 LOCATE 7,18: INPUT I$
4440 MIDS(DS(C+1-F).4.3)=IS
4450 GOTO 2000
5000 REM ****************************
         ** PRINTEN MET DE OPTIE OM
         ** ADRESLABELS AF TE DRUKKEN**
         *****************************
5005 IF D$(1)="" THEN LOCATE 1,20: PRINT"
 BESTAND IS LEEG !": FOR L=1 TO 1000: NEXT
 L: LOCATE 1.20: PRINT 2$: GOTO 2000
5010 CLS: COLOR 15, 4, 4
5020 PRINT"AAN WELKE INDEX VOORWAARDEN M
OETEN DE ADRESSEN VOLDOEN ?"
5030 PRINT STRING$(39,"-")
5040 PRINT"VERSTREK DE VOLGENDE GEGEVENS
 \cdot \cdot5050 LOCATE 0.5: INPUT"INDEX1: "; I$
5055 X$-I$
5060 IF LEN(X$)>3 THEN 5050
5065 IF IS<>"" THEN IS=XS
5070 LOCATE 8.5: PRINT IS
5080 LOCATE 0.7: INPUT"INDEX2:": J$
5085 X$=J$
5090 IF LEN(X$)>3 THEN 5080
5095 IF J$<>"" THEN J$=X$
5100 LOCATE 8,7: PRINT J$
5110 LOCATE 0, 9: INPUT"VOLUIT (J/N) (J-VO
LLEDIG N-ADRESLABEL): ": K$
5120 IF K$="" THEN 5110
```

```
5130 IF LEN(K$)>1 THEN K$=LEFT$(K$.1)
5140 IF K$="J" OR K$<>"1" OR K$="N" OR K
$="n" THEN 5200 ELSE 5110
5200 LPRINT
5210 FOR C=F TO N-1
5220 L$-D$(C-F+1)
5230 IF IS<>"" AND IS<>LEFTS(LS.3) THEN
5390
5240 IF J$<>"" AND J$<>MID$(L$,4,3) THEN
5390
5250 IF K$="N" THEN 5280
5260 LPRINT C: "--"; LEFT$(L$, 6); "--"
5280 P-7
5290 FOR L=1 TO 7
5300 IF K$="N" AND L=2 THEN 5380
5305 IF P>100 THEN 5370
5310 Q=ASC(MID$(L$, P, 1))
5315 P = P + 15320 IF Q>127 THEN 5360
5330 LPRINT CHR$(Q):
5340 GOTO 5310
5360 LPRINT CHR$(0-128):
5370 LPRINT
5380 NEXT L
5390 NEXT C
5400 LPRINT
5410 GOTO 1000
6000 REM *****************************
         ** BESTAND OPSLAAN
         ** OP TAPE OF DISKETTE
         *****************************
6010 CLS: COLOR 15.4.4
6020 PRINT: PRINT"WILT U OPSLAAN OP TAPE
OF DISKETTE ?"
6030 PRINT: INPUT"(T) of (D) ";Q$
6040 PRINT: PRINT
6050 INPUT"ONDER WELKE NAAM MOET DE FILE
 WORDEN
           OPGESLAGEN: ": K$
6060 IF LEN(K$)>6 THEN GOTO 6010
6080 IF Q$="T" THEN GOTO 6100
6085 IF Q$="D" THEN GOTO 6200
6090 GOTO 6010
```

```
6100 MOTOR ON
6110 OPEN "CAS:K$" FOR OUTPUT AS#1
6120 GOTO 6300
6220 OPEN KS FOR OUTPUT AS#1
6309 NN=N-II+1
6305 PRINT#1,II
6306 PRINT#1,NN
6310 FOR Y=1 TO NN
6320 PRINT #1, DSCY)
6330 NEXI Y
6340 CLOSE #1
6350 IF Q$="T" THEN MOTOR OFF
6360 GOTO 1000<br>7000 REM *****************************
7009 REM ==-
         ** BESTAND INLEZEN
         "x= UAN TAPE OF DISKETTE ==
7010 CLS:COLORmm15,4,4
7020 PRINT:PRINT"WILT U INLEZEN VAN TAPE
OF DISKETTE ?"
7030 PRINT: INPUT"CT) of (D) ";08
7040 PRINT: PRINT
7050 INPUT"ONDER WELKE NAAM MOET DE FILE
 WORDEN INGELEZEN: "; K$
7060 IF LENCK$)>6 THEN GOTO 7010
7080 IF QS="T" THEN GOTO 7100
7085 IF Q$="D" THEN GOTO 7200
7090 GOTO 7010
7100 MOTOR ON
7110 OPEN "CAS:K$" FOR INPUT AS#1
7120 GOTO 7300
7200 OPEN KS FOR INPUT AS#1
7300 INPUT#1,II
7305 INPUT#1, NN
7310 FOR Y=1 TO NN
7329 INPUT #1, DSCY)>
7330 NEXT Y
7349 CLOSE #1
7350 IF Q$="T" THEN MOTOR OFF
7360 N=NN+II-1
7370 GOTO 1000
8900 QS=INKEYS:IF Q$="" THEN BO00
8919 RETURN
```
### OMREKENEN ANGELSAKSISCH NAAR METRIEK STELSEL

Als <sup>U</sup> voor beroep of hobby ook engelstalige literatuur leest, bent <sup>U</sup> waarschijnlijk al dikwijls geconfronteerd met het angelsaksisch stelsel van maten en gewichten.

Vaak kunt <sup>U</sup> door ervaring wel een benadering geven van de maten en gewichten in het ons bekende metrieke stelsel. Maar een nauwkeurige berekening is vaak een hele klus.<br>Vooral voor vertaalwerk uit het engels

Vooral voor vertaalwerk uit het engels van bijv.technische literatuur is 't noodzakelijk<br>ook een zo exact mogelijke omrekening te mogelijke omrekening te maken van de angelsaksische maten.

Voor lezers van dit boek, die met dit soort<br>problemen geconfronteerd worden is het een problemen geconfronteerd worden is uitkomst nu dit programma bij de hand te hebben.

Het Programma is volledig menugestuurd en daardoor eenvoudig te bedienen.

De diverse REM-statements verschaffen <sup>U</sup> snel een inzicht in de opbouw van het programma.<br>U kunt met dit programma zowel omrekenen, van U kunt met dit programma zowel omrekenen van Agelsaksische- naar Metrieke maten van Metrieke- naar Angelsaksische maten.

<sup>U</sup> kunt Lengtematen, Oppervlakten, Gewichten, Inhoudsmaten, Kubieke inhoudsmaten en Temperaturen omrekenen.

Zoals <sup>U</sup> in de listing kunt zien is er veelvuldig gebruik gemaakt van 'FIX'.Dit is om snel met de restwaarden van een berekening verder te kunnen rekenen.

Voor de Angelsaksische maten is voor de duidelijkheid de Engelse benaming aangehouden. Ik hoop dat <sup>U</sup> zich met dit programma veel rekenwerk zult besparen.

10 REM \*\*\*\*\*\*\* \*\* OMREKENEN UAN MATEN. \*\* GEWICHTEN EN INHOUDSMATEN\*\* \*\*(C)1985 Robert-Jan Donkers\*\* voor MSX Computers \*\*\*\*\*\*\*\*\*\*\*\*\*\*\*\*\*\*\*\*\* 20 SCREEN 0: WIDTH 40: COLOR 15, 4, 4: KEYOFF **30 CLEAR 500** 40 DIM AS(3), A(3), B(3), C(4), K(3) 100 REM \*\*\*\*\*\* HOOFDMENU \*\*\*\*\*\*\*\*\*\*\*\*\*\*\*\*\*\*\*\*\*\*\*\*\*\*\*\*\* 110 CLS 120 PRINT"OMREKEN-PROGRAMMA"; SPC(19); "MS X": PRINT STRING\$(39, "-"): PRINT 130 PRINT: PRINT: PRINT SPC(16); "M E N U": PRINT SPC(16): "=======" 140 LOCATE 2.9: PRINT"[1].....METRIEK NAA R ANGELSAKSISCH" 150 LOCATE 2.11: PRINT"[2]....ANGELSAKSI SCH NAAR METRIEK" 160 LOCATE 6.21: PRINT"TOETS UW KEUZE IN  $[1]$  of  $[2]$ " 170 Q\$=INKEY\$: IF Q\$="" THEN 170 180 IF Q\$<"1" OR Q\$>"2" THEN 170 190 IF Q\$="1" THEN LOCATE 0.2: PRINT"METR IEK NAAR ANGELSAKSISCH": N=1 200 IF Q\$="2" THEN LOCATE 0.2: PRINT"ANGE LSAKSISCH NAAR METRIEK": N=2 210 FOR P=7 TO 21:LOCATE 0.P: PRINT SPACE  $$(39):$  NEXT P 220 LOCATE 2, 8: PRINT"[1]............... ....LENGTEMATEN" 230 LOCATE 2.10: PRINT"[2].............. OPPERULAKTEMATEN" 240 LOCATE 2.12: PRINT"[3].............. .......GEWICHTEN" 250 LOCATE 2, 14: PRINT"[4].............. ....INHOUDSMATEN"

```
260 LOCATE 2.16: PRINT"[5]........... KUBI
EKE INHOUDSMATEN"
270 LOCATE 2, 18: PRINT"[6]...............
....TEMPERATUREN"
280 LOCATE 2,20: PRINT"[7]..............
\ldots \ldots \ldotsSTOPPEN"
290 LOCATE 5.22: PRINT"TOETS UW KEUZE IN
[1] t/m [7]"
300 0$=INKEY$: IF 0$="" THEN 300
310 IF Q$<"1" OR Q$>"7" THEN 300
320 Q-VAL(Q$)
330 IF Q=1 THEN P=3: IF N=1 THEN RESTORE
2000 ELSE RESTORE 2100
340 IF Q=2 THEN P=2: IF N=1 THEN RESTORE
2001 ELSE RESTORE 2101
350 IF Q=3 THEN P=2: IF N=1 THEN RESTORE
2002 ELSE RESTORE 2102
360 IF Q=4 THEN P=1: IF N=1 THEN RESTORE
2003 ELSE RESTORE 2103
370 IF Q=5 THEN P=2: IF N=1 THEN RESTORE
2004 ELSE RESTORE 2104
380 IF Q=6 THEN P=1: IF N=1 THEN RESTORE
2005 ELSE RESTORE 2105
390 IF Q=7 THEN CLS: END
400 FOR X=5 TO 22: LOCATE 0, X: PRINT SPACE
$C39: NEXT X
420 FOR R=1 TO P
430 READ A$(R), A(R)
440 NEXT R
450 FOR R=1 TO P
460 LOCATE 5.8+R: PRINT AS(R)
470 NEXT R
480 IF N=1 THEN ON Q GOTO 500,600,700,80
0,900,1000
490 IF N=2 THEN ON Q GOTO 1100, 1200, 1300
.1400.1500.1500500 REM ********************************
        * LENGTEMATEN METRIEK>ENGELS
        *******************************
510 FOR R=1 TO P
```

```
520 LOCATE 25.8+R: INPUT B(R)
525 C(R)=B(R)*A(R)530 NEXT R
540 K(1)=FIX(C(1))
550 C(2)=(C(1)-K(1))*1760+C(2)
555 K(2)=FIX(C(2))560 C(3) = (C(2) - K(2)) * 36 + C(3)565 K(3)=FIX(C(3))575 LOCATE 5,13: PRINT"is equivalent aan:
580 LOCATE 5,15: PRINT USING"MILES ######
": K(1)585 LOCATE 5.16: PRINT USING"YARDS ######
"; K(2)590 LOCATE 5.17: PRINT USING"INCH ######
": K(3)
595 LOCATE 5.22: PRINT"TOETS [RETURN]"
596 Q$=INKEY$: IF Q$="" THEN 596
597 IF ASC(0$)=13 THEN 100 ELSE 596
600 REM ******************************
        * OPPERULAKTEN METRIEK>ENGELS
        *******************************
610 FOR R=1 TO P
620 LOCATE 25, 8+R: INPUT B(R)
625 C(R)=B(R)*A(R)630 NEXT R
640 K(1)=FIX(C(1))650 C(2)=(C(1)-K(1))*640+C(2)
655 K(2)=FIX(C(2))
675 LOCATE 5,13: PRINT"is equivalent aan:
33
680 LOCATE 5,15: PRINT USING"SQ.MILES ###
###"; K(1)
685 LOCATE 5.16: PRINT USING"ACRES ###
###"; K(2)
695 LOCATE 5,22: PRINT"TOETS [RETURN]"
696 Q$-INKEY$: IF Q$-"" THEN 696
697 IF ASC(Q$)=13 THEN 100 ELSE 696
700 RFM *********************************
           GEWICHTEN METRIEK>ENGELS
```
\*\*\*\*\*\*\*\*\*\*\*\*\*\*\*\*\*\*\*\*\*\*\*\*\*\*\*\*\*\*

```
710 FOR R=1 TO P
720 LOCATE 25, 8+R: INPUT B(R)
725 C(R) = B(R) * A(R)730 NEXT R
740 K(1)=FIX(C(1))750 C(2)=(C(1)-K(1))*16+C(2)
755 K(2)=FIX(C(2))775 LOCATE 5.13: PRINT"is equivalent aan:
780 LOCATE 5,15: PRINT USING"Lbs
                                     ###
###"; K(1)
785 LOCATE 5.16: PRINT USING"Oz
                                     ###
###"; K(2)
795 LOCATE 5.22: PRINT"TOETS [RETURN]"
796 Q$=INKEY$: IF Q$="" THEN 796
797 IF ASC(Q$)=13 THEN 100 ELSE 796
BOO REM *********************************
           INHOUD METRIEK>ENGELS
        *******************************
810 FOR R=1 TO P
B20 LOCATE 25.8+R: INPUT B(R)
B25 C(R) = B(R)*A(R)B30 NEXT R
B40 K(1)=FIX(C(1))850 C(2) = (C(1) - K(1)) * 32B55 K(2)=FIX(C(2))875 LOCATE 5,13: PRINT"is equivalent aan:
880 LOCATE 5,15: PRINT USING"GALLONS ###
###":K(1)
885 LOCATE 5,16: PRINT USING"F1 Oz ###
###":K(2)
895 LOCATE 5,22: PRINT"TOETS [RETURN]"
896 Q$=INKEY$: IF Q$="" THEN 896
897 IF ASC(Q$)=13 THEN 100 ELSE 896
900 REM ******************************
        *KUBIEKE INHOUD METRIEK>ENGELS *
        ******************************
910 FOR R=1 TO P
920 LOCATE 25, 8+R: INPUT B(R)
```

```
925 C(R)=B(R)*A(R)930 NEXT R
940 K(1)=FIX(C(1))950 C(2)=(C(1)-K(1))*46656!+C(2)
955 K(2)=FIX(C(2))960 K(3) = 0966 IF K(2)>=1728 THEN K(3)=K(3)+1:K(2)=
K(2)-1728: GOTO 966
975 LOCATE 5, 13: PRINT" is equivalent aan:
980 LOCATE 5.15: PRINT USING"Cub Yard ###
###"; K(1)
983 LOCATE 5.16: PRINT USING"Cub Feet ###
###"; K(3)
985 LOCATE 5,17: PRINT USING"Cub Inch ###
###"; K(2)
995 LOCATE 5, 22: PRINT"TOETS [RETURN]"
996 Q$=INKEY$: IF Q$="" THEN 996
997 IF ASC(Q$)=13 THEN 100 ELSE 996
1000 REM*****************************
        * TEMPERATUREN METRIEK>ENGELS *
        ********************************
1010 FOR R=1 TO P
1020 LOCATE 25.8+R: INPUT B(R)
1025 C(R)=B(R)*A(R)
1030 NEXT R
1040 K(1)=C(1)+32
1075 LOCATE 5,13: PRINT"is equivalent aan
, n1080 LOCATE 5.15: PRINT USING"Fahrenheit#
##### . ##" : K(1)
1095 LOCATE 5, 22: PRINT"TOETS [RETURN]"
1096 Q$=INKEY$: IF Q$="" THEN 1096
1097 IF ASC(Q$)=13 THEN 100 ELSE 1096
1100 REM **************************
        * LENGTEMATEN ENGELS>METRIEK *
        *******************************
1110 FOR R=1 TO P
1120 LOCATE 25, 8+R: INPUT B(R)
1125 C(R)=B(R)*A(R)
```

```
53
```

```
1130 NEXT R
1140 K(1)=FIX(C(1))1150 C(2)=(C(1)-K(1))*1000+C(2)
1155 K(2)=FIX(C(2))1160 C(3)=(C(2)-K(2))*100+C(3)
1165 K(3)=FIX(C(3))1166 IF K(3)>100 THEN K(2)=K(2)+1:K(3)=K
(3)-100:GOTO 1166
1175 LOCATE 5.13: PRINT"is equivalent aan
. 331180 LOCATE 5.15: PRINT USING"Km #####
#"; K(1)1185 LOCATE 5,16: PRINT USING"Meter #####
#"; K(2)1190 LOCATE 5, 17: PRINT USING"Cm #####
#"; K(3)1195 LOCATE 5, 22: PRINT"TOETS [RETURN]"
1196 Q$=INKEY$: IF Q$="" THEN 1196
1197 IF ASC(Q$)=13 THEN 100 ELSE 1196
1200 REM****************************
        * OPPERULAKTEN ENGELS>METRIEK *
        ******************************
1210 FOR R=1 TO P
1220 LOCATE 25.8+R: INPUT B(R)
1225 C(R)=B(R)*A(R)
1230 NEXT R
1240 K(1)=FIX(C(1))
1250 C(2)=(C(1)-K(1))*100+C(2)
1255 K(2)=FIX(C(2))
1266 IF K(2)>=100 THEN K(1)=K(1)+1:K(2)=
K(2)-100 \cdot GOTD 1266
1275 LOCATE 5,13: PRINT"is equivalent aan
: "
1280 LOCATE 5,15: PRINT USING"KM 2
                                       ##
####"; K(1)
1285 LOCATE 5, 16: PRINT USING"Ha
                                       ##
####"; K(2)
1295 LOCATE 5, 22: PRINT"TOETS ERETURN]"
1296 Q$=INKEY$: IF Q$="" THEN 1296
1297 IF ASC(0$)=13 THEN 100 ELSE 1296
```

```
1300 REM *********************************
            GEWICHTEN ENGELS>METRIEK *
        *******************************
1310 FOR R=1 TO P
1320 LOCATE 25.8+R: INPUT B(R)
1325 C(R)=B(R)*A(R)
1330 NEXT R
1340 K(1)=FIX(C(1))1350 C(2)=(C(1)-K(1))*1000+C(2)
1355 K(2)=FIX(C(2))
1366 IF K(2)>=1000 THEN K(1)=K(1)+1:K(2)
K(2)-1000:GOTO 1366
1375 LOCATE 5,13: PRINT" is equivalent aan
\cdot \cdot1380 LOCATE 5.15:PRINT USING"Kg
                                       ##
####": K(1)
1385 LOCATE 5,16: PRINT USING"Gr
                                       ##
####": K(2)
1395 LOCATE 5.22: PRINT"TOETS [RETURN]"
1396 Q$=INKEY$: IF Q$="" THEN 1396
1397 IF ASC(0$)=13 THEN 100 ELSE 1396
1400 REM***************************
        * INHOUDSMATEN ENGELS>METRIEK *
        ******************************
1410 FOR R=1 TO P
1420 LOCATE 25.8+R: INPUT B(R)
1425 C(R)=B(R)*A(R)
1430 NEXT R
1440 K(1)=FIX(C(1))1450 C(2)=(C(1)-K(1))*1000
1455 K(2)=FIX(C(2))
1475 LOCATE 5,13: PRINT"is equivalent aan
\cdot "
1480 LOCATE 5,15: PRINT USING"Liters
                                       ##
####"; K(1)
1485 LOCATE 5,16: PRINT USING"cl/cm3 ##
####"; K(2)
1495 LOCATE 5, 22: PRINT"TOETS CRETURNJ"
1496 Q$=INKEY$: IF Q$="" THEN 1496
1497 IF ASC(Q$)=13 THEN 100 ELSE 1496
```

```
1500 RFM******************************
        *KUBIEKE INHOUD ENGELS>METRIEK *
        ********************************
1510 FOR R=1 TO P
1520 LOCATE 25.8+R: INPUT B(R)
1525 C(R)=B(R)*A(R)
1530 NEXT R
1540 K(1)=FIX(C(1))
1550 C(2)=(C(1)-K(1))*1000+C(2)
1555 K(2)=FIX(C(2))
1556 C(3)=(C(2)-K(2))*1000
1560 K(3)=FIX(C(3))
1566 IF K(3)>=1000 THEN K(2)=K(2)+1:K(3)
= K(3) - 1000 : GOTO 15661575 LOCATE 5, 13: PRINT" is equivalent aan
\cdot "
1580 LOCATE 5, 15: PRINT USING"m3
                                        ##
####": K(1)
1583 LOCATE 5,16: PRINT USING"dm3
                                        ##
####"; K(2)
1585 LOCATE 5, 17: PRINT USING"cm3
                                        ##
####"; K(3)
1595 LOCATE 5,22: PRINT"TOETS [RETURN]"
1596 Q$=INKEY$: IF Q$="" THEN 1596
1597 IF ASC(Q$)=13 THEN 100 ELSE 1596
1600 REM ********************************
        * TEMPERATUREN ENGELS>METRIEK *
        *******************************
1610 FOR R=1 TO P
1620 LOCATE 25.8+R: INPUT B(R)
1625 C(R)=(B(R)-32)*A(R)
1630 NEXT R
1640 K(1)=C(1)
1675 LOCATE 5,13: PRINT"is equivalent aan
\cdot "
1680 LOCATE 5,15: PRINT USING"Celsius #
#####.##"; K(1)
1695 LOCATE 5,22: PRINT"TOETS [RETURN]"
1696 Q$=INKEY$: IF Q$="" THEN 1696
1697 IF ASC(Q$)=13 THEN 100 ELSE 1696
```

```
2000 DATA Km, 0.621377, M, 1.0936, Cm, 0.3937
2001 DATA Km2,0.3861,Ha,2.47096
2002
DATA
Kg,2.2046,6r,0.03572
2003
DATA
Lt,0.26418
200%
DATA
m3,1.3072,cm3,0.61025
2005
DATA
Celsius,1.8
2100
DATA
Mile,1.6093, Yards,0.31441, Inch
'2.54
,c.s.<br>2101  DATA SqrMile,2.590,Acre,0.4047<br>2102  DATA Lbs.0.4536.Oz.28.3527
2102
DATA
Lbs,0.4536,0z,28.3527
2103
DATA
2104
DATA
2105
DATA
Fahrenheit, 0.55555555555556LDS,0.7338,02,28.332<br>3al,3.7852<br>Cub.Yard,0.765, Cub.Inch,16.386<br>fahrenheit,0.55555555555556
```
# WEERSTANDKLEURCODES

Met dit programma kunnen knutselaars onder<br>ons op snelle en eenvoudige wijze hun weerons op snelle en eenvoudige wijze<br>standen sorteren.

Uitgaande van de drie bovenste kleurringen rekent de MSX de waarde van de weerstand voor <sup>U</sup> uit.

De bediening gebeurt met de cursortoetsen of met Joystick.

U krijgt een scherm te zien met onderin een<br>kleurenbalk met daarin alle kleuren die op kleurenbalk met daarin alle kleuren die weerstanden kunnen voor komen.

<sup>U</sup> kiest eerst de kleur van de eerste ring door het pijltje boven die kleur te zetten en daarna de spatiebalk resp. de vuurknop in te drukken.

Dit doet U ook voor de tweede en derde ring<br>en direct daarna verschijnt de waarde van de en direct daarna verschijnt de waarde van weerstand in beeld.

<sup>U</sup> ziet het eenvoudig en sneller dan met een tabelletje knoeien.

```
10 RENmm"
         WEERSTAND-KLEURCODES **
** VERSIE 1.0 (C)1985 .==
        ..
                  BEREKENEN
        *#ms ROBERT-JAN DONKERS ==
20 SCREEN: CLS: KEYOFF
30 PRINT"GEBRUIKT U JOYSTICK (CJ/N)"
49 LOCATE 9,21:PRINT" TOETS UW KEUZE IN
(J/N)<sup>n</sup>50 QS=INKEYS:IF O$="" THEN 50
690 IF Q$="J" OR Q$="j" THEN N=1:GOTO 30
70 IF Q$="N"" OR Q$="n" THEN N=0:GOTO 30
80 GOTO 50
990 SCREEN 2:COLOR 15,5,5:CLS
100 X=B:Y=140:R=0
119 SPRITESC1)=CHRSC16)+CHRS(16)+CHRS(16
)+CHRSC16)+CHRS$(254)+CHRS$(124)+CHRS(56)+
CHRS(16)
129 PUT SPRITE 1, CX,Y),1,1
130 C=5
140 PRESET(7,7),C
150 OPEN "GRP: "FOR OUTPUT AS#1
169 PRINT#1, "TERMINAL WEERSTANDKLEURCODE
170 LINE (9,151)-(23,191),1,BF
180 LINE (24,151)-(47,191),13,BF<br>190 LINE (48.151)-(71.191).6.BF
190 LINE (48,151)-(71,191),6,BF
200 LINE (72,151)-(95,191),9,BF
210 LINE (96,151)-(118,191),10,BF
220 LINE (119,151)-(143,191),2,BF
230 LINE C144,151)-(167,1981),4,BF
240 LINE (168,151)-(191,191),4,BF<br>250 LINE (168.151)-(191.191).6.B
250 LINE (168,151)-(191,191),6,B<br>260 LINE (170,151)-(170,191),6
260 LINE (170,151)-(170,191),6<br>270 LINE (172.151)-(172.191),6
270 LINE (172,151)-(172,191),6<br>280 LINE (174.151)-(174.191).6
289 LINE (174,151)-(174,191),6
           (176, 151) - (176, 191), 6
309 LINE (178,151)-(178,191),6
           (180, 151) - (180, 191), 6
```

```
320 LINE (182,151)-(182,191),6
330 LINE (184, 151)-(184, 191), 6
340 LINE (186.151)-(186.191).6
350 LINE (188, 151)-(188, 191), 6
360 LINE (192.151)-(215.191).14.BF
370 LINE (216, 151)-(239, 191), 15, BF
380 PRESET(7,55), C: PRINT#1, "1e RING:"
390 PRESET(7,71), C: PRINT#1, "2e RING: "
400 PRESET(7,87), C: PRINT#1, "3e RING:"
410 PRESET(15, 111), C: PRINT#1, "WAARDE: "
420 REM ***************************
              HOOFDPROGRAMMA
        **************************
430 IF R=3 THEN 770
440 STRIG(N) ON
450 IF R<>3 THEN P=STICK(N) ELSE 770
460 IF P=0 THEN X=X:Y=140470 IF P=3 THEN X=X+24: IF X>224 THEN X=2
24
480 IF P=7 THEN X=X-24: IF X<8 THEN X=8
490 PUT SPRITE 1. (X.Y).1.1
500 ON STRIG GOSUB 530
510 FOR P=1 TO 100:NEXT P:GOTO 450
520 GOTO 520
530 REM *****************************
        ** DE KLEURCODES VERTALEN **
        ****************************
540 R=R+1: X1=87: X2=127: Y1=39: Y2=47
550 IF X=0 THEN C=1:W=0560 IF X=32 THEN C=13:W=1
570 IF X=56 THEN C=6:W=2
580 IF X-80 THEN C-9:W-3
590 IF X=104 THEN C=10:W=4
600 IF X=128 THEN C=2:W=5
610 IF X=152 THEN C=4:W=6
620 IF X=176 THEN C=4:C1=6:W=7
630 IF X=200 THEN C=14:W=8
640 IF X=224 THEN C=15:W=9
650 IF C1=6 THEN 680
660 LINE (X1, Y1+R*16)-(X2, Y2+R*16), C, BF
```

```
670 GOTO 730
680 LINE (X1, Y1+R*16)-(X2, Y2+R*16), C, BF
690 LINE (X1.Y1+R*16+2)-(X2.Y1+R*16+2).C
\mathbf{1}700 LINE (X1, Y1+R*16+4)-(X2, Y1+R*16+4), C
\mathbf{1}710 LINE (X1, Y1+R*16+6)-(X2, Y1+R*16+6), C
\mathbf{1}720 C1-0
730 IF R=1 THEN T-W
740 IF R=2 THEN T=10*T+W
750 IF R=3 THEN T=T*(10°W)
760 RETURN
770 REM ***************************
         ** WAARDE VAN DE WEERSTAND**
         **
                 INULILLEN
         ****************************
7BØ R = \emptyset790 PRESET (87,111),5
800 PRINT#1, T; CHR$(234)
810 PRESET (0,135),5
B20 PRINT#1, "TOETS 'V'=VERVOLG, 'S'=STOP"
830 Q$=INKEY$: IF Q$="" THEN 830
840 IF QS="U" OR QS="v" THEN 870
850 IF Q$="S" OR Q$="s" THEN END
860 GOTO 830
870 LINE (87,55)-(127,63),5,BF
880 LINE (87.71)-(127.79).5.BF
890 LINE (87,87)-(127,95),5,BF
900 LINE (87,111)-(255,119),5,BF
910 LINE (0,135)-(255,143),5,BF
920 GOTO 420
```
### ELEMENTENLIJST

Elementenlijst is een programma dat eenmaal ingetoetst en op tape gezet een ideaal hulpmiddel kan zijn voor scholieren, die scheikunde in hun pakket hebben.

Telkens als <sup>U</sup> gegevens nodig heeft van een bepaald element hoeft U niet meer te bladeren<br>in een of ander tabellenboek maar een in een of ander tabellenboek maar eenvoudige 'druk op de knop' is dan voldoende om de gegevens voor <sup>U</sup> op het scherm te

Uiteraard moet U dan wel eerst Uw MSX klaar zetten voor gebruik, voor dat <sup>U</sup> met het huiswerk begint.

<sup>U</sup> kunt zoeken op Naam van het element, op symbool of op atoomnummer.

Het is even werken om het programma in te toetsen, maar daarna kunt <sup>U</sup> er toch veel gemak van hebben.

10 REM \*\*\*\*\*\*\*\*\*\*\*\*\*\*\*\*\*\*\*\*\*\*\*\*\*\*\*\*\*\*\* \*\* ELEMENTENLIJST \*\*(c) 1985 ROBERT-JAN DONKERS \*\* \*\*\*\*\*\*\*\*\*\*\*\*\*\*\*\*\*\*\*\*\*\*\*\*\*\*\*\*\*\*\*\* 15 REM \*\*\*\*\*\*\*\*\*\*\*\*\*\*\*\*\*\*\*\*\*\*\*\*\*\*\*\*\*\*\*\*\* **INITIALISEREN** \*\*\*\*\*\*\*\*\*\*\*\*\*\*\*\*\*\*\*\*\*\*\*\*\*\*\*\*\*\*\*\*\* 20 DIMES(106): DIM SS(106): DIM A(106) 25 RESTORE 30 FOR N=1 TO 106 40 READ ES(N): READ SS(N): READ A(N) 50 NEXT N 60 COLOR 15.1.1: KEYOFF: WIDTH 40 **70 CLS** 80 PRINT "ELEMENTENLIJST (c) 1985 TERMIN  $AI$ <sup>"</sup> 90 LOCATE 5.5: PRINT " M E N U " 100 LOCATE 5, B: PRINT "1. ZOEKEN OP NAAM ELEMENT" 110 LOCATE 5,10: PRINT"2. ZOEKEN OP SYMBO OL VAN ELEMENT" 130 LOCATE 5,12: PRINT "3. ZOEKEN OP ATOO MNUMMER" 150 LOCATE 5, 14: PRINT "4. COMPLETE ELEME NTENLIJST" 170 LOCATE 5, 16: PRINT "5. STOPPEN" 180 LOCATE 0.21: PRINT " > TOETS UW KEU  $ZE IN < "$ 190 Q\$=INKEY\$: IF Q\$="" THEN 190 200 IF Q\$<"1" OR Q\$>"5" THEN 190  $P10$   $A=VAL(05)$ 220 ON A GOTO 240, 420, 620, 740, 1040 230 GOTO 70 240 REN\*\*\*\*\*\*\*\*\*\*\*\*\*\*\*\*\*\*\*\*\*\*\*\*\*\*\*\*\*\*\*\*\* \*\* ZOEKEN OP NAAM VAN ELEMENT \*\* \*\*\*\*\*\*\*\*\*\*\*\*\*\*\*\*\*\*\*\*\*\*\*\*\*\*\*\* 245 CLS: POKE 64683!, 255 250 PRINT" ELEMENTENLIJST "

```
260 PRINT"~~~~~~~~~~~~~~~~
DIRIBIRIRIRILI
270 PRINT
280 PRINT" OPZOEKEN OP NAAM."
290 LOCATE 3.6: INPUT"GEEF NAAM ELEMENT :
" : A5320 FOR N=1 TO 106
330 IF AS-ES(N) THEN 360
340 NEXT N
350 LOCATE 0, 21: PRINT " ELEMENT BESTAAT
NIET !!!!!!!": FOR P=1 TO 500: NEXT P: GOTO
 745360 PRINT: PRINT
365 PRINT"NAAM : ";E$(N)<br>370 PRINT"ATOOMNO. : ";N<br>375 PRINT"SYMBOOL : ";S$(N)<br>380 PRINT"MASSA : ";A(N)
365 PRINT"NAAM
                          : ": ES(N)
400 C=2
410 GOTO 950
420 REM********************************
              ZOEKEN OP SYMBOOL
        *******************************
425 CLS: POKE 64683! , 0
430 PRINT" ELEMENTENLIJST "
440 PRINT"~~~~~~~~~~~~~
NNNNNNN
450 PRINT: PRINT" OPZOEKEN OP SYMBOOL."
460 PRINT
470 INPUT "GEEF SYMBOOL : ": A$
510 FOR N=1 TO 106
520 IF A$=S$(N) THEN 560
530 NEXT N
540 LOCATE 0.21: PRINT " ELEMENT BESTAAT
NIET !!!!!!!!!"
550 FOR Q=1 TO 500:NEXT Q:GOTO 420
560 PRINT: PRINT
565 PRINT"NAAM : ";E$(N)<br>570 PRINT"ATOOMNO. : ";N<br>575 PRINT"SYMBOOL : ";S$(N)<br>580 PRINT"MASSA : ";A(N)
```
610 GOTO 950 620 REN\*\*\*\*\*\*\*\*\*\*\*\*\*\*\*\*\*\*\*\*\*\*\*\*\*\*\*\*\*\*\* \*\* ZOEKEN OP ATOOMNUMMER \*\*\*\*\*\*\*\*\*\*\*\*\*\*\*\*\*\*\*\*\*\*\*\*\*\*\*\*\*\*\*\* 625 CLS 630 PRINT" ELEMENTENLIJST " 640 PRINT : PRINT 650 PRINT"OPZOEKEN OP ATOOMNUMER." 660 LOCATE 3.5: INPUT"GEEF ATOOMNUMMER:": N 670 IF N<1 OR N>106 THEN LOCATE 0.21: PRI NT" ELEMENT BESTAAT NIET !!!!!!!!!!!":FO R P=1 TO 500: NEXT P: GOTO 620 680 PRINT: PRINT 685 PRINT"NAAM :";E\$(N)<br>690 PRINT"ATOOMNO. :";N 695 PRINT"SYMBOOL :"; S\$(N)<br>700 PRINT"MASSA :"; A(N) 710 C=6 **720 GOTO950** 740 REM\*\*\*\*\*\*\*\*\*\*\*\*\*\*\*\*\*\*\*\*\*\*\*\*\*\*\*\*\*\* \*\* COMPLETE ELEMENTENLIJST 741 CLS: PRINT"COMPLETE ELEMENTENLIJST":L OCATE 0.3: PRINT" NAAR (S)CHERM OF (P)RIN TER " 742 LOCATE 0, 21: PRINT"TOETS UW KEUZE IN  $(S)$  OF  $(P)$  " 744 Q\$=INKEY\$: IF Q\$="" THEN 744 745 IF Q\$="5" OR Q\$="s" THEN 748 746 IF Q\$="P" OR Q\$="p" THEN 870 747 60TO 744  $74B N=1$ 750 CLS: PRINT" ELEMENTENLIJS  $T$  " 760 LOCATE 0.3: PRINT"COMPLETE LIJST VAN DE ELEMENTEN ." 780 LOCATE 0,5: PRINT"NAAM :":ES(N  $\mathcal{L}$ 

600 C=4

```
790 LOCATE 0,7:PRINT"ATOOM-NR. :";N<br>800 LOCATE 0,9:PRINT"SYMBOOL :";S$(N
\mathbf{r}B10 LOCATE 0.11: PRINT"MASSAGETAL : ": A(N
\cdot"
       \bullet820 LOCATE 0.21: PRINT" TOETS > RETURN<=
UERUOLG, >M<=MENU
                    \overline{\phantom{1}}830 Q$-INKEY$: IF Q$-"" THEN 830
840 IF ASC(0$)-13 THEN N-N+1: 60T0850
845 IF Q$="M" OR Q$="m" THEN 70
846 GOTO 830
850 IF N-107 THEN 70
860 GOTO 750
870 REM********************************
        ** COMPLETE LIJST NAAR PRINTER **
        ********************************
BBØ LPRINT" COMPLETE ELEMENTENLIJST ":LP
RINT
890 FOR N=1 TO 106
900 LPRINT"NAAM
                         : ": E$(N): " : N910 LPRINT"ATOOM-NR
920 LPRINT"SYMBOOL
                         : "; S$(N)930 LPRINT"MASSAGETAL : "; A(N)
940 LPRINT: LPRINT: NEXT N
945 GOTO 70
950 LOCATE 0.21: PRINT"
                              TOETS >M<=M
                       \overline{\mathbf{12}}ENU
      >U<=UERUOLG
955 POKE 64683! .255
960 Q$=INKEY$: IF Q$="" THEN 960
970 IF Q$="M" THEN 70
980 IF Q$="U" THEN 1030
990 GOTO 960
1030 IF C=2 THEN 240
1032 IF C=4 THEN 420
1034 IF C=6 THEN 620
1040 END
2000 DATA "WATERSTOF", "H", 1.00797
2001 DATA "HELIUM", "He", 4.0026
2002 DATA "LITHIUM", "li", 6.941
2003 DATA "BERYLLIUM", "Be", 9.012
```
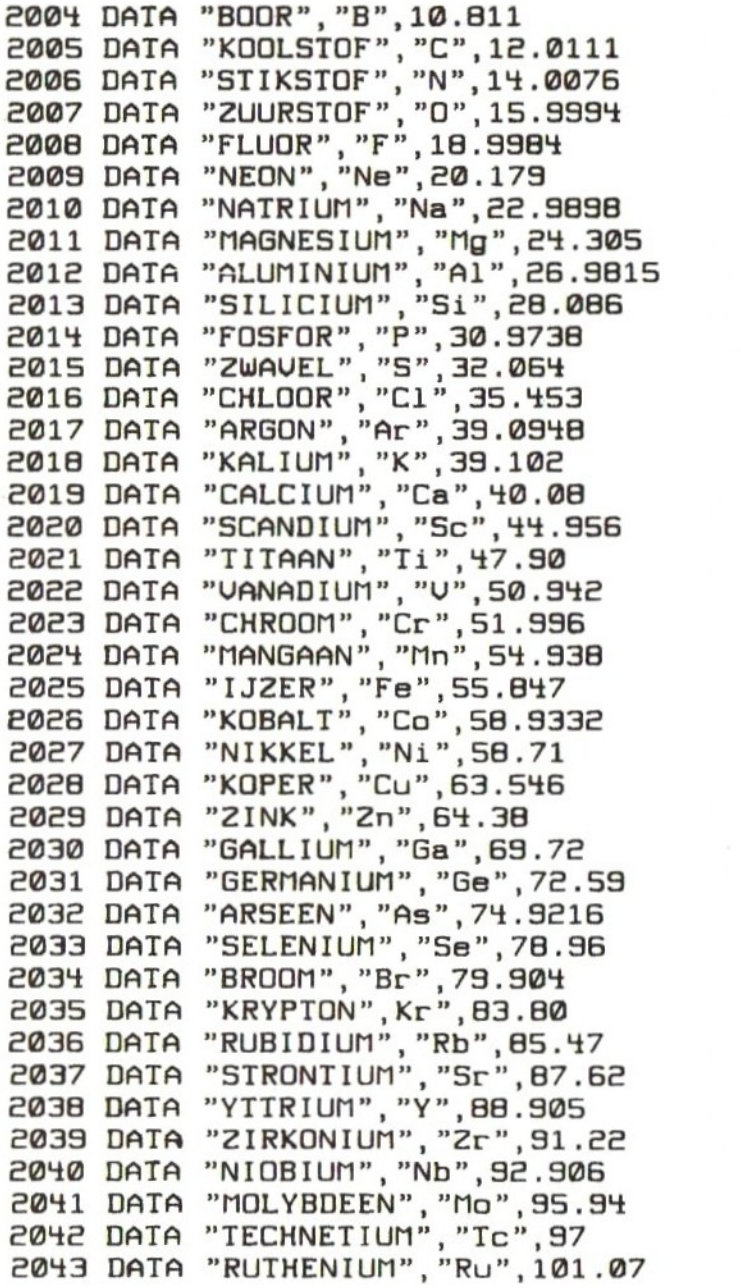

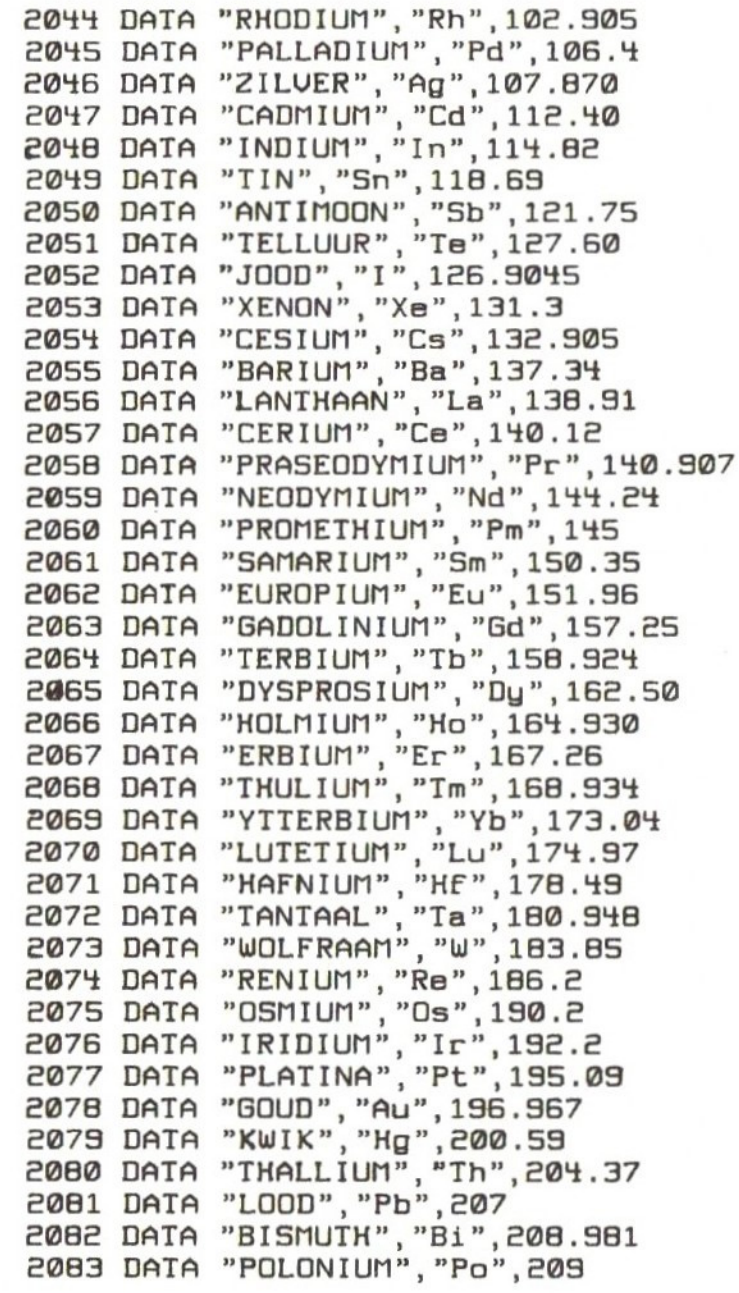

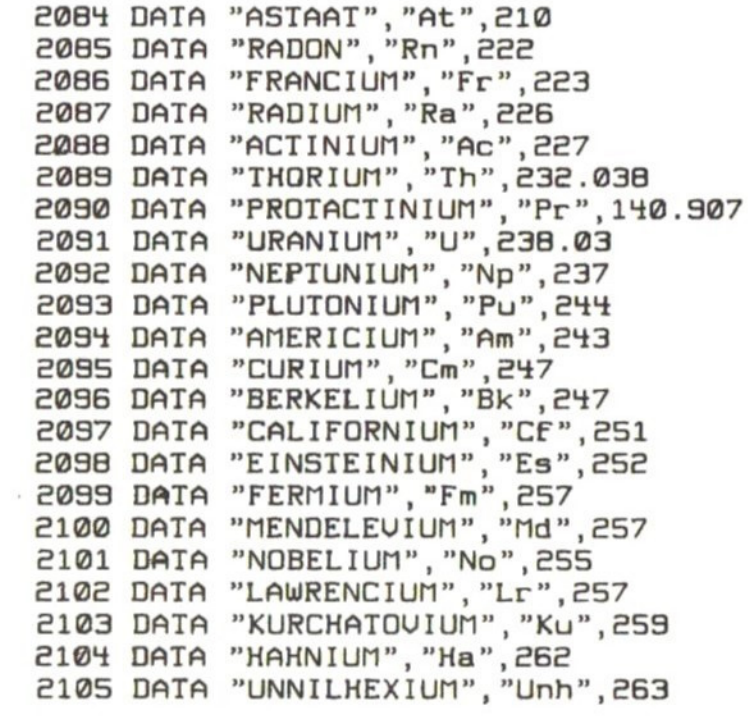

### HIRES TEKENEN

Met dit tekenprogramma kunt <sup>U</sup> allerlei prach- tige schermen ontwerpen.

Er zijn een aantal standaardmogelijkheden ingebouwd 0.a.: Cirkels, Rechthoeken, Lijnen, invullen met een kleur, kleur veranderen.

Het programma werkt zowel met Joystick als Cursortoetsen.

Als <sup>U</sup> het programma opstart komt <sup>U</sup> in screen <sup>2</sup> en ziet <sup>U</sup> in het midden een pijlcursor.

Deze kunt <sup>U</sup> bewegen met cursortoets of joy- stick. Door tijdens het bewegen gelijktijdig spatiebalk resp. vuurknop in te drukken tekent <sup>U</sup> een lijn in de kleur die <sup>U</sup> gekozen heeft.

Verdere bediening:

Als de cursor in beeld is heeft <sup>U</sup> naast het hierboven beschreven bewegen en tekenen de volgende mogelijkheden:

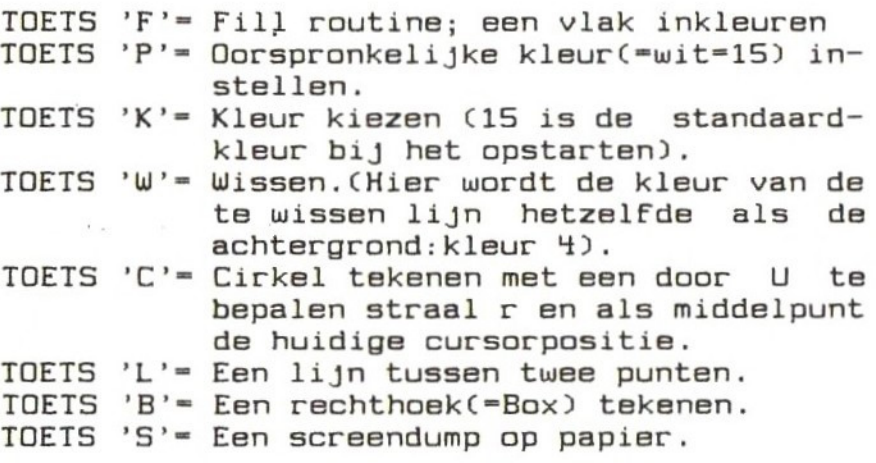
De diverse mogelijkheden nader toegelicht.

FILL ROUTINE:

<sup>U</sup> zet de cursor in het te kleuren vlak en druk daarna de 'F'-toets in. Zorg er voor dat wanneer <sup>U</sup> een bepaald vlak wilt inkleuren met Kleur C, de lijnen van de<br>figuur ononderbroken zijn en dat deze lijnen figuur ononderbroken zijn en dat deze van dezelfde kleur C moeten zijn , anders overschrijft de fill-routine Uw gehele tekening.

KLEUR INSTELLEN:

<sup>U</sup> kunt hiermee de kleuren <sup>1</sup> t/m <sup>15</sup> instellen om daarmee dan een figuur te tekenen. NOOIT kleur <sup>4</sup> want dat is de kleur van de achtergrond en dus wordt Uw tekening onzichtbaar. Met <sup>P</sup> stelt <sup>U</sup> de oorsponkelijke kleur  $w$ eer in.  $(=wit=15)$ Geef de waarde van de kleur als <sup>2</sup> cijfers : <sup>4</sup> wordt dus O4 en <sup>10</sup> blijft 10.

WISSEN:

Hierbij wordt de kleur van het tekenen gelijk aan de achtergrond, zodat wanneer <sup>U</sup> over een Figuur tekent deze gewist wordt. Heeft <sup>U</sup> alles gewist wat er gewist moest worden, dan stelt U met 'P' de oorspronkelijke kleur weer in,

CIRKELS TEKENEN:

<sup>U</sup> zet eerst de cursor op het punt waar het middelpunt van de cirkel moet liggen. Daarna toetst U 'C' in en kunt U de straal<br>van de cirkel invoeren. De waarde van de van de cirkel invoeren. De waarde straal moet <sup>U</sup> met drie cijfers invoeren. Moet de straal <sup>40</sup> zijn, dan toetst <sup>U</sup> <sup>040</sup> in, bij een straal van <sup>100</sup> is dat <sup>100</sup> etc.etc.

#### LIJNEN TEKENEN:

<sup>U</sup> zet eerst de cursor op het punt waar de lijn moet beginnen. Zet daar een punt door op spatiebalk of vuurknop te drukken.<br>Toets dan 'L' om aan te geven dat U een

Toets dan 'L'' om aan te geven dat <sup>U</sup> een lijn wilt trekken. Verplaats dan de cursor naar het eindpunt van de lijn. Het eindpunt van de lijn wordt door <sup>U</sup> aangegeven door op de spatiebalk of de vuurknop te drukken. Dan de lijn tussen deze getrokken in een kleur die <sup>U</sup> met de optie 'K' heeft aangegeven.

### RECHTHOEK TEKENEN:

Deze routine maakt gebruik van de mogelijk van MSX-BASIC om een zgn 'BOX' te tekenen. <sup>U</sup> geeft eerst aan waar de linkerbovenhoek van de rechthoek komt te liggen. Eerst de cursor daar naar toe verplaatsen, dan de vuurknop of spatiebalk indrukken. Dan toetst <sup>U</sup> 'B' om aan te geven dat <sup>U</sup> een rechthoek wilt tekenen. Verplaats nu de cursor naar het punt waar de rechterbenedenhoek van de rechthoek komen te liggen. Druk dan spatiebalk of vuurknop in en U ziet dat de rechthoek getekend.

#### SCREENDUMP:

Toets 'S' brengt U in een screendump program-<br>ma. waarmee U de tekening naar de printer ma, waarmee U de tekening naar de stuurt.

Er is in dit programma geen screendump-routin<br>opgenomen, omdat er al diverse gepubliceerd opgenomen, omdat er al diverse gepubliceerd<br>zijn en het onzin is om er nog een te zijn en het onzin is om er nog een te ontwikkelen als er al enkele goede beschikbaar zijn voor MSX.

MSX Computer Magazine publiceerde o.a. CRT-dump, die <sup>U</sup> zo achter dit programma kunt plakken.

```
10 REM
         **************************
         **
                HIGH RESOLUTION
         ** TEKENPROGRAMMA SCREEN 2 **
         **(C)1985 ROBERT-J.DONKERS **
         ***************************
         ***************************
20 REM
                 INITIALISEREN
         ******************************
30C = 15: W = 040 COLOR C. 4. 4: KEYOFF: SCREEN 0: WIDTH 40
50 PRINT: PRINT"GEBRUIKT U JOYSTICK (J/N)
,,
60 Q$=INKEY$: IF Q$="" THEN 60
70 IF Q$="J" OR Q$="j" THEN N=1:GOTO 100
80 IF Q$="N" OR Q$="n" THEN N=0: GOTO100
90 GOTO 60
100 SCREEN 2
110 OPEN"GRP: " FOR OUTPUT AS#1
120 SPRITE$(0)=CHR$(252)+CHR$(192)+CHR$(
160)+CHR$(144)+CHR$(136)+CHR$(132)+CHR$(
2)+CHRS(1)130 X=127:Y=95140 PUT SPRITE 0. (X, Y), 1, 0
150 R-STICK(N)
160 IF R-0 THEN X-X: Y-Y
170 IF R=1 THEN Y=Y-1
180 IF R=2 THEN X = X + 1 : Y = Y - 1190 IF R = 3 THEN X = X + 1200 IF R=4 THEN X = X + 1 : Y = Y + 1210 IF R=5 THEN Y=Y+1220 IF R=6 THEN X=X-1:Y=Y+1230 IF R=7 THEN X=X-1240 IF R=8 THEN X=X-1:Y=Y-1250 IF X>255 THEN X=255
260 IF X<0 THEN X=0
270 IF Y>182 THEN Y=182
280 IF Y<0 THEN Y-0
290 IF STRIG(N) THEN GOSUB 400
300 AS-INKEYS
310 IF AS-"F" OR AS-"f" THEN 520
```

```
320 IF A$="P" OR A$="p" THEN C=15
330 IF A$="K" OR A$="k" THEN 430
340 IF As="w" OR As="w" THEN C=4350 IF A$="C" OR A$="c" THEN 550
360 IF A$="B" OR A$="b" THEN 650
370 IF A$="L" OR A$="1" THEN 860
380 IF A$="5" OR A$="s" THEN 1070: REM
    EEN SCREEN-DUMP PROGRAMMA.
390 GOTO 140
400 REM
         ** PUNT ZETTEN IN KLEUR C **
         ***************************
410 PSET(X, Y), C
420 RETURN
430 REM
              KLEUR C INSTELLEN
         ****************************
440 PRESET(0,183), 4: PRINT#1, "Welke Kleur
 (1 t/m 15) ":C5 =""
450 Q$=INKEY$: IF Q$="" THEN 450
460 IF Q$<"0" OR Q$>"9" THEN 450
470 CS=CS+QS: IF LEN(CS)<>2 THEN 450
HBØ C=UAL(C$)
490 FOR Q=1 TO100:NEXT Q
500 LINE (0,183)-(255,191), 4, BF
510 60TO 140
         ***************************
520 REM
         ** ULAK INKLEUREN MET C
         *****************************
530 PAINT(X, Y), C
540 GOTO 140
550 REM
         ****************************
         **CIRKEL TEKENEN MET R EN C**
         ****************************
560 PRESET(0,183), 4: PRINT#1, "Geef straal
 van cirkel ": C$=""
570 Q$=INKEY$: IF Q$="" THEN 570
580 IF Q$<"0" OR Q$>"9" THEN 570
590 C$=C$+Q$: IF LEN(C$)<>3 THEN 570
```

```
600 R=VAL(C$)
610 FOR Q=1 T0100:NEXT Q
620 LINE (0,183)-(255,191), 4, BF
630 CIRCLE(X, Y), R, C
640 GOTO 140
                 **********************
650 REM
         *******
          ** BLOK TEKENEN MET C
          来操者来请请请请请请请请请请请请请请请请请请请请请请
660 X1 = X: Y1 = Y670 PUT SPRITE 0. (X, Y), 1, 0
680 R=STICK(N)
690 IF R = 0 THEN X = X \cdot Y = Y700 IF R=1 THEN Y=Y-1
710 IF R=2 THEN X = X + 1 : Y = Y - 1720 IF R=3 THEN X=X+1
730 IF R=4 THEN X=X+1:Y=Y+1740 IF R=5 THEN Y=Y+1750 IF R=6 THEN X = X - 1 : Y = Y + 1760 IF R=7 THEN X=X-1770 IF R=8 THEN X=X-1:Y=Y-1780 IF X>255 THEN X=255
790 IF X<0 THEN X=0
800 IF Y>182 THEN Y=182
810 IF Y<0 THEN Y=0
B20 IF NOT STRIG(N) THEN 670
830 IF STRIG(N) THEN GOSUB 400
840 LINE (X1.Y1)-(X.Y).C.B
850 GOTO 140
          ***************************
B60 REM
          ** LINE TEKENEN MET C
          ****************************
870 X1 - X: Y1 - Y880 PUT SPRITE 0, (X, Y), 1, 0
890 R-STICK(N)
900 IF R = 0 THEN X = X : Y = Y910 IF R=1 THEN Y=Y-1
920 IF R=2 THEN X = X + 1 : Y = Y - 1930 IF R=3 THEN X=X+1
940 IF R=4 THEN X=X+1:Y=Y+1950 IF R=5 THEN Y=Y+1
960 IF R=6 THEN X=X-1:Y=Y+1
```

```
970 IF R=7 THEN X=X-1980 IF R=8 THEN X = X - 1: Y = Y - 1990 IF X>255 THEN X=255
1000 IF X<0 THEN X=0
1010 IF Y>182 THEN Y=182
1020 IF Y<0 THEN Y=0
1030 IF NOT STRIG(N) THEN 880
1040 IF STRIG(N) THEN GOSUB 400
1050 LINE (X1.Y1)-(X.Y).C
1060 GOTO 140
1070 REM HIER EEN SCREEN-DUMP PROGRAMMA
1080 REM BIJU. UIT MSX COMPUTER MAGAZINE
1090 REM DAT ER IN DIT BOEK GEEN IS-
         OPGENOMEN KOMT OMDAT ER ENKELE
         GOEDE IN BOUENGENOEMD 'MCM'
         ZIJN GEPUBLICEERD.
1100 REM DE AUTEUR VINDT HET DAN OOK
         ONZIN OM VOOR DE ZOVEELSTE
         KEER 'HET WIEL WEER UIT TE
         UINDEN' !
1110 REM IN REGEL 380 IS REEDS EEN
         VERWIJZING NAAR DIT SCREENDUMP
         PROGRAMMA OPGENOMEN: TOETS 'S'.
1120 REM EINDIG HET SCREENDUMP-PROG.
         MET EEN REGEL ALS HIERONDER:
         'GOTO 140'.
1130 GOTO 140
```
# GRAFIEK PLOTTEN

Met dit programma kunt <sup>U</sup> bepaalde gegevens Grafisch in beeld brengen.

De gegevens worden per datum geregistreerd.Per datum kunt <sup>U</sup> max. 3 rubrieken invoeren en in beeld brengen.

Als voorbeeld zou het volgende kunnen:

1. Verkopen 2. Inkopen 3. Kosten

Als U voor deze rubrieken nu de verschillende<br>waarden invoert voor 'n aantal datums invoert voor 'n aantal 'krijgt <sup>U</sup> per datum <sup>3</sup> gekleurde balken in beeld, waarvan de lengtes overeenkomen met de door <sup>U</sup> ingevoerde waarden.

De kop boven de balken waar de diverse waarden ingevuld worden, wordt steeds aangepast aan de hoogste waarde die <sup>U</sup> heeft ingevoerd. Dit geschiedt in de regel 280, waarbij PP de maximale waarde bijhoudt. De verhoudingen tussen de diverse rubrieken wordt daardoor steeds gegarandeert.

Het programma is volledig menu-gestuurd, waarbij U in het Hoofdmenu de volgende opties<br>heeft:<br>1. Invoer van gegevens

- Invoer van gegevens
- 2. Gegevens opslaan op tape of disk
- 3. Gegegens inlezen van tape of disk
- De Grafiek plotten
- Eindigen met programma

Het programma is ruim voorzien van REM-statements zodat <sup>U</sup> een duidelijk inzicht krijgt over de diverse routines.

```
10 REM ***************************
       ** GRAFIEKEN PLOTTEN
       ..
              MET DATUM INDEX
       ** UERSIE 1.1 UOOR MSX
       **(C)1985 ROBERT-J.DONKERS **
       ***************************
20 SCREEN 0: WIDTH 40: COLOR 15, 1, 1
30 CLEAR 6000
40 DIM A$(50), A(50, 3), P(50, 3), B$(3), C(3)
50 C(1)=4:C(2)=6:C(3)=10
60 PP-180: F-1: N-0: X-0: NN-0: KEYOFF
70 Z$=SPACE$(39): Y$=SPACE$(24)
80 GOTO 310
90 REM ****************************
       --
             INUDERROUTINE
       ****************************
100 IF B$(1)="" THEN 110 ELSE 190
110 CLS: PRINT"GRAFIEKEN PLOTTEN MET DATU
MINDEX": PRINT STRING$(39."*"): PRINT
120 PRINT"U kunt maximaal 3 verschillend
e rubrie- ken invoeren.": PRINT
130 INPUT"hoeveel rubrieken wilt U gebru
iken:";Q
140 IF Q>3 THEN 90
150 FOR R-1 TO Q
160 PRINT R: "e RUBRIEK: ":
170 INPUT BS(R)
180 NEXT R
190 REM ******************************
        ** INUDEREN UAN DE WAARDEN **
        ****************************
200 X-NN
210 X=X+1: IF X>50 THEN PRINT"BESTAND IS
VOL !!: FOR J=1 TO 500: NEXT J: GOTO 320
220 CLS: INPUT"DATUM: (ddmm11)(XXXXXX=EIND
E): ": A$(X)
230 IF AS(X)="XXXXXX" THEN NN=X-1:GOTO 3
10
240 FOR W=1 TO Q
250 PRINT
```

```
260 PRINT: PRINT B$(W): "-":
270 INPUT"Waarde=":A(X,W)
280 IF A(X, W)>PP THEN PP=PP+180: F=F+1: GO
TO 280
290 NEXT W
300 GOTO 210
310 REM ****************************
        ** HOOFD-MENU **
        ****************************
320 COLOR 15.1.1
330 SCREEN 0: WIDTH 40: CLS: PRINT TAB(16):
"M E N U": PRINT TAB(15): STRING$(9, "-"): P
RINT
340 LOCATE 5,5: PRINT"[1].......INVOEREN
 GEGEUENS"
350 LOCATE 5.7: PRINT"[2].......GEGEVENS
 OPSLAAN"
360 LOCATE 5.9: PRINT"[3].......GEGEVENS
 INLEZEN"
370 LOCATE 5.11: PRINT"[4].......GRAFIEK
EN PLOTTEN"
380 LOCATE 5,13: PRINT"[5].......PROGRAM
MA BEEINDIGEN"
390 LOCATE 5, 21: PRINT"Toets Uw keuze in
(11/(51))^n400 Q$=INKEY$: IF Q$="" THEN 400
410 IF 0$<"1" OR 0$>"5" THEN 400
420 QQ-VAL (Q$)
430 ON QQ GOTO 90, 960, 1330, 440, 1700
440 REM *****************************
        ** DE GRAFIEKEN PLOTTEN
        ****************************
450 FOR L=1 TO NN
460 FOR M-1 TO Q
470 P(L.M)=55+INT(A(L.M)/F)
480 NEXT M
490 NEXT L
500 SCREEN 2
510 T=0
520 CLS
```

```
530
OPEN"GRP:" FOR OUTPUT AS#1
540 B-55
550
LINE(®,9)-(B,23),15
560
LINE(9,47)-C255,47),15
570
LINE(®,23)-(255,23),15
580
LINE(®,71)-C255,71),15
590
LINE(D,95)-(255,95),15
600 LINE(0,119)-(255,119),1
610
LINE(®,143)-(255,143),15
620
LINE(®,167)-(255,167),15
630
LINE(B,0)-(B,167),15
640 LINE(0.0)-(255,191),15,B
650
660
PRESET(23,2),4:PRINT#1, "TOT"
670
FOR L=1 TO 4
680
K=B+(L*45)
690 LINE(K, 12)-(K, 23), 15 X
700
NEXT L
710
PRESET(87,1),4:PRINTH1, CPP/4)
720
PRESET(128,1),4:PRINT#1, (PP/2)
730
PRESET(171,1),4:PRINT#1, CPP*.75)
740
PRESET(215,1),4:PRINT#1,PP
750 LINE(8,169)-(25,174),C(1),B
760
LINE(B,176)-(25,182),CC2),BF
770
LINE(B,184)-(25,190),C(3),BF
780
PRESET(32,168),4:PRINT#1, BS(1)
790 PRESET(32,176), 4: PRINT#1, B$(2)
809
810
FOR L=1 TO 6
820
D=7+(L#24):T=T+1
830
IF ASCT)="XXXXXX" THEN 910
840
PRESETC2,D),1:PRINT#1, ASCT)
850
G=0+CL*24)
860
FOR M=1 TO Q
870
LINE(B,G)-CP(T,M),6+6), CCM), BF
880
G=6+B
890
NEXT M
soo
NEXT L
s10
PRESET(136,176),1:PRINT#1, "TOETS LRE
     LINE(0,0)-(255,191),15,B<br>PRESET(1,15),4: PRINT#1, "DATA"<br>PRESET(23,2),4: PRINT#1, "TOT"
     PRESET(32,176),4:PRINT#1,B$(2)<br>PRESET(32,184),4:PRINT#1,B$(3)<br>FOR L=1 TO 6
TURNI"
```

```
920 CLOSE#1
930 Q$=INKEY$: IF Q$="" THEN 920
940 IF ASC(Q$)=13 AND T<NN THEN 520
950 IF ASC(Q$)=13 THEN 310 ELSE 930
960 REM ******************************
              GEGEVENS OPSLAAN
        ****************************
970 COLOR15, 4, 4: CLS
980 PRINT"GEGEVENS OPSLAAN (CASSETTE OF
DISKETTE)": PRINT STRING$(39, "-"): PRINT
990 PRINT"Wilt U de gegevens opslaan op
cassette of diskette ?": PRINT
1000 INPUT"(T) of (D) ";Q$
1010 IF QS<>"I" OR QS<>"t" THEN IF QS<>"
D" OR Q$<>"d" THEN 970
1020 PRINT PRINT
1030 INPUT"Onder welke NAAM moet de FILE
 worden opgeslagen : ": K$
1040 IF LEN(K$)>6 THEN 1030
1050 IF Q$="T" OR Q$="t" THEN 1070
1060 IF Q$="D" OR Q$="d" THEN 1100
1070 MOTOR ON
1080 OPEN"CAS: K$" FOR OUTPUT AS#1
1090 GOTO 1110
1100 OPEN K$ FOR OUTPUT AS#1
1110 PRINT#1, NN
1120 PRINT#1.Q
1130 PRINT#1.PP
1140 PRINT#1.F
1150 PRINT#1, NN
1160 PRINT#1.Q
1170 FOR M=1 TO NN
1180 PRINT#1, A$(M)
1190 FOR L-1 TO Q
1200 PRINT#1, A(M.Q)
1210 PRINT#1, P(M, Q)
1220 NEXT L
1230 FOR L-1 TO Q
1240 PRINT#1, A(M, Q)
1250 PRINT#1, P(M, Q)
```

```
81
```

```
1260 NEXT L
1270 NEXT M
1280 FOR L=1 TO Q
1290 PRINT#1, B$(L)
1300 NEXT L
1310 IF Q$="T" OR Q$="t" THEN MOTOR OFF
1320 CLOSE#1: GOTO 310
1330 REM *****************************
         ** GEGEVENS INLEZEN
         ***************************
1340 COLOR15.4.4:CLS
1350 PRINT"GEGEVENS INLEZEN (CASSETTE OF
DISKETTE)": PRINT STRING$(39, "-"): PRINT
1360 PRINT"Wilt U de gegevens inlezen va
n cassette of diskette ?": PRINT
1370 INPUT"(T) of (D) ":Q$
1380 IF Q$<>"I" OR Q$<>"t" THEN IF Q$<>"
D" OR Q$<>"d" THEN 1340
1390 PRINT: PRINT
1400 INPUT"Onder welke NAAM moet de FILE
worden ingelezen : "; K$
1410 IF LEN(K$)>6 THEN 1400
1420 IF Q$="T" OR Q$="t" THEN 1440
1430 IF Q$="D" OR Q$="d" THEN 1470
1440 MOTOR ON
1450 OPEN"CAS: K$" FOR INPUT AS#1
1460 GOTO 1480
1470 OPEN K$ FOR INPUT AS#1
1480 INPUT#1.NN
1490 INPUT#1.Q
1500 INPUT#1.PP
1510 INPUT#1.F
1520 INPUT#1, NN
1530 INPUT#1.Q
1540 FOR M=1 TO NN
1550 INPUT#1, A$(M)
1560 FOR L=1 TO Q
1570 INPUT#1, A(M, Q)
1580 INPUT#1, P(M, Q)
1590 NEXT L
```

```
1600 FOR L=1 TO Q
1610 INPUT#1, A(M.Q)
1620 INPUT#1.P(M.Q)
1630 NEXT L
1640 NEXT M
1650 FOR L=1 TO Q
1660 INPUT#1.B$(L)
1670 NEXT L
1680 IF QS="T" OR QS="t" THEN MOTOR OFF
1690 CLOSE#1: GOTO 310
1700 REM *************
               EINDE PROGRAMMA
         ***********************
1710 CLS: PRINT"PROGRAMMA-EINDE": PRINT S
TRING$(39."-"): PRINT
1720 PRINT"U wilt het programma beeindig
en ?"
1730 PRINT"Heeft U de gegevens al vastge
legd op Cassette of Diskette ?"
1740 PRINT: PRINT"Als dit NIET nodig is.
of al gebeurd is toetst U dan [E]=(EINDE
\mathbf{r}1750 PRINT: PRINT"In alle andere gevallen
toets [RETURN]"
1760 LOCATE 0.21: PRINT"TOETS UW KEUZE IN
: [E] of [RETURN]"
1770 Q$=INKEY$: IF Q$="" THEN 1770
1780 IF Q$="E" OR Q$="e" THEN END
1790 IF ASC(Q$)=13 THEN 310 ELSE 1770
```
# LITERATUURONDERZOEK

Dit programma is, zoals de titel al doet vermoeden, bedoeld om tijdschriftartikelen te ontsluiten.

<sup>U</sup> kunt aan elk artikel <sup>5</sup> trefwoorden toekennen. Deze trefwoorden zijn het belangrijkste onderdeel van elk literatuuronderzoek.

Gebruik daarom steeds 'standaard' trefwoorden en maak van de gebruikte trefwoorden een lijst; de zgn. THESAURUS. In deze lijst mogen<br>geen twee verschillende trefwoorden met een geen twee verschillende trefwoorden met gelijke betekenis voor komen.

<sup>U</sup> gebruikt er dan <sup>1</sup> en van het andere wordt dan een verwijzing gemaakt naar het tweede.

Voorbeeld:

Een artikel over programma's voor de MSX computer, kan de volgende trefwoorden krijgen:

- 1. MSX-computers
- 2. Programma's
- 3. Software
- 4. Microsoft Extended BASIC
- 5, MSX-Basic

In dit voorbeeld ziet <sup>U</sup> dat er enkele doublures in de toekenning van de trefwoorden voor komen.

We spreken voor onszelf af dat we alleen voor ons belangrijke 'standaard' trefwoorden ge-<br>bruiken.<br>We kiezen voor: MSX-Computers

MSX-Computers Software MSX-Basic

Deze trefwoorden nemen we op in onze lijst van 'standaard''-trefwoorden, de THESAURUS.

De overgebleven trefwoorden die door ons niet<br>als 'standaard' zijn aangemerkt nemen we wel<br>op in onze THESAURUS, maar nu met een THESAURUS, verwijzing:<br>Programma's

ZIE: Software<br>ZIE: MSX-Basic Microsoft Extended BASIC

Door op deze wijze consequent alle synoniemen te laten verwijzen naar de door gekozen<br>'standaard'-trefwoorden, kunnen we voorkomen dat we artikelen niet meer kunnen terugvinden<br>in ons bestand. Tenslotte is het de bedoeling van dit programma literatuuronderzosk dat we bepaald onderwerp kunnen<br>dien wordt op deze manier terugvinden. Bovendien wordt op deze manier een efficienter gebruik mogelijk trefwoorden dis ons ter beschikking staan.

In dit programma kunt <sup>U</sup> bepaalde artikelen alleen opzosken d.m.v. trefwoorden. Dus opzoeken op auteur of tijdschrift kan alleen door het hele bestand door te 'bladeren'.<br>In het voorbeeld dat hierna is afgedrukt voorbeeld dat hierna is afgedrukt<br>Tie-artikelen-ingevoerd. Deze hadden waren drie artikelen ingevoerd. alle drie 1 trefwoord gemeen nl. MSX-Basic.<br>Toen we dus op het trefwoord 'MSX-Basic' Toen we dus op het trefwoord 'MSX-Basic' gingen zoeken verschenen dan ook al de<br>artikelen op papier.

Het programma:

<sup>U</sup> kunt <sup>100</sup> artikelen invoeren in dit programma zoals dat hier in dit boek is<br>afgedrukt. Hierbij is er rekening mee afgedrukt. Hierbij is er rekening mee<br>gehouden dat elk record 180 tekens mag gehouden dat elk record 180 tekens mag bevatten. De eerste 50 tekens van elk record liggen vast, die zijn gereserveerd voor de 5<br>trefwoorden. Hieruit volgt dan logischerwijs dat elk trefwoord max. 10 tekens lang mag zijn. In de praktijk blijkt dit voldoende.

Voor de rest van het record blijven dan 130 tekens over, dit blijkt voor de meeste artikelen ruim voldoende te zijn. In het hierna afgedrukte voorbeeld komen we op:

Record 1: 38 tekens Record 2: S2 tekens Reuurd 3: 66 tekens

<sup>U</sup> ziet dat <sup>130</sup> tekens ruim voldoende is. Door nu afkortingen te gebruiken voor de naam van het tijdschrift (mits <sup>U</sup> die zelf na- tuurlijk begrijpt) of de naam inkort, kunt <sup>U</sup> al veel tekens besparen. Ook jaargangen zoals 1985 zou <sup>U</sup> kunnen schrijven als 685. Ontdekt U nu dat 130 tekens + 50 voor de<br>trefwoorden voor Uw gebruik echt teveel is. dan kunt U het aantal artikelen uitbreiden.

Als <sup>U</sup> vindt dat <sup>U</sup> aan BO tekens voor het de trefwoorden voldoende<br>lengte van elk record op heeft dan zet U de lengte van elk record 130 tekens. U bespaart daardoor ruimte voor<br>een extra 5000 tekens en kunt U 5000/130= 38 een extra 5000 tekens en kunt U 5000/130= artikelen meer opnemen.

<sup>U</sup> dient dan de volgende aanpassingen te doen:

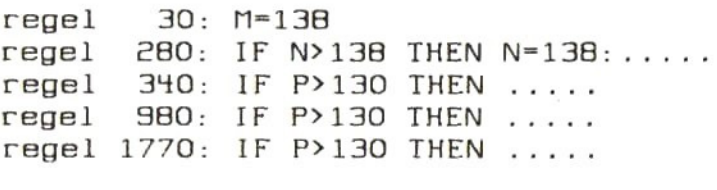

Verder zijn er geen aanpassingen nodig. Het programma is volledig menu-gestuurd; de keuzes uit het menu werken met INKEYS zodat het bedieningsgemak optimaal is. Na een<br>opdracht keert U altijd weer terug naar het opdracht keert U altijd weer terug hoofdmenu.

Bij het artikelen-overzicht (keuze <sup>3</sup> uit het menu) kunt <sup>U</sup> door het hele bestand 'bladeren' met behulp van de cursortoetsen '<' & '>'.<br>Verder is het programma voorzien van Verder is het programma voorzien van duidelijke REM-Statements, zodat het programma goed te begrijpen is.

Toepassingen:

- Bij studie:voor het verzamelen van literatuur voor studieprojecten, afstudeerop- drachten etc.
- Voor hobby:het verzamelen en rangschikken van de relevante literatuur.

Verstandig is het om bij het toepassen van dit programma per onderwerp bijv. MSX Computers een aparte file aan te leggen.

Per ONDERWERP moet <sup>U</sup> dan wel weer een THESAU-RUS aanleggen, waar U zich dan strikt aan moet houden om een zo succesvol mogelijk gemoet houden om een zo succesvol mogelijk<br>bruik van dit programma te maken.

LITERATUURONDERZOEK OP TREFWOORD

the contract of the contract of the contract of the contract of the contract of the contract of the contract of

GEVONDEN LITERATUUR: Record: 1 TITEL :MSX VEROVERT EUROPA AUTEUR: BOS. <sup>W</sup> TIJDS :RAM JAAR :19885  $No. : 10$ Blz :18-24 GEVONDEN LITERATUUR: Record: 2 TITEL :PROGRAMMEER TECHNIEKEN AUTEUR: DRUIJFF.F TIJDS :MSX MOZAIEK JAAR :1985 No. :5 Blz '24-28 GEVONDEN LITERATUUR: Record: 3 TITEL :WERKEN MET DE VIDEORAM AUTEUR: IMMERZEEL .M.B. TIJDS :MSX COMPUTER MAGAZIN JAAR :1985  $No. : 2$ Blz :40-41

10 REM \*\*\*\*\* \*\* LITERATUURONDERZOEK MET TREFWOORDEN-INDEX \*\* UERSIE 1.0 MSX \*\*(C)1985 Robert-J.Donkers ' \*\*\*\*\*\*\*\*\*\*\*\*\*\*\*\*\*\*\*\*\*\*\*\*\*\*\*\* 20 WIDTH 40: COLOR 15.1.1: KEYOFF 30 CLEAR 19000: M=100 40 DIM AS(M), TS(3), LT(3) 50 2\$=SPACE\$(39): Y\$=SPACE\$(28) 60 N=1: F=1: C=0: II=1 70 DEFINT L.Q.R.X.Z **BO REM \*\*\*\*\*\*\*\*\*\*\*\*\*\*\*\*\*\*\*\*\*\*\*\*\*\*\*\*\*\*** HOOFDMENU \*\*\*\*\*\*\*\*\*\*\*\*\*\*\*\*\*\*\*\*\*\*\*\*\*\* 90 CLS 100 PRINT"L I T E R A T U U R O N D E R Z O E K": PRINT STRING\$(39, "-"): PRINT 110 LOCATE 5.5: PRINT"1. >--------- Artikel invoeren" 120 LOCATE 5.7: PRINT"2. >---------Artikel afvoeren" 130 LOCATE 5, 9: PRINT"3. >--------- Artikel en-overzicht" 140 LOCATE 5, 11: PRINT"4. >--------Zoeken op trefwoorden" 150 LOCATE 5, 13: PRINT"5. >--------Litera tuurlijst Saven" 160 LOCATE 5, 15: PRINT"6. >--------Litera tuurlijst Inlezen" 170 LOCATE 5, 17: PRINT"7. >--------Stoppe n met Programma" 180 LOCATE 5, 21: PRINT"Toets Uw Keuze ([1  $1/[7]$ ) in |" 190 Q\$=INKEY\$: IF Q\$="" THEN 190 200 IF Q\$<"1" OR Q\$>"7" THEN 190  $210$  Q-VAL(Q\$) 220 ON Q GOSUB 240, 1950, 810, 1280, 2160, 24 20,2670 230 GOTO 80

```
240 REM **********
            INVOER-ROUTINE
        ****************************
250 CLS
260 PRINT"L I T E R A T U U R O N D E R
Z O E K": PRINT" INVOERROUTINE": PRINT STRI
NG$(39."-"): PRINT
270 C=N:N=N+1:A$(C)=STRING$(55." "):P=56
280 IF N>100 THEN N=100:LOCATE 10.10: PRI
NT"BESTAND IS VOL !!!": GOTO 630
290 GOSUB 670
300 FOR L=3 TO 10
310 IF L=4 OR L=6 THEN 470
320 LOCATE 12, L
330 J$=Y$: I$="340 IF P>200 THEN 460
350 INPUT IS
360 IF L=3 THEN IF LEN(I$)>50 THEN I$=L
EFT$(1$,50):J$=Y$+Y$370 IF L=3 THEN 390
380 IF LEN(I$)>20 THEN I$=LEFT$(I$,20)
390 IF IS="" THEN IS=" "
400 K=LEN(1$)
410 MIDS(JS, 2, K+1)=IS
420 C$=MID$(I$, K, 1)
430 MID$(I$, K.1)=CHR$(ASC(C$)+128)
440 AS(C+1-F)=AS(C+1-F)+IS
450 P = P+K460 LOCATE 12, L: PRINT J$
470 NEXT L
480 FOR L=14 TO 18
490 IF L=14 THEN L1=1:GOTO 510
500 L1=L1+11
510 LOCATE 12, L
520 J$=Y$: I$=""
530 INPUT I$
540 IF LEN(I$)>11 THEN IS=LEFT$(I$,11)
550 IF IS="" THEN IS=" "
560 K=LEN(I$)
570 MID$(J$,2,K+1)=I$
```

```
580 C$=MID$(I$, K.1)
590 MID$(I$, K.1)=CHR$(ASC(C$)+128)
600 MIDS(AS(C+1-F), L1, K)=IS
610 LOCATE 12.L: PRINT J$
620 NEXT L
630 LOCATE 0,22: PRINT" [M] = MENU [A]=
NOG EEN ARTIKEL"
640 Q$=INKEY$: IF Q$=""THEN 640
650 IF QS="M" OR QS="m" THEN RETURN
660 IF Q$="A" OR Q$="a" THEN 240 ELSE 64
Ø
670 LOCATE 0.3: PRINT"TITEL
680 LOCATE 0.5: PRINT"AUTEUR(S) : "
690 LOCATE 0.7: PRINT"TIJDSCHRIFT: "
700 LOCATE 0.B: PRINT"JAAR(GANG) :"
710 LOCATE 0.9: PRINT"No. : "
720 LOCATE 0,10: PRINT"Blz.-Blz. : "
730 LOCATE 0.12: PRINT"TREFWOORDEN: Elk ma
x.10 letters l''740 LOCATE 0,13: PRINT"------------------
--------------- "
750 LOCATE 0, 14: PRINT"1e Trefw.
760 LOCATE 0.15: PRINT"2e Trefw. : "
770 LOCATE 0,16: PRINT"3e Trafw. : "
780 LOCATE 0.17: PRINT" He Trefw.
                                  \cdot "
790 LOCATE 0, 18: PRINT"Se Trefw.
                                 \cdot \cdotBØØ RETURN
810 REM *****
        ** ARTIKELEN-OUERZICHT
        ***************************
B20 CLS
830 PRINT"L I T E R A T U U R O N D E R
Z O E K": PRINT"ARTIKELEN-OVERZICHT": PRIN
I STRING$(39,"-"): PRINT
840 IF C-0 THEN LOCATE 10, 10: PRINT"BESTA
ND IS LEEG !!! ": GOTO 1200
850 R-1
860 IF R<1 THEN R=1
870 IF R>=C+1 THEN 1200
880 GOSUB 670
```

```
890 LOCATE 29, 1: PRINT"Record: "; R; " "
900 FOR L=3 TO 18
910 LOCATE 12, L: PRINT Y$
920 NEXT L
930 LOCATE 0.4: PRINT 2$
940 P-56
950 FOR L=3 TO 10
960 IF L=4 OR L=6 THEN 1050
970 LOCATE 12.L
980 IF P>200 THEN 1060
990 Q=ASC(MID$(A$(R), P.1))
1000 P-P+1
1010 IF Q>127 THEN 1040
1020 PRINT CHRS(Q):
1030 GOTO 980
1040 PRINT CHR$(0-128)
1050 NEXT L
1060 FOR L=14 TO 18
1070 IF L=14 THEN L1=1:GOTO 1120
1080 IF L=15 THEN L1=12
1090 IF L=16 THEN L1=23
1100 IF L=17 THEN L1=34
1110 IF L=18 THEN L1=45
1120 LOCATE 12.L
1130 Q=ASC(MID$(A$(R), L1, 1))
1140 L1=L1+11150 IF Q>127 THEN 1180
1160 PRINT CHRS(Q):
1170 GOTO 1130
1180 PRINT CHRS(0-128)
1190 NEXT L
1200 LOCATE 0.21: PRINT"[M]=MENU [>]=DOOR
- [<]=TERUG-BLADEREN"
1210 IF WW=1 THEN LOCATE 10,20: PRINT"[W]
=WISSEN"1220 Q$=INKEY$: IF Q$=""THEN 1220
1230 IF Q$="M" OR Q$="m" THEN RETURN
1240 IF WW=1 THEN IF Q$="W" OR Q$="w" TH
EN 2070
1250 IF ASC(Q$)=29 THEN R=R-1:GOTO 860
```

```
1270 GOTO 1220
1280 REM ********************
         ** ZOEKEN OP TREFWOORDEN
         举脊脊椎动毒毒脊椎脊椎毒素脊椎脊椎脊椎脊椎脊椎椎椎椎<del>椎</del>
1290 CLS
1300 PRINT"L I T E R A T U U R O N D E R
 Z O E K": PRINT"ZOEKEN OP TREFWOORD": PRI
NT STRING$(39, "-"): PRINT
1310 IF C=0 THEN LOCATE 10, 10: PRINT"BEST
AND IS LEEG !!! ": GOTO 1900
1320 PRINT"U KUNT ZOEKEN OP EEN COMBINAT
IE VAN
           DRIE TREFWOORDEN."
1330 PRINT"OP HOEUFFL TREFWOORDEN WILT U
ZOEKEN ?"
1340 INPUT"AANTAL: "; T: IF T>3 THEN 1280
1350 FOR Y=1 TO T
1360 PRINT Y:: INPUT"e TREFWOORD : "; T$(Y)
1370 LT(Y)=LEN(T$(Y)): IF LT(Y)>11 THEN T
$ (Y)=LEFT$ (T$ (Y), 11): LT(Y)=111380 H$=CHR$(ASC(RIGHT$(T$(Y),1))+128)
1390 T$(Y)=LEFT$(T$(Y), LT(Y)-1)+H$
1400 NEXT Y
1410 PRINT: PRINT"Wilt U de lijst van gev
onden literatuur op het Scherm of op Pri
nter ?": PRINT
1420 INPUT"[S] of [P] :";Q$
1430 IF Q$="S" OR Q$="s" THEN 1460
1440 IF Q$="P" OR Q$="p" THEN 1470
1450 GOTO 1420
1460 OPEN"CRT: " FOR OUTPUT AS#1:GOTO 148
Ø
1470 OPEN"LPT: " FOR OUTPUT AS#1
1480 CLS
1490 PRINT#1, "LITERATUURONDERZOEK OP TRE
FWOORD": PRINT#1, STRING$(39, "-")
1500 FOR Z=1 TO C
1510 - 0 = 01520 FOR X=1 TO T
1530 FOR Q-1 TO 5
```
1260 IF ASC(0\$)=28 THEN R=R+1:60TO 860

```
1540 B$=""
1550 IF Q-1 THEN L1-1
1560 IF Q=2 THEN L1=12
1570 IF Q-3 THEN L1=23
1580 IF Q=4 THEN L1=34
1590 IF Q=5 THEN L1=45
1600 IF T$(X)=MID$(A$(Z), L1, LT(X)) THEN
U=U+11610 NEXT Q
1620 NEXT X
1630 IF U=T THEN GOSUB 1660
1640 NEXT Z
1650 GOTO 1890
1660 CLS: PRINT#1, "GEVONDEN LITERATUUR: "
1670 PRINT#1, "Record: "; Z<br>1680 PRINT#1, "-----------
1690 P-56
1700 FOR L=1 TO 6
1710 IFL=1 THENPRINT#1, "TITEL : ";
1720 IFL=2 THENPRINT#1, "AUTEUR: ";<br>1730 IFL=3 THENPRINT#1, "TIJDS: ";
1740 IFL=4 THENPRINT#1, "JAAR : ";<br>1750 IFL=5 THENPRINT#1, "JAAR : ";<br>1760 IFL=6 THENPRINT#1, "Blz : ";
1770 IF P>200 THEN 1850
1780 Q=ASC(MID$(A$(Z), P.1))
1790 P=P+1
1800 IF Q>127 THEN 1830
1810 PRINT#1, CHR$(Q);
1820 GOTO 1770
1830 PRINT#1, CHR$(Q-128)
1840 NEXT L
1850 LOCATE 0,21: PRINT"toets [RETURN] vo
or vervolg"
1860 Q$=INKEY$: IF Q$="" THEN 1860
1870 IF ASC(Q$)=13 THEN CLS:LOCATE 0,0:R
ETURN
1880 GOTO 1860
1890 CLOSE#1
```

```
OG EEN ONDERZOEK"
1910 Q$=INKEY$: IF Q$=""THEN 1910
1920 IF Q$="M" OR Q$="m" THEN RETURN
1930 IF Q$="2" OR Q$="z" THEN 1280
1940 GOTO 1910
1950 REM *****************************
         ** ARTIKEL AFUDEREN/WISSEN**
         ***************************
1960 CLS
1970 PRINT"L I T E R A T U U R O N D E R
 Z O E K": PRINT"ARTIKEL WISSEN/AFUDEREN"
: PRINT STRING$(39."-"): PRINT
1980 IF C=0 THEN LOCATE 10, 10: PRINT"BEST
AND IS LEEG !!! ": GOTO 2120
1990 PRINT"Als U een ARTIKEL wilt WISSEN
toets dan [RETURN], zoniet dan [ESC]"
2000 Q$=INKEY$: IF Q$="" THEN 2000
2010 IF ASC(Q$)=13 THEN WW=1:GOTO 2030
2020 IF ASC(Q$)=27 THEN WW=0:RETURN:GOTO
2000
2030 PRINT: PRINT"Om een artikel te wisse
n gaan we eerst terug naar het literatu
uroverzicht. U zoekt dan hier het ar
tikel dat gewist moet worden en door de
extra optie [W] kunt U dan het gevonden
 artikel wissen!"
2040 LOCATE 12.21: PRINT"Toets [RETURN]"
2050 OS=INKEYS: IF OS="" THEN 2050
2060 IF ASC(Q$)=13 THEN RETURN ELSE 2050
7070 REM ****************************
               ARTIKEL WISSEN
         **************************
2080 SWAP A$(R), A$(C)
2090 A$(C)=A$(C+1)
2100 C=C-1: N=N-1: WW=0
2110 CLS
2120 LOCATE 0, 21: PRINT" CMJ = MENU CWJ=Nog 'n ARTIKEL WISSEN"
2130 Q$=INKEY$: IF Q$=""THEN 2130
```
1900 LOCATE 0.21: PRINT"[M] = MENU [2]=N

```
2140 IF Q$="M" OR Q$="m" THEN RETURN
2150 IF Q$="W" OR Q$="w" THEN 1950 ELSE
P1302160 REM ****************************
         ** LITERATUURLIJST SAVEN **
         ****************************
2170 CLS
2180 PRINT"L I TERATUURONDER
 Z O E K": PRINT"LITERATUURLIJST SAVEN": P
RINT STRING$(39, "-"): PRINT
2190 IF C=0 THEN LOCATE 10, 10: PRINT"BEST
AND IS LEEG !!! ": GOTO 2390
2200 PRINT"WILT U WEGSCHRIJUEN NAAR TAPE
 OF DISC ?"
2210 PRINT: INPUT"(T) of (D):":Q$
2220 PRINT: PRINT
2230 INPUT"Onder welke NAAM moet de FILE
 worden weggeschreven:"; K$
2240 IF LEN(K$)>6 THEN K$=LEFT$(K$.6)
2250 IF Q$="T" THEN 2280
2260 IF Q$="D" THEN 2310
2270 GOTO 2160
2280 MOTOR ON
2290 OPEN"CAS: K$" FOR OUTPUT AS#1
@SES OTOB @@ES
2310 OPEN K$ FOR OUTPUT AS#1
2320 PRINT#1.C
2330 PRINT#1, N
2340 FOR Y=1 TO C
2350 PRINT#1.A$(Y)
2360 NEXT Y
2370 CLOSE#1
2380 IF Q$="T" THEN MOTOR OFF
2390 LOCATE 14, 21: PRINT"[M]=MENU "
2400 Q$=INKEY$: IF Q$=""THEN 2400
2410 IF QS="M" OR QS="m" THEN RETURN ELS
E 2400
AHO REM *****************************
         ** LITERATUURLIJST INLEZEN**
         ****************************
```
2430 CLS 2440 PRINT"L I TERATUURONDER Z O E K": PRINT"LITERATUURLIJST INLEZEN" : PRINT STRING\$(39, "-"): PRINT 2450 PRINT"WILT U INLEZEN VAN TAPE OF DI  $SC$  ?" 2460 PRINT: INPUT"(T) of (D):";Q\$ 2470 PRINT PRINT 2480 INPUT"Onder welke NAAM moet de FILE INGELEZEN : ": K\$ worden 2490 IF LEN(K\$)>6 THEN K\$=LEFT\$(K\$.6) 2500 IF Q\$="T" THEN 2530 2510 IF Q\$="D" THEN 2560 **2520 GOTO 2420** 2530 MOTOR ON 2540 OPEN"CAS: K\$" FOR INPUT AS#1 2550 GOTO 2570 2560 OPEN K\$ FOR INPUT AS#1 2570 INPUT#1.C 2580 INPUT#1.N 2590 FOR Y=1 TO C 2600 INPUT#1, A\$(Y) 2610 NEXT Y 2620 CLOSE#1 2630 IF Q\$="T" THEN MOTOR OFF 2640 LOCATE 14.21: PRINT"[M]=MENU " 2650 Q\$=INKEY\$: IF Q\$=""THEN 2650 2660 IF Q\$="M" OR Q\$="m" THEN RETURN ELS E 2650 2670 REM \*\*\*\*\*\*\*\*\*\*\*\*\*\*\*\*\*\*\*\*\*\*\*\*\*\*\*\* \*\* STOPPEN MET PROGRAMMA \*\*\*\*\*\*\*\*\*\*\*\*\*\*\*\*\*\*\*\*\*\*\*\*\*\*\* 2680 CLS 2690 PRINT"L I T E R A T U U R O N D E R Z O E K": PRINT"STOPPEN MET PROGRAMMA": P RINT STRING\$(39."-"): PRINT 2700 LOCATE 0.5: PRINT"U WILT STOPPEN MET

97

HET PROGRAMMA ?"

2710 PRINT"Heeft <sup>U</sup> de gegevens die <sup>U</sup> hee Ft inge- voerd al vastgelegd op Casset te of op Diskette 7?" <sup>2720</sup> PRINT:PRINT"Als dit nog niet is geb eurd TOETST <sup>U</sup> CM] voor terugkeer naar MENU, is het NIET NODIG de gegevens vast te leggen ofals dit al is gedaan Toetst <sup>U</sup> CEJ om programma te beeindigen  $2730$  LOCATE  $0, 21: PRINT"$   $[1] = MENU$   $[E] =$ EINDIGEN met programma" 2740 Q\$=INKEY\$: IF Q\$=""THEN 2740 2750 IF Q\$="M" OR Q\$="m" THEN RETURN 2760 IF QS="E" OR Q\$="e" THEN END ELSE 2 740

## KLANTENINFORMATIE

Dit programma is bedoeld voor het kleine bedrijf, dat met de MSX op snelle en eenvoudige wijze de gegevens over de klanten bij de hand wilt hebben.

Met dit programma legt <sup>U</sup> de volgende gegevens over Uw klanten vast:

> Naam Adres Postcode <sup>+</sup> Woonplaats Telefoon Contactpersoon Soort Klant Debiteurennummer Opmerking

Het programma is ook weer volledig menuge- stuurd.

Vanuit het Hoofdmenu kunt <sup>U</sup> direct naar de diverse routines springen en datgene uitvoeren dat <sup>U</sup> wilde doen.

In het programma zijn een aantal soortcodes al ingevoerd. <sup>U</sup> moet die codes, die tevens dienen om de klanten te sorteren, uiteraard voor Uw eigen toepassing aanpassen.

<sup>U</sup> kunt net zoveel soortcodes gebruiken als <sup>U</sup> wenst. <sup>U</sup> dient daarvoor de volgende regels aan te passen: regels 2160-2250 en regel 290 van de invoerroutine.

In totaal kunt <sup>U</sup> per file, die <sup>U</sup> wegschrijft naar tape of disk, gegevens over 150 klanten opslaan.

Het gehele programma is voorzien van duidelijke REM-statements, zodat het programma eenvoudig te volgen is.

\*\*\*\*\*\*\*\*\*\*\*\*\*\*\*\* 10 REM \*\*\*\*\*\* CLIENTEN-INFORMATIE voor MSX computers \*\*(c)1985 Robert-Jan Donkers \*\* \*\*\*\*\*\*\*\*\*\*\*\*\*\*\*\*\*\*\*\*\*\*\*\*\*\* 20 SCREEN 0: WIDTH 40: COLOR 15, 1, 1: KEYOFF 30 CLEAR 15000 40 DIM S\$(150), N\$(150), A\$(150), P\$(150), W \$(150), D\$(150), T\$(150), C\$(150), O\$(150) 50 2\$="Clië nten-Informatie (c) 1985 TERMINAL" 60 REM\*\*\*\*\*\*\* \*S=SOORT N=NAAM A=ADRES P=P.Code\* \*W=WOONPL, D=DEB.NR, T=TELEFOON \* \*C=CONTACTPERS. 0-OPMERKING \*\*\*\*\*\*\*\*\*\*\*\*\*\*\*\*\*\*\*\*\*\*\*\*\*\*\*\*\*\*\*\* 70 A=0: B=0: GOTO 2450 BØ POKE 64683! . Ø: CLS: PRINT Z\$: PRINT STRI NG\$(39, "-"): PRINT 90 LOCATE 15, 4: PRINT"M E N U": PRINT SPC(  $15$ ); "-------" 100 LOCATE 5, 7: PRINT"[1]......Gegevens i nvoeren" 110 LOCATE 5.9: PRINT"[2]......Gegevens v eranderen" 120 LOCATE 5, 11: PRINT"[3]......Gegevens opzoeken" 130 LOCATE 5, 13: PRINT"[4]......Gegevens opslaan" 140 LOCATE 5, 15: PRINT"[5]......Gegevens inlezen" 150 LOCATE 5, 17: PRINT"[6]......Printen a dresstroken" 160 LOCATE 5, 19: PRINT"[7]......Programma indigen" be 170 LOCATE 5,22: PRINT"TOETS UW KEUZE IN  $[1]$  t/m  $[7]$ " 180 Q\$=INKEY\$: IF Q\$="" THEN 180 190 IF Q\$<"1" OR Q\$>"7" THEN 180 200 D-VAL(0\$)

210 ON Q GOTO 220, 720, 1110, 1480, 1800, 212 0.2360 220 REM \*\*\*\*\*\*\*\*\*\*\*\*\*\*\*\*\*\*\*\*\*\*\*\*\*\*\*\*\* GEGEUENS INVOEREN \*\*\*\*\*\*\*\*\*\*\*\*\*\*\*\*\*\*\*\*\*\*\*\*\*\*\*\* 230 CLS: A=A+1: IF A=149 THEN PRINT" NA DI T ADRES GEHELIGEN VOL !! ": FOR 2=1 TO 1500  $NEXT$   $Z$ 240 LOCATE 0.0: PRINT 2\$: PRINT STRING\$(39  $n - n$ 250 LOCATE 0.3: PRINT"Naam : " 260 LOCATE 0.4: PRINT"Adres : " 270 LOCATE 0.5: PRINT"P.Code: " 280 LOCATE 0.6: PRINT"Plaats: " 290 LOCATE 0.7: PRINT"Soort [B.C.G.P.D] :  $53<sup>°</sup>$ 300 PRINT: PRINT STRING\$(39, "-") 310 LOCATE 0.11: PRINT"Deb. No. : " 320 LOCATE 0, 13: PRINT"Telefoon: " 330 LOCATE 0.15: PRINT"Contact : " 340 LOCATE 0, 17: PRINT"Opmerking:" 350 LOCATE 0.18: PRINT STRING\$(9."-") 360 LOCATE 0.11: PRINT"Deb. No.: " 370 LOCATE 0.13: PRINT"Telefoon: " 380 LOCATE 0.15: PRINT"Contact:" 390 LOCATE 0.17: PRINT"Opmerking:" 400 LOCATE 0.18: PRINT STRING\$(9."-") 410 LOCATE 9.3: INPUT K\$ 420 IF LEN(K\$)>24 THEN K\$=LEFT\$(K\$.24)  $430$  N\$(A)=K\$ 440 LOCATE 9.4: INPUT K\$ 450 IF LEN(K\$)>24 THEN K\$=LEFT\$(K\$,24)  $460$   $A5(A)=K5$ 470 LOCATE 9.5: INPUT K\$ 480 IF LEN(K\$)>7 THEN 470  $490 P$(A)=K$$ 500 LOCATE 9.6: INPUT K\$ 510 IF LEN(K\$)>14 THEN K\$=LEFT\$(K\$,14) 520  $W$(A)=K$$ 530 LOCATE 20, 7: INPUT K\$

```
540 IF LEN(K$)>1 THEN 530
550 55(A)=K$
560 LOCATE 10, 11: INPUT K$
570 IF LEN(K$)>10 THEN 560
580 DS(A)=K$590 LOCATE 10, 13: INPUT K$
600 IF LEN(K$)>12 THEN 590
610 \text{ T}$(A)=K$
620 LOCATE 10.15: INPUT K$
630 IF LEN(K$)>24 THEN 620
640 C$(A)=K$650 LOCATE 0,19: INPUT K$
660 IF LEN(K$)>80 THEN 650
670 \text{ } 0$(A)=K$
680 LOCATE 0.22: PRINT" [M]=MENU [C
J=Volgende KLANT"
690 Q$=INKEY$: IF Q$="" THEN 690
700 IF Q$="C" OR Q$="c" THEN 220
710 IF Q$="M" OR Q$="m" THEN 80 ELSE 690
720 REM *****************************
             GEGEUENS UERANDEREN
        ***************************
730 CLS: PRINT Z$: PRINT STRING$(39, "-")
740 PRINT"VERANDEREN VAN GEGEVENS": PRINT
750 IF A=0 THEN LOCATE 10.10: PRINT"BESTA
ND IS LEEG !!! ": FOR Y=1 TO 1000: NEXT Y: G
OTO 80
760 INPUT"NAAM: "; X$
770 IF LEN(X$)>24 THEN X$=LEFT$(X$,24)
780 INPUT"PLAATS: ": Y$
790 IF LEN(Y$)>14 THEN Y$=LEFT$(Y$.14)
800 B=1
810 FOR K=1 TO 150
820 IF N$(K)=X$ AND W$(K)=Y$ THEN GOSUB
2480: GOTO 840
830 NEXT K: B=0: GOTO 1290
840 LOCATE 0,22: INPUT"Welk NUMMER wilt U
veranderen ? "; Q
850 IF Q<1 OR Q>9 THEN 840
860 LOCATE 0.22: PRINT STRING$(39, " ")
```

```
8790 IF Q=1 THEN LOCATE ©,3:PRINT CHRS(23
6):LOCATE 2,3:INPUT KS:IF LENCKS)>24 THE
N KS=LEFTS(K$, 24)
880 IF Q=1 THEN N(S(K))=KS890 IF Q=2 THEN LOCATE 0, 4: PRINT CHR$(23
6):LOCATE 2,4:INPUT KS$:IF LENCKS$)>24 THE
N KS=LEFTS(K$, 24)
900 IF Q=2 THEN AS(K)=KS
919 IF Q=3 THEN LOCATE ©,5:PRINT CHRS(23
6):LOCATE 2,5:INPUT K$:IF LEN(K$)>7 THEN
 s10
920 IF Q=3 THEN PS(K)=KS
930 IF Q=4 THEN LOCATE 0,6: PRINT CHR$(23
6):LOCATE 2,6:INPUT KS:IF LENCKS$)>14 THE
N KS=LEFTS(KS.14)
940 IF O=4 THEN WSCK)=KS
950 IF Q=5 THEN LOCATE ©, 7:PRINT CHRS(23
6):LOCATE 2,7:INPUT KS$:IF LENCK$)>1 THEN
 950
969 IF Q=5 THEN SS(K)=KS
970 IF Q=6 THEN LOCATE 0.11: PRINT CHR$(2
36): LOCATE 2, 11: INPUT K$: IF LEN(K$)>10 T
HEN 970
980 IF Q=6 THEN DS(K)=K5990 IF Q=7 THEN LOCATE ©,13:PRINT CHRS(2
36):LOCATE 2,13:INPUT KS$:IF LENCKS)>12 T
HEN KS=LEFTS(KS, 12)
1900 IF Q=7 THEN TSCK)=KS
1910 IF Q=8 THEN LOCATE ©,15:PRINT CHRSC
236):LOCATE 2,15:INPUT KS:IF LENCKS)>24
THEN K$=LEFT$(K$, 24)1020 IF Q=8 THEN C$K)=K$
1930 IF Q=9 THEN LOCATE @,19:PRINT CHRSC
236):LOCATE 2,19:INPUT KS:IF LENCKS$)>80
THEN KS=LEFTS(KS, BO)
1949 IF Q=9 THEN OS(K)=KS
105% LOCATE @,22:PRINT"Nog meer verander
en deze klant (JJ/CN]"
1060 Q$=INKEY$:IF Q$="" THEN 1060
10790 IF Q$="J" OR Q$="j" THEN B40
```

```
1080 IF Q$="N" OR Q$="n" THEN LOCATE 0,2
2:PRINT"Toets [RETURN] voor ME
NU ": ELSE 1060
1090 Q$=INKEY$: IF Q$="" THEN 1090
1100 IF ASC(Q$)-13 THEN 80 ELSE 1090
1110 REM *******************************
         ** GEGEVENS OPZOEKEN
         ****************************
1120 B=0: CLS: PRINT Z$: PRINT STRING$(39."
"): PRINT
1130 IF A=0 THEN LOCATE 10, 10: PRINT"BEST
AND IS LEEG !!! ": FOR Y=1 TO 1000: NEXT Y:
GOTO 80
1140 PRINT"ZOEKMOGELIJKHEDEN: "
1150 PRINT SPC(10): "[1]... Op NAAM"
1160 PRINT SPC(10); "[2]... Op PLAATS"
1170 PRINT SPC(10); "[3]... Op DEB.NO."
1180 PRINT SPC(10): "[4]... Alle Klanten"
1190 LOCATE 0,22: PRINT" TOETS UW KEUZE
IN [1] t/m [4]"
1200 Q$=INKEY$: IF Q$="" THEN 1200
1210 IF QS<"1" OR QS>"4" THEN 1200
1220 Q-VAL(Q$)
1230 ON Q GOTO 1240, 1320, 1380, 1440
1240 LOCATE 0, 12: INPUT "NAAM: ": Y$
1250 IF LEN(Y$)>24 THEN Y$=LEFT$(Y$,24)
1260 FOR K=1 TO 150
1270 IF N$(K)=Y$ THEN GOSUB 2480
1280 NEXT K
1290 CLS: LOCATE 0, 22: PRINT" EINDE van o
verzicht !! TOETS [RETURN]"
1300 Q$=INKEY$: IF Q$="" THEN 1300
1310 IF ASC(Q$)=13 THEN 80 ELSE 1300
1320 LOCATE 0, 12: INPUT "PLAATS: "; Y$
1330 IF LEN(Y$)>24 THEN Y$=LEFT$(Y$,24)
1340 FOR K=1 TO 150
1350 IF W$(K)=Y$ THEN GOSUB 2480
1360 NEXT K
1370 GOTO 1290
1380 LOCATE 0.12: INPUT"DEB.NO.: "; Y$
```

```
1390 IF LEN(Y$)>10 THEN Y$=LEFT$(Y$,10)
1400 FOR K=1 TO 150
1410 IF D$(K)=Y$ THEN GOSUB 2480
1420 NEXT K
1430 GOTO 1290
1440 CLS: FOR K=1 TO 150
1450 GOSUB 2480
1460 NEXT K
1470 GOTO 1290
1480 REM *****************************
         **
              GEGEVENS OPSLAAN
         ****************************
1490 POKE 646831, 255: CLS: PRINT 2$: PRINT
STRING$(39."-"): PRINT"GEGEUENS OPSLAAN":
PRINT
1500 IF A=0 THEN PRINT"BESTAND IS LEEG !
1! ": 60TO 1770
1510 PRINT"Wilt U wegschrijven naar TAPE
of DISC ?"
1520 PRINT: INPUT"[T] of [D] :";Q$
1530 PRINT : PRINT
1540 INPUT"Onder welke NAAM moet de FILE
worden weggeschreven:"; K$
1550 IF LEN(K$)>6 THEN K$=LEFT$(K$,6)
1560 IF Q$="T" THEN 1590
1570 IF Q$="D" THEN 1620
1580 GOTO 1480
1590 MOTOR ON
1600 OPEN "CAS: K$" FOR OUTPUT AS#1
1610 GOTO 1630
1620 OPEN K$ FOR OUTPUT AS#1
1630 PRINT #1, A
1640 FOR Y=1 TO A
1650 PRINT #1,5$(Y)
1660 PRINT #1, N$(Y)
1670 PRINT #1, A$(Y)
1680 PRINT #1, P$(Y)
1690 PRINT #1, W$(Y)
1700 PRINI #1, D$(Y)
1710 PRINT #1, T$(Y)
```

```
1720 PRINT #1, C$(Y)
1730 PRINT #1, 0$(Y)
1740 NEXT Y
1750 CLOSE#1
1760 IF Q$="I" THEN MOTOR OFF
1770 LOCATE 14, 22: PRINT"Toets [RETURN]"
1780 Q$=INKEY$: IF Q$="" THEN 1780
1790 IF ASC(Q$)=13 THEN 80 ELSE 1770
1800 REM *****************************
              GEGEUENS INLEZEN
         ***************************
1810 POKE 64683! , 255: CLS: PRINT 2$: PRINT
STRING$(39."-"): PRINT"GEGEVENS INLEZEN":
PRINT
1820 IF A=0 THEN PRINT"BESTAND IS LEEG !
! 1 ": GOTO 2090
1830 PRINT"Wilt U inlezen van TAPE of DI
SC ?"
1840 PRINT: INPUT"[T] of [D] : ":Q$
1850 PRINT: PRINT
1860 INPUT"Onder welke NAAM moet de FILE
worden ingelezen : "; K$
1870 IF LEN(K$)>6 THEN K$=LEFT$(K$.6)
1880 IF Q$="T" THEN 1910
1890 IF Q$="D" THEN 1940
1900 GOTO 1800
1910 MOTOR ON
1920 OPEN "CAS: K$" FOR INPUT AS#1
1930 GOTO 1950
1940 OPEN K$ FOR INPUT AS#1
1950 INPUT #1.A
1960 FOR Y=1 TO A
1970 INPUT #1, S$(Y)
1980 INPUT #1, N$(Y)
1990 INPUT #1, A$(Y)
2000 INPUT #1, P$(Y)
2010 INPUT #1, W$(Y)
2020 INPUT #1, D$(Y)
2030 INPUT #1, T$(Y)
2040 INPUT #1. C$(Y)
```
```
2050 INPUT #1.0$(Y)
2060 NEXT Y
2070 CLOSE#1
2080 IF QS="T" THEN MOTOR OFF
2090 LOCATE 14, 22: PRINT"Toets [RETURN]"
2100 Q$=INKEY$: IF Q$="" THEN 2100
2110 IF ASC(Q$)=13 THEN 80 ELSE 2090
2120 REM ******************************
         ** ADRESSTROKEN PRINTEN
2130 CLS: POKE 64683! . 255: PRINT 2$: PRINT
STRING$(39, "-"): PRINT"ADRESSTROKEN PRINT
EN": PRINT
2140 IF A=0 THEN LOCATE 10, 10: PRINT"BEST
AND IS LEEG !!! ": FOR Y=1 TO 1000: NEXT Y:
GOTO 80
2150 PRINT"Geef allereerst de KEUZE aan:
" : PRINT
2160 PRINT"[B]......Boekhandels"
2170 PRINT"[C]......Computerwinkels"
2180 PRINT"[G]......Grossiers"
2190 PRINT"[P]......Partikulieren"
2200 PRINT"[D]......Diverse Klanten"
2210 PRINT"[A]......Alle Klanten"
2220 LOCATE 0.22: PRINT"Toets Keuze in [B
J, [C], [G], [P], [D], [A]"
2230 Q$=INKEY$: IF Q$="" THEN 2230
2240 IF Q$="B" OR Q$="C" OR Q$="A" OR Q$
-"D" OR Q$="G" OR Q$="P" THEN 2250 ELSE
8555
2250 Y$=Q$: IF Y$="A" THEN 2310
2260 FOR K-1 TO 150
2270 IF SS(K)=YS THEN LPRINT: LPRINT NS(K
\cdot:LPRINT \overline{AS(K)}:LPRINT \overline{PS(K)}:" ":WS(K):
LPRINT: LPRINT STRINGS(40."-")
2280 NEXT K
2290 LOCATE 0,22: PRINT"
                          Toets LRE
TURN] voor MENU
2295 Q$-INKEY$: IF Q$-"" THEN 2295
2300 IF ASC(Q$)=13 THEN 80 ELSE 2295
2310 FOR K=1 TO 150
```
 $107$ 

```
2320 IF N$(K)="" THEN 2290
2330 LPRINT: LPRINT N$(K): LPRINT A$(K): LP
RINT P$(K):" ":W$(K):LPRINT:LPRINT STR
ING$(40, "-"")2340 NEXT K
2350 GOTO 2290
2360 RFM ***
             PROGRAMMA
                       REEINDIGEN
         2370 CLS: PRINT 2$: PRINT STRING$(39."-"):
PRINT"STOPPEN MET PROGRAMMA": PRINT
2380 LOCATE 0.5: PRINT"U wilt stoppen met
 het programma ?"
2390 PRINT"Heeft U de gegevens die U hee
ft inge- voerd al vastgelegd op Casset
          Diskette ?"
te of
2400 PRINT: PRINT"Als dit nog niet is geb
eurd TOETST U
                 [M] voor terugkeer naar
                Is het NIET NODIG de ge
 MENU.
gevens vast te leggen of als dit al ge
daan is, TOETST U [E] om het programma
 te beeindigen."
2410 LOCATE 0, 22: PRINT"
                         [M]=MENU [E]=
EINDIGEN met programma"
2420 Q$=INKEY$: IF Q$="" THEN 2420
2430 IF Q$="M" OR Q$="m" THEN 80
2440 IF Q$="E" OR Q$="e" THEN END ELSE 2
420
2450 CLS: POKE 64683! .255: LOCATE 5.10: INP
UT"Uw Code No: ": Y$
2460 IF Y$="5110ACTSP" THEN 80
2470 LOCATE 5,20: PRINT"GEEN TOEGANG": FOR
K=1 TO 500: NEXT K:END2480 REM *****
         * ALGEMENE SUBROUTINE VOOR: *
             ZOEKEN EN UERANDEREN
         ***************
2490 CLS: PRINT 2$: PRINT STRING$(39, "-")
2500 LOCATE 0.3: PRINT "1: ": N$(K)
2510 LOCATE 0.4: PRINT "2: ": A$(K)
```

```
2520 LOCATE 0.5: PRINT "3: ": P$(K)
2530 LOCATE 0.6: PRINT "4:"; W$(K)
2540 LOCATE 0, 7: PRINT "5: "; S$(K)
2550 LOCATE 0,11: PRINT "6: "; D$(K)
2560 LOCATE 0.13: PRINT "7: "; T$(K)
2570 LOCATE 0.15: PRINT "8: "; C$(K)
2580 LOCATE 0,19: PRINT "9: "; O$(K)
2590 IF B=1 THEN RETURN
2600 LOCATE 0.22: PRINT" [RETURN]-VERVOLG
  [M]=MENU"
2610 Q$=INKEY$: IF Q$="" THEN 2610
2620 IF Q$="" OR Q$="m" THEN 80
2630 IF ASC(Q$)=13 THEN RETURN ELSE 2610
```
#### TELEFOONINDEX

Dit programma is niet zo maar een telefoon-<br>nummerbestand er zijn een aantal nummerbestand er zijn een aantal aardigheidjes van MSX-BASIC ingebouwd die <sup>U</sup> ook in Uw eigen programma's zou kunnen toepassen.

Zo is er gebruik gemaakt van een aantal<br>POKE-instructies die U overal zou kunnen POKE-instructies die U overal zou gebruiken. 0.a.: POKE 64683,255 voor CAPS LOCK zet 40 karakters op een regel. POKE 62385,23 zet het scherm op 23 regels, de bovenste regel wordt dan niet meer gebruikt.

Op de bovenste schermregel zetten we in kleine letters 'telefoonnummers bestand'.

Door direct daarna POKE 62385,23 uit te voeren is deze regel niet meer te wissen door CLS.

Daarna worden door de VPOKE opdrachten in<br>regels 200-210 de kleine letters en de regels 200-210 de kleine letters en de cijfers veranderd in INVERSE VIDEO karakters.

Daarom zijn er in de diverse MENU's en<br>Oodrachtregels kleine letters gebruikt. U Opdrachtregels kleine letters gebruikt. <sup>U</sup> de teksten met kleine letters zo<br>erlijk' mogelijk overnemen, anders 'letterlijk' mogelijk overnemen, schopt <sup>U</sup> het programma door elkaar.

Het programma houdt alleen de naam <sup>+</sup> tele-

Gebruik in de naam NOOIT een komma om onderscheidt te maken tussen gelijke achter-<br>namen, maar gebruik dan een PUNT., anders namen, maar gebruik dan een krijgt <sup>U</sup> de Foutmelding: 'EXTRA IGNORED'.

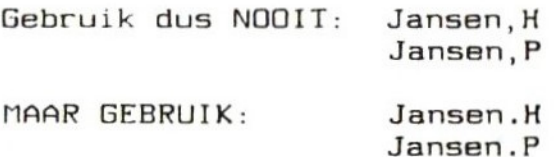

Zet ook altijd eerst de achternaam en dan de voorletters.

In alle bestandsprogramma's in dit boek is het aan te bevelen in namen, adressen, titels etc. GEEN KOMMA's maar PUNTEN te gebruiken. <sup>U</sup> kunt in met dit programma zo'n <sup>400</sup> telefoonnummers opslaan.

Zoeken kunt <sup>U</sup> op nummer of sleutelwoord. Het voordeel bij het zoeken is dat <sup>U</sup> beslist niet het volledige nummer hoeft in te voeren.<br>Heeft U bijv. een kennis in VENLO, dan is voldoende om het netnummer '077' in te toet-<br>sen en U krijgt op het scherm alle nummers sen en U krijgt op het scherm alle van VENLO uit Uw bestand op het scherm.<br>Toetst U alleen '07' in dan krijgt U alle Toetst <sup>U</sup> alleen °07' in dan krijgt <sup>U</sup> alle nummers die beginnen met '07', zoals de netnummers 071,073,075,076,077 etc.

Zoeken op sleutelwoord werkt precies hetzelfde. <sup>U</sup> kunt een volledige naam invoeren maar ook volstaan met een aantal beginletters<br>bijv. 'JAN',

U vindt dan bijv.

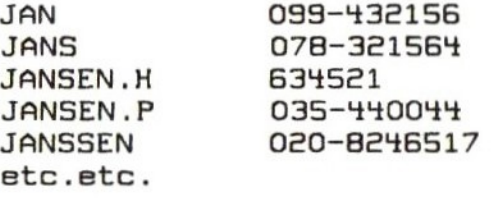

Toetst <sup>U</sup> alleen 'J'' in dan komen alle namen op het scherm die beginnen met een 'J'. <sup>U</sup> ziet eenvoudiger zoeken kan bijna niet. Het programma is voorzien van duidelijke REMstatements, zodat <sup>U</sup> het programma goed kunt volgen.

10 COLOR 15.4.4 20 REM \*\*\*\*\*\*\*\*\*\*\*\*\*\*\*\*\*\*\*\* TELEFOONNUMMERS BESTAND \*\*\*\*\*\*\*\*\*\*\*\*\*\*\*\*\*\*\*\*\*\*\*\*\*\*\*\*\*\* \*\*\*\*\*\*\*\*\*\* 30 REM \*\* INITIALISEREN \*\*\*\*\*\*\*\*\*\*\*\*\*\*\*\*\*\*\*\*\*\*\*\*\*\*\*\*\*\* 40 CLS 50 CLEAR 16000 60 TAL=400: REM MAX. AANTAL NUMMERS 70 WIDTH 40 **BØ KEYOFF** 90 COLOR 1.1.1  $100 A = 0$ 110 POKE 64683! , 255 120 DIM NS(TAL), TS(TAL), NT(TAL) 130 PRINT "\*\*\*\*\*\* telefoonnummers best and \*\*\*\*\*\*" 140 POKE 62387!.40 150 SCREEN 0 160 POKE 62385!.23 170 FOR F=1 TO 400  $180$  N\$(F)="#":NT(F)=0 190 NEXT F 200 FOR F=776 TO 983: UPOKE BASE(2)+F, 255  $-UPEEK(BASE(2)+F-256)$ : NEXT F 210 FOR F=384 TO 463: VPOKE BASE(2)+F, 255 -UPEEK(BASE(2)+F):NEXT F 220 COLOR 11, 1, 1 230 REM \*\*\*\*\*\*\*\*\*\*\*\*\*\*\*\*\*\*\*\*\*\*\*\*\*\*\*\* HOOFD-MENU \*\*\*\*\*\*\*\*\*\*\*\*\*\*\*\*\*\*\*\*\*\*\*\*\*\*\*\*\*\* **240 CLS** 250 LOCATE 17, 2: PRINT "menu" 260 PRINT: PRINT: PRINT TAB(4); "nummers op zoeken-------------> 1" 270 PRINT: PRINT TAB(4); "zoeken met sleut elwoorden----> 2" 280 PRINT: PRINT TAB(4); "alle nummers pri  $nten-------&3"$ 

```
290 PRINT: PRINT TAB(4): "nummers invoeren
----------- 4"
300 PRINT: PRINT TAB(4); "nummers afvoeren
-------- 5"
310 PRINT: PRINT TAB(4); "bestand laden ---
------------ 6"
320 PRINT: PRINT TAB(4): "bestand saven ---
---------=> 7"330 PRINT: PRINT: PRINT TAB(11); "toets uw
keuze in"
340 AS=INKEYS: IF AS="" THEN 340
350 IF A$<"1" OR A$>"7" THEN 340
360 Q=VAL(A$)
370 CLS
380 ON Q GOTO 390.480.700.840.1100.1320.
1400** ZOEKEN VAN EEN NUMMER
        ****************************
395 W=0
400 IF AA<1 THEN LOCATE 10, 10: PRINT "het
 bestand is leeq": FOR F=1 TO 1000: NEXT F
: GOTO 230410 LOCATE 3, 6: 5$="": INPUT "naam "; 5$
420 IF LEN(S$)<1 OR LEN(S$)>25 THEN 410
430 FOR F=1 TO AA
440 IF SS=LEFTS(NS(F), LEN(SS)) THEN PRIN
T: PRINT N$(F), "tel: "; T$(F):W=1450 NEXT F
460 IF W=0 THEN LOCATE 3.8: PRINT "deze n
aam zit niet in het bestand"
470 GOTO 1600
480 REM *****************************
        ** ZOEKEN MET SLEUTELWOORD **
        ******************************
490 IF AA<1 THEN LOCATE 10, 10: PRINT "het
 bestand is leeg": FOR F=1 TO 1000: NEXT F
GOTO 230
500 LOCATE 4.4: PRINT"WELKE SLEUTEL WILT
U GEBRUIKEN ?"
```

```
510 PRINT: PRINT TAB(8); "nAAM OF tELEFOON
NUMMER ?"
520 A$=INKEY$: IF A$="" THEN 520
530 IF A$="N" THEN CLS: GOTO 630
540 IF AS<> "T" THEN 510
550 CLS
560 LOCATE 0,2:5$="": INPUT "WAT IS DE ST
EUTEL ": S$
570 IF LEN(S$)<1 OR LEN(S$)>25 THEN 560
580 PT-0
590 FOR F=1 TO AA
600 IF SS=LEFTS(TS(F), LEN(SS)) THEN PRIN
T N$(F); TAB(25); T$(F): PRINT: PT=PT+1
604 IF PT>9 THEN IF F<AA THEN PRINT: PRIN
T TAB(7): "return = VOLGENDE PAGINA.": GOT
0 608
606 GOTO 610
608 IF INKEYS<>CHRS(13) THEN 608 ELSE PT
= 0: CLS610 NEXT F
620 60TO 1600
630 LOCATE 0.2: S$="": INPUT "WAT IS DE SL
EUTEL "; S$
640 IF LEN(S$)<1 OR LEN(S$)>14 THEN 630
645 PT=0
650 FOR F=1 TO AA
660 IF S$=LEFT$(N$(F), LEN(S$)) THEN PRIN
T: \text{PRINT } \text{NS}(F); \text{TAB}(25); \text{TS}(F): \text{PT=PT+1}664 IF PT>9 THEN IF F<AA THEN PRINT: PRIN
T TAB(7): "return = VOLGENDE PAGINA.": GOT
0 668
666 GOTO 670
668 IF INKEYS<>CHR$(13) THEN 668 ELSE PT
= 0: CLS670 NEXT F
680 PRINT: PRINT
690 GOTO 1600
700 REM ****************************
         ** ALLE NUMMERS PRINTEN
        ****************************
```
114

```
710 IF AA<1 THEN LOCATE 10, 10: PRINT "het
bestand is leeg": FOR F=1 TO 1000: NEXT F
BES OTO<sub>3</sub>
720 PT=0730 FOR F=1 TO AA
740 PRINT NS(F); TAB(25); TS(F)
750 PRINT
760 PT-PT+1
770 IF PT>9 THEN IF F<AA THEN PRINT: PRIN
T TAB(7); "return = VOLGENDE PAGINA.": GOT
0 790
780 GOTO 800
790 IF INKEYS<>CHRS(13) THEN 790 ELSE PT
= 0: CLSBØØ NEXT F
810 PRINT: PRINT
820 PT=0
830 60TO 1600
                    -----------------
840 REM *******
        ** NUMMERS INVOEREN
        *****************************
850 LOCATE 16,2: PRINT "invoeren"
860 IF AA+1>TAL THEN LOCATE 11.9: PRINT "
het bestand is vol": FOR F=1 TO 1000: NEXT
F: GOTO 230
870 LOCATE 0.5: INPUT "naam ": S$
BBØ IF LEN(S$)<1 OR LEN(S$)>25 THEN B70
890 LOCATE 0.7: INPUT "telefoonnummer "; D
$
900 IF LEN(D$)>15 THEN 890
910 LOCATE B, 21: PRINT "GEGEVENS IN ORDE
? (1/n)"
920 A$=INKEY$: IF A$="" THEN 920
930 IF AS-"N" THEN CLS: GOTO 870
940 IF AS<>"J" THEN 920
950 AA=AA+1:N$(AA)=S$:T$(AA)=D$
960 LL=LEN(N$(AA)): IF LL<B THEN N$(AA)=N
$(AA)+SPACES(B-LL)970 XX-B980 TT-100 XX
```

```
990 FOR F=1 TO XX
1000 IF MIDS(NS(AA), F, 1)=CHRS(32) THEN 1
0 + 01010 NT(AA)=NT(AA)+(TT*(ASC(MID$(N$(AA),
F.1))-64))
1020 TT=TT/100
1030 NEXT F
1040 IF AA<2 THEN 1090
1050 FOR F-AA TO 2 STEP -1
1060 IF NI(F)>=NI(F-1) THEN 1090
1070 SWAP N$(F), N$(F-1): SWAP T$(F), T$(F-
1): SWAP NT(F), NT(F-1)
10BO NEXT F
1090 GOTO 1600
1100 REM ****************************
               NUMMERS AFUDEREN
        *****************************
1110 IF AA<1 THEN LOCATE 10.10: PRINT "he
t bestand is leeg": FOR F=1 TO 1000: NEXT
F: GOTO 230
1120 LOCATE 16, 2: PRINT "afvoeren"
1130 LOCATE 0,7
1140 INPUT "naam "; S$
1150 IF LEN(S$)<1 OR LEN(S$)>25 THEN 113
Ø
1160 FOR F=1 TO AA
1170 IF S$=LEFT$(N$(F), LEN(S$)) THEN 120
Ø
1180 NEXT F
1190 PRINT: PRINT TAB(3); "deze naam zit n
iet in het bestand": GOTO 1600
1200 PRINT: PRINT: PRINT "naam"; TAB(25); "n
ummer"1210 PRINT: PRINT N$(F): TAB(25): T$(F)
1220 LOCATE 12.21: PRINT"AFUOEREN ? (j/n)
33
1230 AS=INKEYS: IF AS="" THEN 1230
1240 IF AS-"N" THEN 1600
1250 IF A$<>"J" THEN 1230
1260 N$(F)="#": I$(F)="": NI(F)=0
1270 FOR I=F TO AA
```

```
1280 SWAP N$(I), N$(I+1): SWAP T$(I), T$(I+
1): SWAP NT(I), NT(I+1)
1290 NEXT I
1300 AA = AA - 11310 GOTO 1600
1320 REM#*****************
                          BESTAND LADEN
        *****************************
1325 LOCATE 11,10: PRINT "EVEN GEDULD A.U
.B."
1330 OPEN "CAS: TELE" FOR INPUT AS 1
1340 INPUT #1, AA
1345 PRINT: PRINT TAB(5); "ER WORDEN": AA: "
NUMMERS GELADEN"
1350 FOR F=1 TO AA
1360 INPUT #1, N$(F), T$(F), NT(F)
1370 NEXT F
1380 CLOSE #1
1390 GOTO 230
1400 REM *****************************
              BESTAND SAVEN
        ***************************
1405 IF AA<1 THEN LOCATE 10, 10: PRINT "he
t bestand is leeq": FOR F=1 TO 1000: NEXT
F: GOTO 230
1410 LOCATE 3.7: PRINT "MET WELKE BAUDRAT
E WILT U SAVEN ?"
1420 LOCATE 13, 10: PRINT "1 = 1200 BAUD"
1430 PRINT TAB(13); "2 = 2400 BAUD"
1440 AS=INKEYS: IF AS="" THEN 1440
1450 IF AS<"1" OR AS>"2" THEN 1440
1460 BR=VAL(AS)
1470 SCREEN , , , BR
1480 CLS
1490 LOCATE 11, 10: PRINT "EVEN GEDULD A.U
.B."
1510 OPEN "CAS: TELE" FOR OUTPUT AS 1
1520 PRINT #1, AA
1530 FOR F=1 TO AA
1540 PRINT #1.N$(F)
```

```
1550 PRINT #1, T$(F)
1560 PRINT #1, NT(F)
1570 NEXT F
1580 CLOSE #1
1590 GOTO 230
1600 LOCATE 8, 21: PRINT "TERUG NAAR MENU
? (1/n) "
1610 AS-INKEYS: IF AS-"" THEN 1610
1620 IF A$="J" THEN 230
1630 IF AS<>"N" THEN 1610
1640 GOTO 370
```
### BURO AGENDA

Zoals de titel van dit programma reeds doet vermoeden, is dit de gecomputeriseerde vervanger van de bekende kantooragenda. <sup>U</sup> stuurt via het hoofdmenu het programma.

Er zijn de volgende mogelijkheden:<br>1. Notitie maken

- 
- 2. Dag uit agenda op het scherm
- 3. Agenda saven
- 4. Agenda inlezer
- 5. Dag uit agenda wissen
- 6. Stoppen

Als <sup>U</sup> begint met het programma, wordt <sup>U</sup> eerst naar de datum van vandaag gevraagd.

Nu komt U in het hoofdmenu en kunt U notities<br>maken in de agenda.

Allereerst geeft U de datum van de dag, waarvoor de notities gemaakt moeten worden.

Zit die datum al in de agenda, dan verschijnt de agenda voor die dag op het scherm en kunt <sup>U</sup> er notities bijmaken of veranderen.

Daarnaast heeft <sup>U</sup> in dit programma ook nog de mogelijkheid om een bepaalde dag te schrappen.<br>U kunt kris kras

door elkaar verschillende<br>et programma zorgt er zelf datums invoeren, het programma zorgt er voor dat alle datums keurig op volgorde komen te staan, zodat <sup>U</sup> bij het doorbladeren van de agenda een keurig overzicht krijgt van afspraken en notities.

Heeft <sup>U</sup> een nieuwe agenda gemaakt en <sup>U</sup> wilt die opslaan op cassette of diskette dan moet<br>U eerst de oude agenda van de cassette resp. <sup>U</sup> eerst de oude agenda van de cassette resp. diskette verwijderen omdat de nieuwse agenda met dezelfde naam wordt weggeschreven. Bij<br>een cassette kunt U gewoon de band een cassette kunt U

terugspoelen en de nieuwe agenda over de andere heen opnemen bij diskette agenda verwijderd worden met: KILL "agenda". Als <sup>U</sup> met diskettes werkt moet <sup>U</sup> een aanpas- in het programma doen en wel de volgende:

Voeg de volgende regel toe: 1875 KILL "agenda": FOR Q=1 TO S00:NEXT <sup>Q</sup>

Door deze regel zal eerst de oude agenda van<br>de schijf verwijderd worden en daarna wordt de schijf verwijderd worden en de nieuwe agenda weer op schijf gezet. Na elke opdracht keert <sup>U</sup> weer terug naar het hoofdmenu door toets 'M'' in te drukken of dat gebeurt automatisch zoals na het wegschrijven en inlezen.<br>Het programma Het programma is van duidelijke

REM-statements voorzien, zodat de opbouw van het programma <sup>U</sup> snel duidelijk zal zijn.

\*\*\*\*\*\*\* \*\*\*\*\*\*\*\*\*\*\*\*\*\*\*\*\*\* 10 REM \*\* BURD-AGENDA V1.0 \*\*(C)1985 Robert-Jan Donkers\*\* 20 SCREEN 0: WIDTH 40: COLOR 15.1.1: KEYOFF 30 CLEAR 15000 40 N-60: REM aantal dagen voor agenda 50 DIM AS(N), DS(18), BS(1) 60 YS=SPACE\$(39): C=0 70 ZS=SPACES(34) 80 CLS: INPUT"geef de datum van vandaag:  $(dd-mm-1111)$  : ": F\$ 90 IF LEN(F\$)<>10 THEN 80 \*\*\*\*\*\*\*\*\*\*\*\*\*\*\*\* 100 REM \*\*\*\*\*\*\* HOOFDMENU \*\*\*\*\*\*\*\*\*\*\*\*\*\*\*\*\*\*\*\*\*\*\*\*\*\*\*\*\* 110 CLS: PRINT"BURO-AGENDA": PRINT STRING\$ (39."-"): PRINT: PRINT STRING\$(39."-") 120 LOCATE 25.0: PRINT">>> ":F\$ 130 LOCATE 30.2: PRINT"HOOFDMENU" 150 LOCATE 5.7: PRINT"[1].......Notities maken" 160 LOCATE 5, 9: PRINT"[2].......Dag uit a genda op scherm" 170 LOCATE 5.11: PRINT"[3]......Agenda S aven" 180 LOCATE 5, 13: PRINT"[4]......Agenda I nlezen" 190 LOCATE 5, 15: PRINT"[5].......Dag uit agenda wissen" 200 LOCATE 5, 17: PRINT"[6].......Stoppen met programma" 210 LOCATE 5, 22: PRINT"Toets Uw keuze in  $[1]$  t/m  $[6]$ " 220 Q\$-INKEY\$: IF Q\$-"" THEN 220 230 IF Q\$<"1" OR Q\$>"6" THEN 220  $240$  Q-VAL(Q\$) 250 ON Q GOTO 1330, 360, 1870, 2080, 1740, 22 80

```
260 LOCATE 0.4: PRINT"0900:"
270 LOCATE 0.6: PRINT"1000:"
280 LOCATE 0.8: PRINT"1100:"
290 LOCATE 0.10: PRINT"1200:"
300 LOCATE 0.12: PRINT"1300:"
310 LOCATE 0.14: PRINT"1400:"
320 LOCATE 0.16: PRINT"1500:"
330 LOCATE 0.18: PRINT"1600:"
340 LOCATE 0.20: PRINT"N.B.: "
350 RETURN
                     ........
360 REM ***
         ** Notities op het scherm
         ***************************
370 CLS: PRINT"BURO-AGENDA": PRINT STRING$
(39."-"): PRINT: PRINT STRING$(39."-")
380 LOCATE 19,2: PRINT"AGENDA OP HET SCHE
RM"
390 IF C=0 THEN LOCATE 5.8: PRINT"AGENDA
IS NOG LEEG !!! ": FOR Y=1 TO 1000: NEXT Y:
GOTO 100
400 LOCATE 5, B: PRINT"[1]..... AGENDA raad
plegen"
410 LOCATE 5, 10: PRINT"[2].....Bepaalde D
AG raadplegen"
420 LOCATE 5, 12: PRINT"[3]..... Terug naar
 Hoofdmenu"
430 LOCATE 5, 22: PRINT"Toets Uw keuze in
[1] t/m [3]"
440 Q$=INKEY$: IF Q$="" THEN 440
450 IF Q$<"1" OR Q$>"3" THEN 440
460 Q=VAL(Q$)
470 ON Q GOTO 480, 710, 100
480 FOR Y=8 TO 22: LOCATE 0.Y: PRINT Y$: NE
XT Y
490 GOSUB 260
500 FOR K=1 TO C
510 E$=LEFT$(A$(K).10)
520 LOCATE 19, 0: PRINT">>> ": E$
530 P=11540 L-4
```

```
550 LOCATE 5.L.
560 Q=ASC(MID$(A$(K), P.1))
570 P = P + 1580 IF Q>127 THEN 610
590 PRINT CHRS(Q):
600 60TO 560
610 PRINT CHRS(0-128)
620 L=L+1: IF L=22 THEN 630 ELSE 550
630 LOCATE 5, 22: PRINT"Toets [RETURN] voo
r volgende dag"
640 Q$=INKEY$: IF Q$="" THEN 640
650 IF ASC(Q$)=13 THEN 660 ELSE 640
660 FOR Y=4 TO 22
670 LOCATE 5.Y: PRINT 2$
680 NEXT Y
690 NEXT K
700 GOTO 100
710 FOR Y=8 TO 22: LOCATE 0.Y: PRINT Y$: NE
XT Y
720 LOCATE 0.8: INPUT"Geef de gewenste da
                      (dd-mm-1.1.1.1):"; G$
tum
730 IF LEN(G$)<>10 THEN 720
740 LOCATE 0.8: PRINT YS: PRINT YS
750 FOR K=1 TO C
760 E$=LEFT$(A$(K),10)
770 IF ES=GS THEN 800
780 NEXT K
790 GOTO 1300
800 GOSUB 260
810 B$=A$(K)
820 L=4
830 D = 0: P = 11B + D = D + 1 : D = D850 LOCATE 5.L:
860 Q=ASC(MID$(B$.P.1))
B70 P = P + 1880 IF Q>127 THEN 910
890 D$(D)=D$(D)+CHR$(Q): PRINT CHR$(Q):
900 GOTO 860
910 DS(D)=DS(D)+CHRS(Q):PRINTCHRS(Q-12B)
```

```
123
```

```
920 L=L+1: IF L=22 THEN 930 ELSE 840
930 LOCATE 1.22: PRINT"Toets [M]=MENU
 [N]-Nog 'n Notitie"
940 Q$=INKEY$: IF Q$="" THEN 940
950 IF Q$="m" OR Q$="M" THEN 100
960 IF Q$="N" OR Q$="n" THEN 970 ELSE 94
\boldsymbol{\varnothing}970 REM
                *****************
          ** Toevoegen van 'n NOTITIE **
          ****************************
980 LOCATE 0.22: PRINT"
                          [RETURN]=Notiti
e blijft onveranderd "
990 L=4: B=5: P=111000 FOR D-1 TO 18
1010 I$="": J$=SPACE$(34)
1020 LOCATE B.L: PRINT CHR$(202)
1030 Q$=INKEY$: IF Q$="" THEN 1030
1040 IF ASC(0$)=13 THEN 1090
1050 1$=1$+0$
1060 LOCATE 5, L: PRINT IS
1070 B=B+1
1080 GOTO 1020
1090 I=LEN(I$)
1100 IF I=0 THEN 1180
1110 LOCATE B, L: PRINT" "
1120 C$=MID$(I$, I, 1)
1130 MIDS(JS, 2, I+1)=IS
1140 MID$(I$, I, 1)=CHR$(ASC(C$)+128)
1150 D$(D)=I$
1160 LOCATE 5, L: PRINT J$
1170 GOTO 1230
1180 LOCATE B.L: PRINT CHR$(32)
1190 E=LEN(D$(D))
1200 C$=MID$(D$(D), E, 1)
1210 G$=MID$(D$(D), 1, E-1)+CHR$(ASC(C$)-1
28)
1220 LOCATE 5, L: PRINT G$
1230 B=5:L=L+1
1240 NEXT D
1250 A$(K)=LEFT$(B$,10)
```

```
1260 FOR D=1 TO 18
1270 AS(K)=AS(K)+DS(D)
1280 NEXT D
1290 GOTO 100
1300 LOCATE 5, B: PRINT"Deze datum zit nie
t in de agenda !!"
1310 FOR Y=1 TO 1000: NEXT Y
1320 GOTO 100
                    *******************
1330 REM ********
                Notities maken
         梅療<del>療療療療療療療療療療療療療療療療療療療療療療療療療療</del>
1340 CLS: PRINT"BURO-AGENDA": PRINT STRING
$(39."-"): PRINT: PRINT STRING$(39."-")
1350 LOCATE 20.2: PRINT"INVOER VAN NOTITI
ES"1360 C=C+1
1370 LOCATE 5.8: INPUT"Datum: (dd-mm-1111)
 : ": Q$
1380 IF LEN(Q$)<>10 THEN 1370
1390 FOR Y= 1 TO C-1
1400 IF LEFTS(AS(Y).10)=QS THEN 1630
1410 NEXT Y
1420 AS(C)=AS(C)+QS
1430 LOCATE 25, 0: PRINT">>> "; Q$
1440 LOCATE 5.8: PRINT YS
1450 GOSUB 260
1460 FOR L=4 TO 21
1470 LOCATE 5.L
1480 J$=SPACE$(34): I$=""
1490 INPUT I$
1500 IF IS="" THEN IS=" "
1510 K-LEN(1$)
1520 MIDS(JS, 2, K+1)=IS
1530 C$=MID$(I$.K.1)
1540 MID$(I$, K, 1)=CHR$(ASC(C$)+128)
1550 A$(C)=A$(C)+I$
1560 LOCATE 5, L: PRINT J$
1570 NEXT L
1580 IF C>1 THEN GOSUB 1670
```

```
1590 LOCATE 5, 22: PRINT"Toets [M]=Menu [
Al=Andere Dag"
1600 Q$=INKEY$: IF Q$="" THEN 1600
1610 IF QS="M" OR QS="m" THEN 100
1620 IF Q$="A" OR Q$="a" THEN 1340 ELSE
1600
1630 REM ******************************
         *deze dag zit al in de agenda*
         *****************************
1640 C=C-1:6$=0$
1650 LOCATE 25.0: PRINT">>> ": Q$
1660 GOTO 740
1670 REM ****************************
         ** agenda op datum zetten
         ***************************
1680 G$=LEFT$(A$(C).10)
1690 FOR Y=1 TO C
1700 C$=LEFT$(A$(Y),10)
1710 IF C$>G$ THEN SWAP A$(C), A$(Y): GOTO
 1680
1720 NEXT Y
1730 RETURN
1740 REM ******************************
         * Dag uit agenda verwijderen *
         *****************************
1750 CLS: PRINT"BURO-AGENDA": PRINT STRING
$(39, "-"): PRINT: PRINT STRING$(39, "-")
1760 LOCATE 19.2: PRINT"DAG UIT AGENDA WI
SSEN"
1770 IF C=0 THEN LOCATE 5, 8: PRINT"AGENDA
 IS NOG LEEG !!! ": FOR Y=1 TO 1000: NEXT Y
:GOTO 100
1780 LOCATE 0,8: INPUT"Geef de datum (dd-
mm-1.1.1.1) ": G$
1790 IF LEN(G$)<>10 THEN 1750
1800 FOR Y=1 TO C
1810 C$=LEFT$(A$(Y),10)
1820 IF C$=G$ THEN A$(Y)="":W=1
1830 IF A$(Y)="" THEN SWAP A$(Y), A$(Y+1)
1840 NEXT Y
```

```
1850 IF W=1 THEN C=C-1
1860 60TO 100
1870 REM ****************************
                  Agenda saven
         ***************************
1880 CLS: PRINT"BURO-AGENDA": PRINT STRING
$(39,"-"): PRINT: PRINT STRING$(39,"-")
1890 LOCATE 19.2: PRINT"AGENDA WEGSCHRIJU
FN"
1900 IF C=0 THEN LOCATE 5, B: PRINT"AGENDA
 IS NOG LEEG !!! ": FOR Y=1 TO 1000: NEXT Y
: GOTO 100
1910 LOCATE 5, 8: PRINT"[1]..... Wegschrijv
en naar TAPE"
1920 LOCATE 5,10: PRINT"[2].....Wegschrij
ven naar DISC"
1930 Q$=INKEY$: IF Q$="" THEN 1930
1940 IF Q$="1" THEN 1960
1950 IF Q$="2" THEN 1970 ELSE 1930
1960 LOCATE 5,10: PRINT 2$: GOTO 1980
1970 LOCATE 5.8: PRINT 2$
1980 IF Q$="1" THEN OPEN"cas: agenda" FOR
 OUTPUT AS#1: GOTO 2000
1990 OPEN "agenda" FOR OUTPUT AS#1
2000 IF Q$="1" THEN MOTOR ON
2010 PRINT #1.C
2020 FOR Y=1 TO C
2030 PRINT #1, A$(Y)
2040 NEXT Y
2050 CLOSE #1
2060 IF Q$="1" THEN MOTOR OFF
2070 GOTO 100
2080 REM ***************************
                 Agenda inlezen
         毒春春春春春春春春春春春春春春春春春春春春春春春春春春春
2090 CLS: PRINT"BURO-AGENDA": PRINT STRING
$(39, "-"): PRINT: PRINT STRING$(39, "-")
2100 LOCATE 19,2: PRINT"AGENDA INLEZEN"
2110 LOCATE 5.8: PRINT"[1]..... INLEZEN va
n TAPE"
```
127

```
2120 LOCATE 5, 10: PRINT"[2]..... INLEZEN V
an DISC"
2130 Q$=INKEY$: IF Q$="" THEN 2130
2140 IF Q$="1" THEN 2160
2150 IF Q$="2" THEN 2170 ELSE 2130
2160 LOCATE 5, 10: PRINT 2$: GOTO 2180
2170 LOCATE 5.8: PRINT 2$
2180 IF Q$-"1" THEN OPEN"cas: agenda" FOR
 INPUT AS#1: GOTO 2200
2190 OPEN "agenda" FOR INPUT AS#1
2200 IF Q$="1" THEN MOTOR ON
2210 INPUT #1, C
2220 FOR Y=1 TO C
2230 INPUT #1, A$(Y)
2240 NEXT Y
2250 CLOSE #1
2260 IF Q$="1" THEN MOTOR OFF
2270 GOTO 100
2280 REM ***************************
         ** Stoppen met Programma
         ****************************
2290 CLS: PRINT"BURO-AGENDA": PRINT STRING
$(39."-"): PRINT: PRINT STRING$(39."-")
2300 LOCATE 19,2: PRINT"STOPPEN MET PROGR
AMMA"
2310 LOCATE 0.8: PRINT"U wilt stoppen met
 het programma ?": PRINT
2320 PRINT"Als U iets in de agenda veran
dert heeft is het verstandiger om deze a
genda eerstop te slaan op Tape of Disc !
!!": PRINT
2330 PRINT"Als dit niet nodig is of als
U dit al
           gedaan heeft, Toetst U: [E]":
PRINT
2340 PRINT"In alle andere gevallen toets
           voor terugkeer naar het Hoofd
t U [M]
menu' !"
2350 LOCATE 0,22: PRINT" Toets Uw keuze i
n: [E] of [M]"
```
2360 Q\$=INKEY\$: IF Q\$="" THEN 2360 IF Q\$="M" OR O\$="m" THEN 100 IF Q\$="E" OR O\$="e" THEN END ELSE 2 GOTO 100

# AANTEKENINGEN

### AANTEKENINGEN

# AANTEKENINGEN

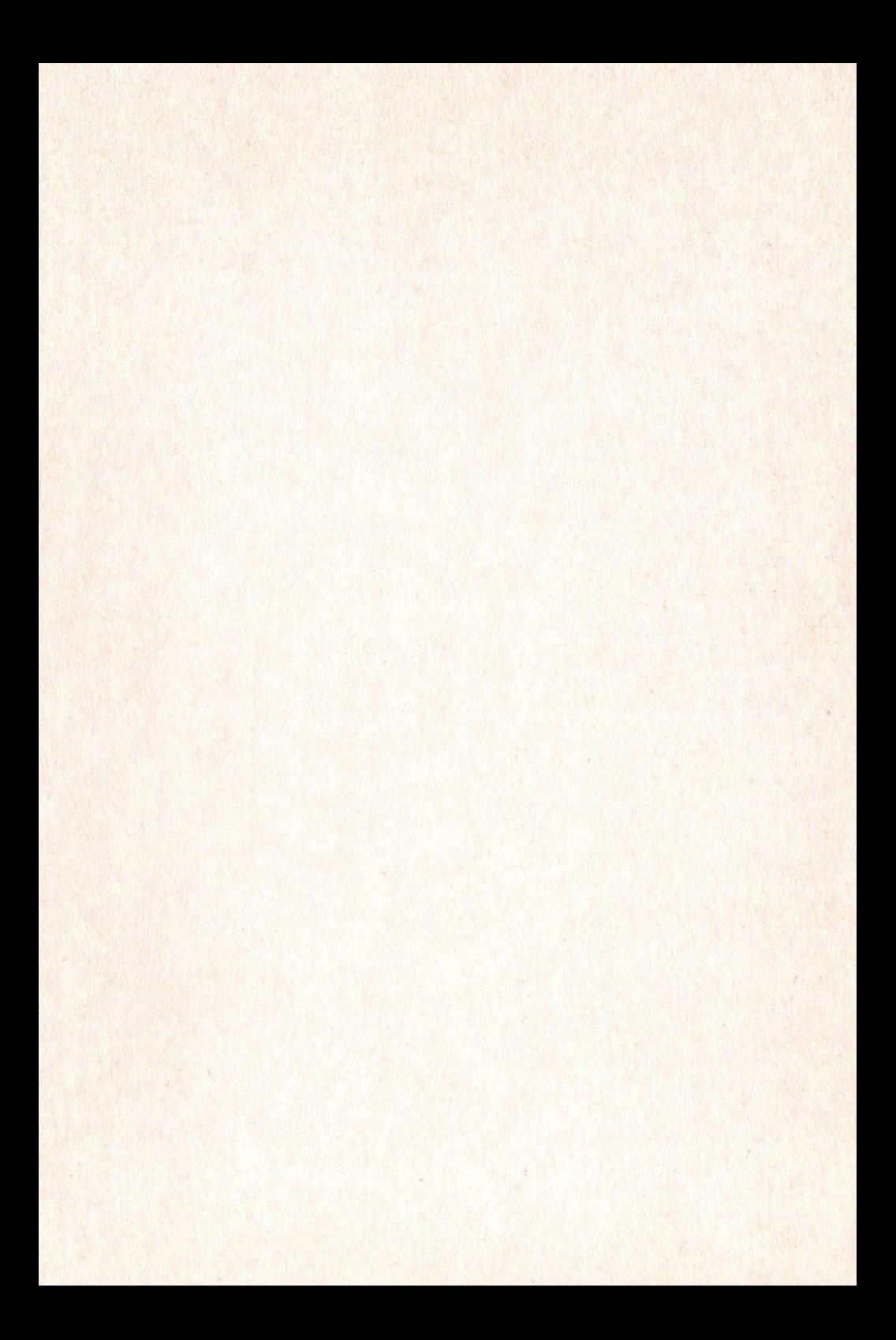

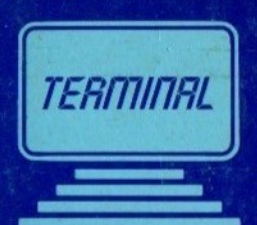

#### WERKEN MET DE MSX COMPUTER; PRAKTIJKPROGRAMMA'S

De MSX computers kunnen zich verheugen in een steeds toenemende belangstelling, mede dankzij het feit dat er nu eindelijk een standaard voor homecomputers is ontwikkeld. Dit boek geeft de gebruiker kennis te maken met allerlei praktijkgerichte programma's. Een ideaal boek voor beginners die willen ontdekken hoe met gegevens moet worden gemanipuleerd om een bepaald resultaat te krijgen.

Daarom zijn er een aantal algemeen bruikbare programma's opgenomen zoals een Kaartenbak-programma, een Telefoonklapper met uitgebreide zoekmogelijkheden, een huishoudboekje enz.

De programma's zijn allemaal geschreven in MSX-BASIC en geschikt voor alle merken MSX, 0.a. SONY, PHILIPS, AVT, SPECTRAVIDEO, SANYO, TOSHIBA, GOLDSTAR, enz.

Terminal Software Publicaties is lid van de MSX Werkgroep Nederland.

TERMINAL SOFTWARE PUBLICATIES